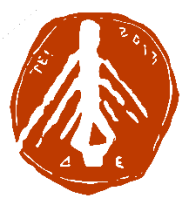

#### **ΤΕΧΝΟΛΟΓΙΚΟ ΕΚΠΑΙΔΕΥΤΙΚΟ ΙΔΡΥΜΑ ΔΥΤΙΚΗΣ ΕΛΛΑΔΑΣ ΣΧΟΛΗ ΔΙΟΙΚΗΣΗΣ ΚΑΙ ΟΙΚΟΝΟΜΙΑΣ ΤΜΗΜΑ ΠΛΗΡΟΦΟΡΙΚΗΣ ΚΑΙ ΜΜΕ**

# ΠΤΥΧΙΑΚΗ ΕΡΓΑΣΙΑ **ΙΣΤΟΤΟΠΟΣ ΑΛΛΗΛΕΠΙΔΡΑΣΗΣ ΕΠΑΓΓΕΛΜΑΤΙΩΝ**

## **ΓΙΩΡΓΟΣ ΛΕΛΟΥΔΑΣ (ΑΜ 1552)**

**ΕΠΟΠΤΕΥΩΝ ΚΑΘΗΓΗΤΗΣ: ΒΗΣΣΑΡΙΩΝ ΦΕΡΕΝΤΙΝΟΣ**

 $\hat{\theta}$ 

**ΠΥΡΓΟΣ 2017**

## **ΠΙΣΤΟΠΟΙΗΣΗ**

Πιστοποιείται ότι η πτυχιακή εργασία με θέμα:

## «**ΙΣΤΟΤΟΠΟΣ ΑΛΛΗΛΕΠΙΔΡΑΣΗΣ ΕΠΑΓΓΕΛΜΑΤΙΩΝ**»

του φοιτητή του Τμήματος ΠΛΗΡΟΦΟΡΙΚΗΣ ΚΑΙ ΜΜΕ

## **ΓΕΩΡΓΙΟΥ ΛΕΛΟΥΔΑ**

**Α.Μ.: 1552**

παρουσιάστηκε δημόσια και εξετάσθηκε στο Τμήμα ΠΛΗΡΟΦΟΡΙΚΗΣ ΚΑΙ ΜΜΕ στις

\_\_\_\_\_\_\_ / \_\_\_\_\_\_\_ / \_\_\_\_\_\_\_

Ο ΕΠΙΒΛΕΠΩΝ

Ο ΠΡΟΕΔΡΟΣ ΤΟΥ ΤΜΗΜΑΤΟΣ

ΒΗΣΣΑΡΙΩΝ ΦΕΡΕΝΤΙΝΟΣ

Δρ. ΑΘΑΝΑΣΙΟΣ ΚΟΥΤΡΑΣ ΕΠΙΚ. ΚΑΘΗΓΗΤΗΣ

#### ΥΠΕΥΘΥΝΗ ΔΗΛΩΣΗ ΠΕΡΙ ΜΗ ΛΟΓΟΚΛΟΠΗΣ

Βεβαιώνω ότι είμαι συγγραφέας αυτής της εργασίας και ότι κάθε βοήθεια την οποία είχα για την προετοιμασία της, είναι πλήρως αναγνωρισμένη και αναφέρεται στην εργασία. Επίσης, έχω αναφέρει τις όποιες πηγές από τις οποίες έκανα χρήση δεδομένων, ιδεών ή λέξεων, είτε αυτές αναφέρονται ακριβώς είτε παραφρασμένες. Ακόμα δηλώνω ότι αυτή η γραπτή εργασία προετοιμάστηκε από εμένα προσωπικά και αποκλειστικά και ειδικά για την συγκεκριμένη πτυχιακή εργασία και ότι θα αναλάβω πλήρως τις συνέπειες εάν η εργασία αυτή αποδειχθεί ότι δεν μου ανήκει.

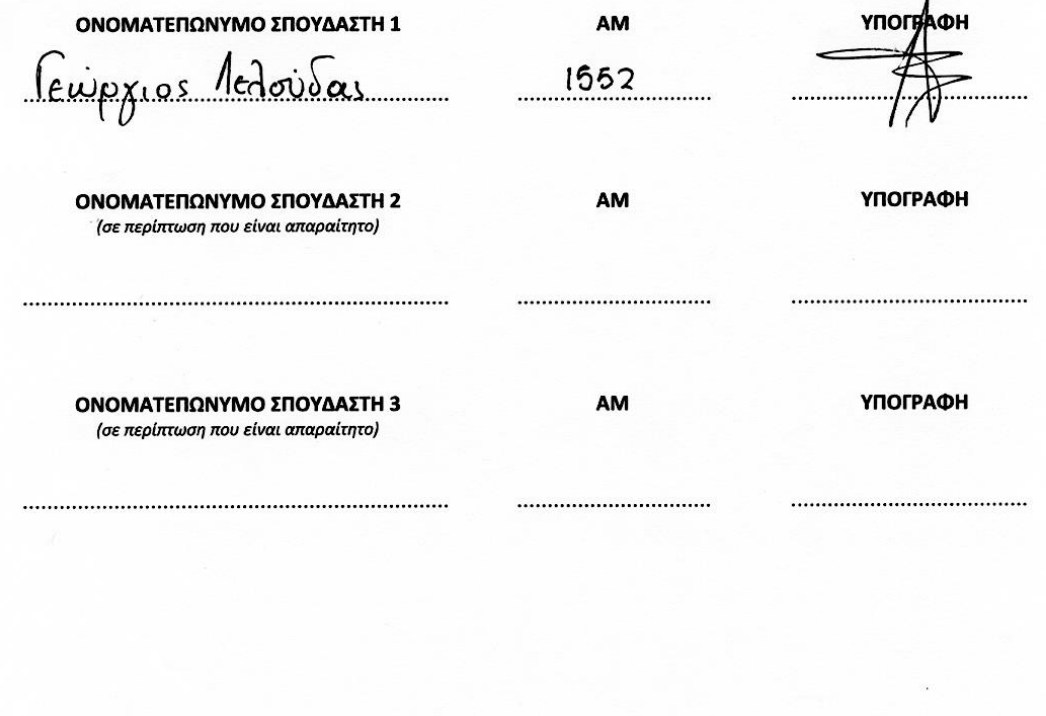

## **ΠΡΟΛΟΓΟΣ**

Η ραγδαία ανάπτυξη της τεχνολογίας και η αλματώδης εξέλιξη της πληροφορικής έχει ως αποτέλεσμα την δημιουργία κοινωνικών δίκτυων και ιστότοπων επαγγελματικού προσανατολισμού. Είναι πλέον επιτακτική ανάγκη όλοι οι επαγγελματίες να διαθέτουν ένα site το οποίο θα ταυτοποιεί το περιεχόμενο της δουλειάς τους και θα δίνει τη δυνατότητα στον επισκέπτη της σελίδας να μαθαίνει τα πάντα για αυτήν. Παρόλα αυτά, ένας ιστότοπος δεν αρκεί για να δώσει πολλές και σωστές εντυπώσεις σε κάποιον που θα ανατρέξει σε αυτόν.<br>Όσο περισσότερη και με διαφορετικούς τρόπους προβολή υφίσταται τόσο Όσο περισσότερη και με διαφορετικούς τρόπους προβολή υφίσταται τόσο αποτελεσματικότερη γίνεται. Είναι απαραίτητο λοιπόν, κάθε επαγγελματίας να προωθεί την δουλειά του και τον προϊόν του σε όλα τα μέσα κοινωνικής δικτύωσης σε συνδυασμό με το προσωπικό του site. Με αυτόν τον τρόπο επιτυγχάνεται μία δυναμικότερη προώθηση του "BRAND" μίας επιχείρησης ή ενός επαγγελματία.

## **ΠΕΡΙΛΗΨΗ**

Με δεδομένα τα παραπάνω, είναι σημαντική η κατασκευή ενός ιστότοπου επαγγελματικής κατεύθυνσης, το οποίο θα "συνυπάρχει" με τα υπόλοιπα μέσα κοινωνικής δικτύωσης (τα οποία σήμερα είναι άκρως απαραίτητα για την προβολή και προώθηση κάθε επαγγέλματος) προσδοκώντας να προστεθεί στη λίστα των διαθέσιμων τρόπων διαδικτυακής επικοινωνίας και να βοηθήσει ακόμα περισσότερο τον επαγγελματία.

Καθορίζοντας αρχικά το σκοπό και τους στόχους του Ιστότοπου Αλληλεπίδρασης Επαγγελματιών, μπόρεσαν σιγά σιγά να βρεθούν λύσεις στο τι ακριβώς θέλουμε να κάνουμε και πως θα φτιάξουμε ένα αποτελεσματικό κοινωνικό δίκτυο διεπαφής και αλληλεπίδρασης χρηστών.

## **ΛΕΞΕΙΣ ΚΛΕΙΔΙΑ**

Joomla!CMS, xampp, Gantry-Hydrogen Theme, Kunena Forum, Components, Social Plugins, δυναμική ιστοσελίδα, κοινωνικά δίκτυα, χρήστες, Log in, Sign Out, χρήστες, αλληλεπίδραση, επικοινωνία, ανάρτηση, επαγγελματίες.

## **ΠΕΡΙΕΧΟΜΕΝΑ**

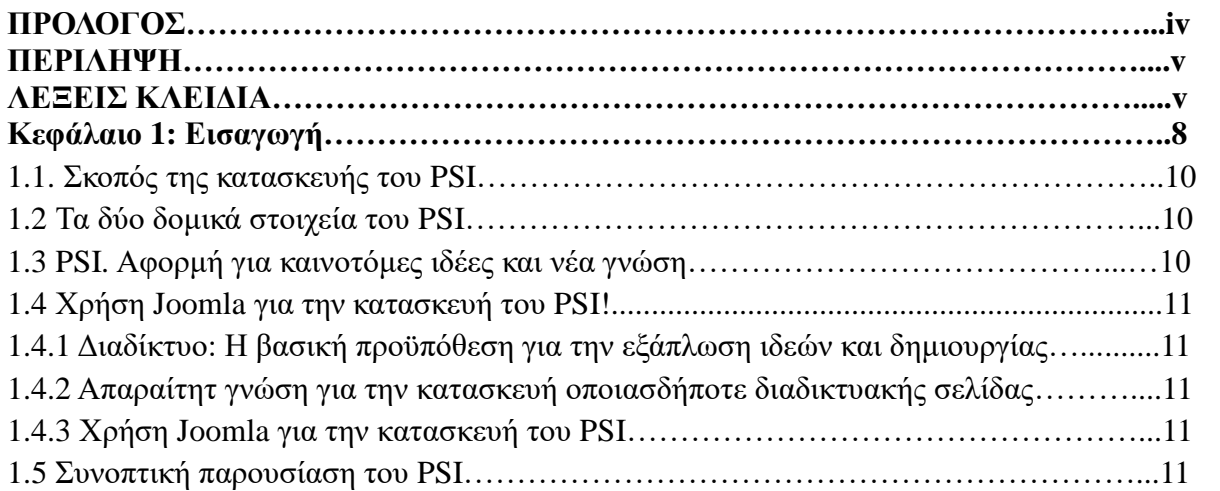

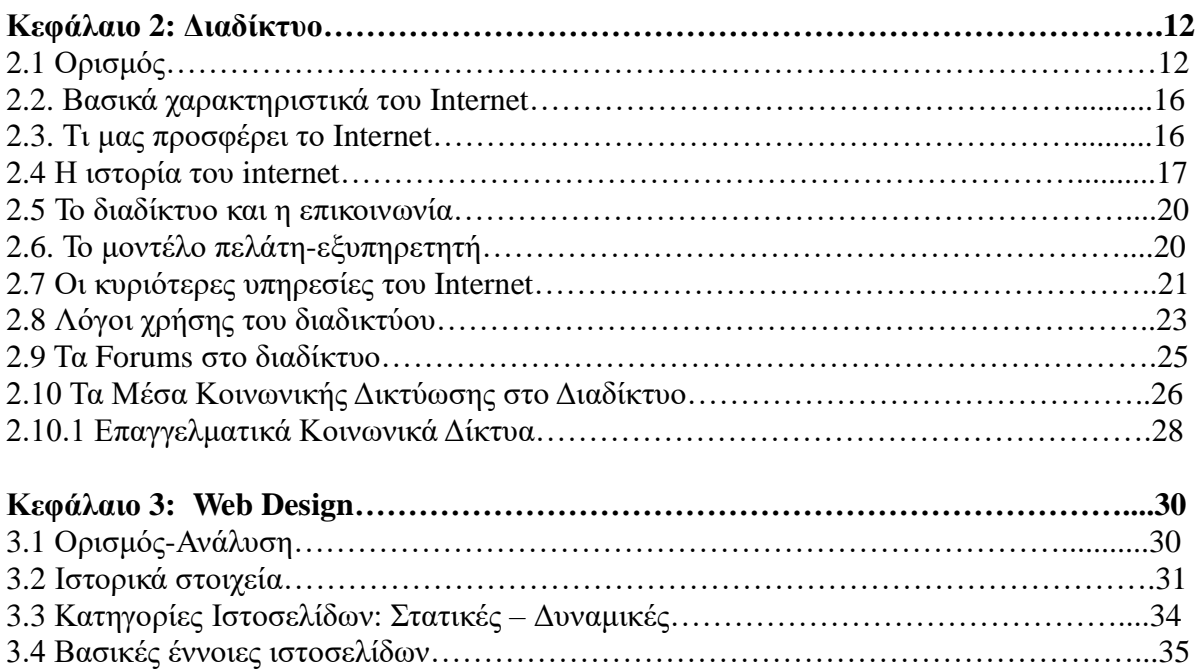

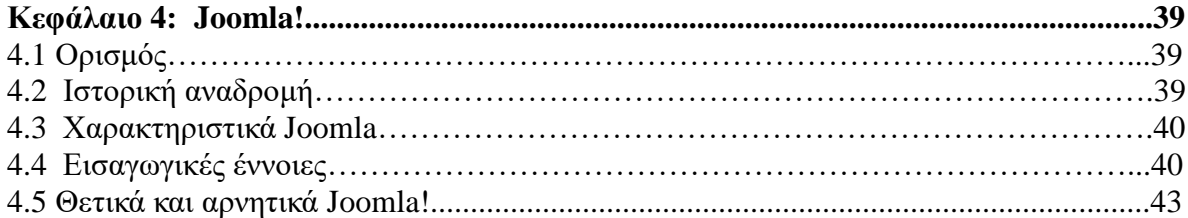

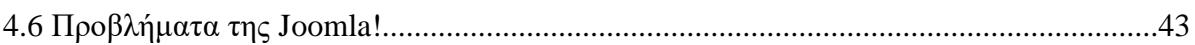

### **Κεφάλαιο 5: Αναλυτική παρουσίαση της δημιουργίας του Professionals' Site Interaction…………………………………………………………………………………..44**

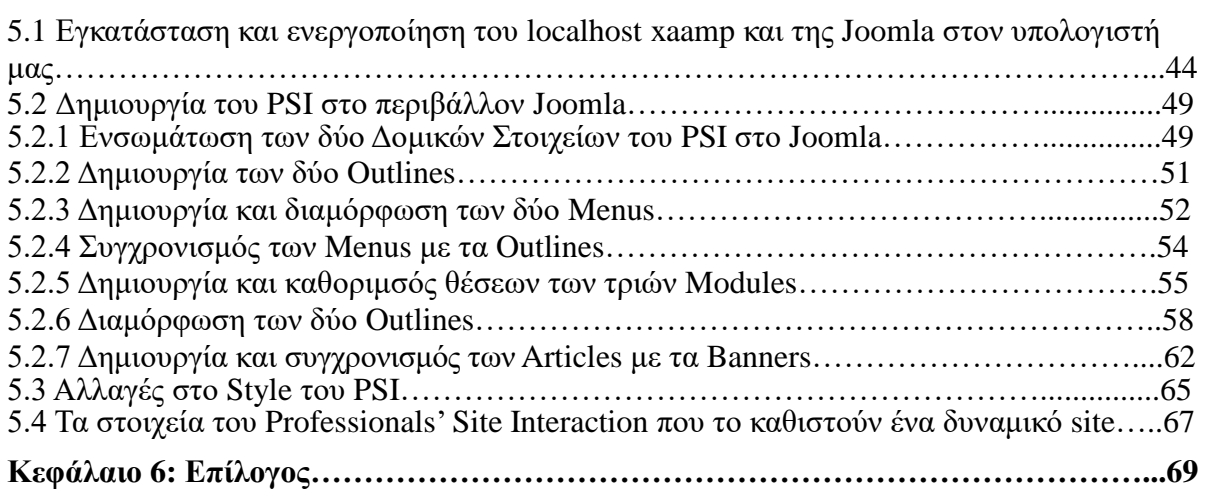

## **Κεφάλαιο 1: Εισαγωγή**

## **1.1. Σκοπός της κατασκευής του Professioanls' Site Interaction-PSI**

Το PSI είναι ουσιαστικά ένα φόρουμ, το οποίο κατασκευάστηκε με σκοπό να δώσει τη δυνατότητα σε όλους τους επαγγελματίες κάθε τομέα να αλληλεπιδράσουν με διάφορους τρόπους. Δηλαδή, να μπορούν με μία απλή διαδικασία να εγγράφονται και να συνδέονται στον PSI, μέσα στον οποίο θα μπορούν να ανταλλάζουν απόψεις, να εκφράζουν απορίες, να μοιράζονται πληροφορίες, αλλά και να διαφημίζονται με τον τρόπο που εκείνοι επιθυμούν. Επομένως, οι δύο βασικοί άξονες, οι οποίοι διέπουν την λειτουργία του PSI, είναι η δυναμική αλληλεπίδραση των χρηστών-επαγγελματιών και η προβολή τους μέσω του προφίλ που θα διαθέτουν.

## **1.2 Τα δύο δομικά στοιχεία του PSI**

Ο πρώτος άξονας πάνω στον οποίο δομήθηκε το PSI είναι η λογική του forum. O λόγος για τον οποίο ενσωματώθηκε ένα τέτοιου είδους περιβάλλον, είναι γιατί με αυτόν τον τρόπο επιτυγχάνεται μία αμεσότερη επικοινωνία, η οποία θα συντελέσει σημαντικά στην εύκολη και γρήγορη προσαρμογή στο περιβάλλον του. Συνεπώς, ακολουθώντας αυτήν την στραγική εκπληρώνεται ο ένας από τους δύο βασικές προσδοκίες πάνω στους οποίους "χτίστηκε" ο PSI.

Ο δεύτερος βασικός άξονας είναι η προβολή του εκάστοτε επαγγελματία, της οποίας τη σπουδαιότητα ήδη αναλύσαμε, και μπορεί να γίνει με τη χρήση του προφίλ του κάθε χρήστη. Με την είσοδο στο περιβάλλον του PSI και κατ' επέκταση στο προφίλ του, ο χρήστης έχει διαθέσιμες δυνατότητες οι οποίες είναι απαραίτητες για έναν σύγχρονο τόπο συζήτησης (φόρουμ). Συγκεκριμένα, ο χρήστης μπορεί να εκθέσει στο προφίλ του πληροφορίες επαγγελματικού και προσωπικού περιεχομένου, καθώς και links, με τη μορφή "plug-in", τα οποία οδηγούν σε προσωπικά site και σελίδες των μέσων κοινωνικής δικτύωσης.

Αυτοί είναι οι δύο άξονες υλοποίησης του PSI, που σε συνδυασμό με την απλή του κατασκευή, επιτυγχάνουν ο ιστότοπος να ανταποκρίνεται στις ανάγκες όλων των χρηστών/επαγγελματιών. Είναι ένας απλός, κατανοητός και εύχρηστος ιστότοπος για άτομα κάθε ηλικίας, του οποίου οι βασικότερες λειτουργίες και τα περιεχόμενα είναι γραμμένα στην ελληνική γλώσσα.

### **1.3 PSI. Αφορμή για καινοτόμες ιδέες και νέα γνώση**

Η παρούσα πτυχιακή εργασία αναλύει και εξετάζει λεπτομερώς τη δημιουργία ιστοσελίδαςεπαγγελματικού τόπου συζήτησης, χρησιμοποιώντας το Joomla!cms. Το PSI είναι φορτωμένο σε localhost server, για τον οποίο θα γίνει λεπτομερή παρουσίαση όσο αφορά τον τρόπο που στήθηκε. Χρησιμοποιώντας τις κατάλληλες μεθόδους προς την σωστή κατεύθυνση, το Professioals' Site Interaction μαζί με όλα τα υπόλοιπα διαδικτυακά μέσα μπορούν να διαμορφώσουν ένα ιδανικό περιβάλλον για τον επαγγελματία, δίνοντάς του επίσης την αφορμή να σκεφτεί και να μοιραστεί με τους υπόλοιπους χρήστες νέες ιδέες.

## **1.4 Professionals' Site Interaction:Βασικές έννοιες και κατάλληλα «εργαλεία» για την κατασκευή του.**

## **1.4.1 Διαδίκτυο: Η Βασική προϋπόθεση για την εξάπλωση ιδέων και δημιουργίας**

Το Διαδίκτυο είναι η βάση μέσω της οποίας "χτίζονται" και εξαπλώνονται τα πάντα. Χωρίς το ίντερνετ σήμερα, η επικοινωνία, η επαγγελματική εξέλιξη και η ψυχαγωγία θα ήταν πολύ διαφορετικές και η σύλληψη της ιδέας του PSI δεν θα γινόταν ποτέ. Για αυτό το λόγο είναι σημαντικό να αναλύσουμε την πορεία εξέλιξης του διαδικτύου και να παρουσιάσουμε τις αρχές και τις βάσεις του, τους τρόπους δικτύωσης και επικοινωνίας, τις παροχές του, τις υπηρεσίες του, αλλά και τα Forums και τα σύγχρονα κοινωνικά δίκτυα. Με αυτόν τον τρόπο θα καταννοήσουμε το εύρος της χρηστικότητας που έχει το Inetrnet τόσο στα πρώτα χρόνια διέρρευσής του, αλλά μέχρι και την σημερινή εποχή στην οποία οι κοινωνικές-διαδραστικές εφαρμογές του διαδικτύου διαμορφώνουν κατά ένα μεγάλο ποσοστό τις ζωές των ανθρώπων.

## **1.4.2 Web Design: Απαραίτητη γνώση για την κατασκευή οποιασδήποτε διαδικτυακής σελίδας**

Όλες οι διαδικτυακές σελίδες σήμερα, θα πρέπει να πληρούν δύο βασικές προϋποθέσεις: την καλαισθησία σε συνδυασμό με την ευχρηστία. Θα πρέπει δηλάδή, η σελίδα που θα κατασκευαστεί –ανεξαρτήτου περιεχομένου- να είναι ελκυστική στην όψη της αλλά παράλληλα να είναι και εύκολη στη χρήση, έτσι ώστε οποιοσδήποτε την χρησιμοποιεί να μπορεί γρήγορα να αφομοιώσει την λειτουργικότητά της. Οι ενέργειες εκέινες που αποσκοπούν στην εκπλήρωση των δύο αυτών προϋποθέσεων, αφορούν το Web Design και τα χαρακτηριστικά του είναι αυτά που μας βοηθούν να δημιουργήσουμε και να τελειοποιήσουμε το Professioanls' Site Interaction. Επίσης, παρουσιάζεται ο τρόπος κατασκευής ιστοσελίδων από τα πρώτα χρόνια εξάπλωσης διαδικτύου μέχρι και σήμερα.

### **1.4.3 Χρήση Joomla για την κατασκευή του PSI!**

Το Joomla! είναι ένα ελεύθερο και ανοικτού κώδικα σύστημα διαχείρισης περιεχομένου. Χρησιμοποιείται για τη δημοσίευση περιεχομένου στον παγκόσμιο ιστό (World Wide Web) και σε τοπικά δίκτυα. Είναι γραμμένο σε PHP και αποθηκεύει τα δεδομένα του σε βάση που χρησιμοποιεί την MySQL. Δύο βασικά του χαρακτηριστικά που για τα οποία επιλέχθηκε αυτό το περιβάλλον για να κατασκευαστεί ο PSI, είναι ότι οι σελίδες που εμφανίζει είναι και δυναμικές, αλλά και ότι είναι εύκολο στη χρήση.

### **1.5 Συνοπτική παρουσίαση του PSI**

Εν συντομία, το PSI είναι ένα δυναμικό site το οποίο εξειδικεύεται αποκλειστικά στην αλληλεπίδραση επαγγελματιών. Η διαμόρφωσή του (layout) στηρίχθηκε επάνω στο βασικό στοιχείο (component) Gantry Hydrogen Theme του Joomla ενώ το ενσωματωμένο φόρουμ δημιουργήθηκε από το εγκατεστημένο στοιχείο Kunena Forum.

Η συγκεκριμένη εργασία χωρίζεται σε δύο μέρη. Στο θεωρητικό μέρος γίνεται αναφορά, σε βασικές έννοιες, όπως το διαδίκτυο, οι ηλεκτρονικές σελίδες, οι τόποι συζήτησης(φόρουμ), το πρόγραμμα που χρησιμοποιήθηκε για να κατασκευαστεί ο ιστότοπος (Joomla! CMS), ο τρόπος

κατασκευής ιστοσελίδων και η σημασία του Web Design στην εργασία μας, καθώς και τα βήματα κατασκευής του PSI με αναλυτική επεξήγηση των βημάτων, κάνοντας χρήση εικόνων έτσι ώστε να γίνουν πιο κατανοητά. Στο πρακτικό μέρος της πτυχιακής μας εργασίας γίνεται η κατασκευή του συγκεκριμένου ιστοτόπου συζήτησης επαγγελματικού χαρακτήρα, με τη χρήση του προγράμματος Joomla!.

Πιο συγκεκριμένα, το θεωρητικό μέρος απαρτίζεται από έξι κεφάλαια.

Το **πρώτο κεφάλαιο** αφορά την εισαγωγή, την οποία ήδη παρουσιάσαμε.

Στο **δεύτερο κεφάλαιο** γίνεται περιγραφή του διαδικτύου ως γενική έννοια, αλλά παράλληλα μελετάται και η εξέλιξή του στην πάροδο των χρόνων. Επίσης, στο τέλος του κεφαλαίου, ορίζουμε τι είναι Forum και Μέσα Κοινωνικής Δικτύωσης και αναλύουμε αυτές τις σημαντικές έννοιες που έχουν άμεση σχέση με την εργασία, καθώς ο PSI είναι και αυτό ένα κοινωνικό δίκτυο επαγγελματικού προσανατολισμού.

Στο **τρίτο κεφάλαιο** παρουσιάζονται λεπτομερώς οι βασικές έννοιες και η σημασία του Web Design, ιστορικά στοιχεία και τρόποι κατασκευής των ιστεσελίδων, τι είναι στατική και τι δυναμική ιστοσελίδα, καθώς και βασικές έννοιες των ιστοσελίδων.

Το **τέταρτο κεφάλαιο** αναφέρεται στο πρόγραμμα κατασκευής των ιστοσελίδων(Joomla!). Ως προς τον ορισμό του, τη λειτουργία του αλλά και τις καινοτομίες που προσέφερε κατά την είσοδο του στον κόσμο του διαδικτύου. Γίνεται αναφορά στα θετικά και τα αρνητικά του προγράμματος.

Στο **πέμπτο κεφάλαιο,** αφού αναλύσαμε τις έννοιες εκείνες που έχουν τη μεγαλύτερη βαρύτητα πάνω στην εργασία μας, παρουσιάζουμε βήμα-βήμα τον τρόπο κατασκευής του «Professionals' Site Interaction» κάνοντας χρήση εικόνων. Τέλος αναφέρουμε κάποια βασικά παραδείγματα που αποδεικνύουν ότι ο ιστότοπος που κατασκευάστηκε είναι δυναμικός.

Το **έκτο κεφάλαιο** καταγράφονται ο επίλογος, τα συμπεράσματα της εργασίας και οι τομείς οι οποίοι επιδέχοται βελτίωση.

## **Κεφάλαιο 2: Διαδίκτυο**

## **2.1 Ορισμός**

Το Internet είναι ένα πλέγμα από εκατομμύρια διασυνδεδεμένους υπολογιστές που εκτείνεται σχεδόν σε κάθε γωνιά του πλανήτη και παρέχει τις υπηρεσίες του σε εκατομμύρια χρήστες.

Αποτελεί ένα "Παγκόσμιο Ηλεκτρονικό Χωριό", οι "κάτοικοι" του οποίου, ανεξάρτητα από υπηκοότητα, ηλικία, θρήσκευμα και χρώμα, μοιράζονται πληροφορίες και ανταλλάσσουν ελεύθερα απόψεις πέρα από γεωγραφικά και κοινωνικά σύνορα. Σύμφωνα με τις σχετικές εκτιμήσεις, αυτός ο παγκόσμιος ιστός υπολογιστών και χρηστών αριθμεί σήμερα πάνω από εκατό εκατομμύρια υπολογιστές και διασεκατομμύρια χρήστες, ενώ επεκτείνεται διαρκώς με εκθετικούς ρυθμούς. [1]

## **Βασικλες αρχές του διαδικτύου**

Το Internet είναι ένα διαδίκτυο, δηλαδή ένα δίκτυο αποτελούμενο από δίκτυα υπολογιστών.

Αρχικά να αναφερθούμε στο τι είναι **δίκτυο** υπολογιστών: Δύο ή περισσότεροι υπολογιστές που συνδέονται μεταξύ τους σχηματίζουν ένα δίκτυο.

Οι κυριότεροι λόγοι που υπάρχει ένα δίκτυο είναι ώστε να μπορούν οι χρήστες των υπολογιστών να επικοινωνούν μεταξύ τους αλλά και να χρησιμοποιούν από απόσταση τις υπηρεσίες που προσφέρει κάποιος υπολογιστής του δικτύου. Ένα σύνολο από κανόνες που ονομάζεται **πρωτόκολλο δικτύωσης,** καθορίζει το πώς επικοινωνούν μεταξύ τους οι υπολογιστές του δικτύου. Η φυσική διάταξη των συνδέσεων του δικτύου ονομάζεται **τοπολογία**. Οι τρεις πιο συνηθισμένες τοπολογίες είναι:

### **Αστέρας (star)**

Υπάρχει ένας κεντρικός υπολογιστής στον οποίον συνδέονται οι υπόλοιποι υπολογιστές του δικτύου.

### **Δακτύλιος (ring)**

Όλοι οι υπολογιστές είναι συνδεδεμένοι σε έναν πλήρη κλειστό δακτύλιο. **Δίαυλος (bus)** Όλοι οι υπολογιστές συνδέονται κατά μήκος ενός κεντρικού αγωγού.

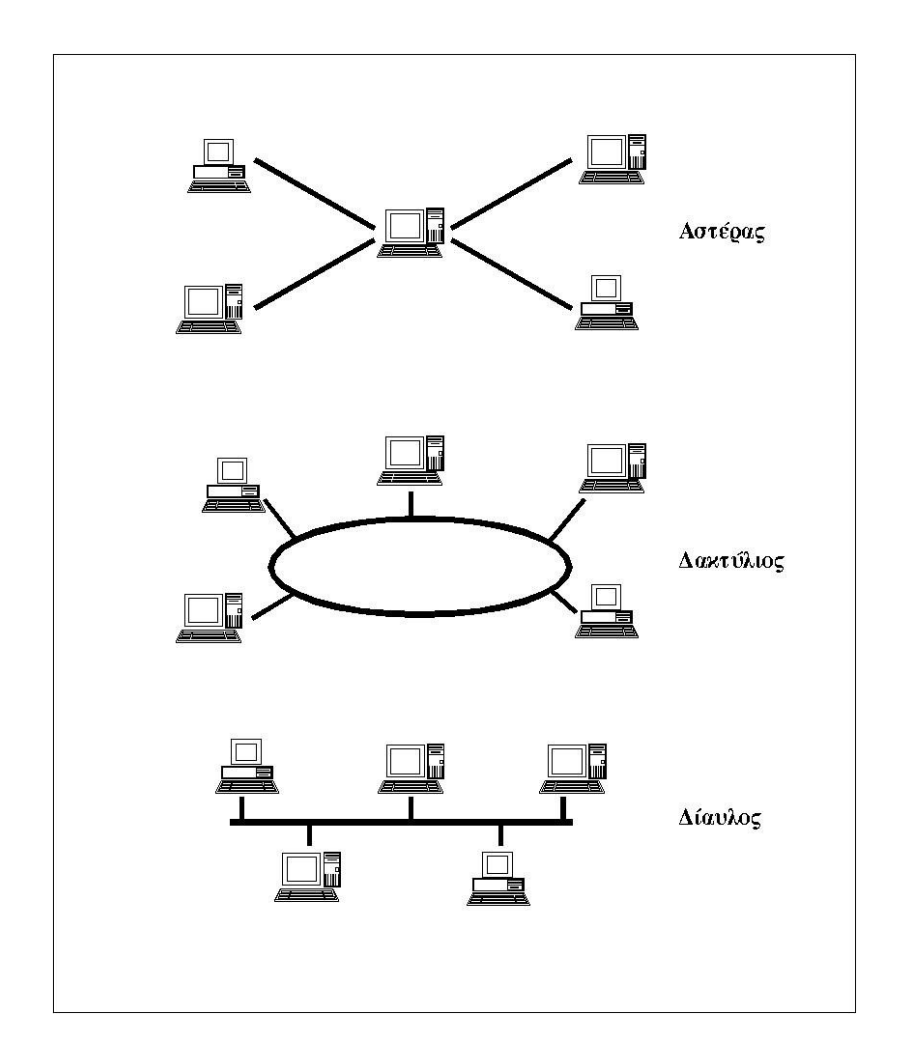

 **Εικόνα 2.1.1:** Οι κυριότερες τοπολογίες δικτύων [1]

Τα δίκτυα, ανάλογα με το εύρος της περιοχής που καλύπτουν, χωρίζονται σε 3 κατηγορίες:

#### **Τοπικά Δίκτυα (Local Area Network - LAN)**

Συνδέουν υπολογιστές που απέχουν μεταξύ τους μικρές αποστάσεις, π.χ. υπολογιστές που βρίσκονται στο ίδιο ή

σε γειτονικά κτίρια.

### **Δίκτυα Μητροπολιτικής Περιοχής (Metropolitan Area Network - MAN)**

Συνδέουν υπολογιστές που απέχουν μεταξύ τους μεσαίες αποστάσεις, π.χ. υπολογιστές που βρίσκονται σε

διαφορετικά σημεία της ίδιας πόλης.

#### **Δίκτυα Ευρείας Περιοχής (Wide Area Network - WAN)**

Συνδέουν υπολογιστές που απέχουν μεταξύ τους μεγάλες αποστάσεις, π.χ. υπολογιστές που βρίσκονται σε

διαφορετικές πόλεις.

**Διαδίκτυο** είναι ένα δίκτυο από δίκτυα. Π.χ. τρία διαφορετικά τοπικά δίκτυα μπορούν να συνδεθούν μεταξύ τους σχηματίζοντας ένα διαδίκτυο, όπως φαίνεται στην εικόνα που ακολουθεί:

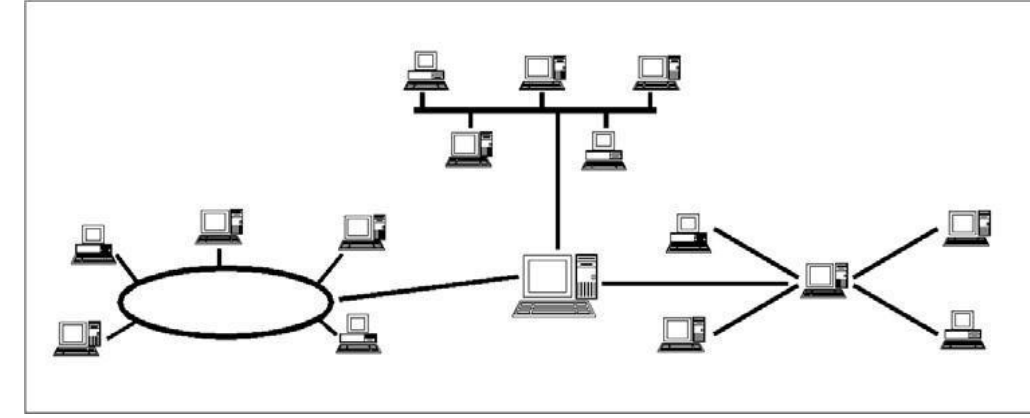

 **Εικόνα 2.1.2:** Ένα δίκτυο δικτύων

Με τον όρο "Internet" δεν εννοούμε οποιοδήποτε διαδίκτυο, αλλά **το Παγκόσμιο Διαδίκτυο**, δηλαδή η συνένωση των χιλιάδων δικτύων διαφόρων μεγεθών που καλύπτει σχεδόν ολόκληρη την υδρόγειο.

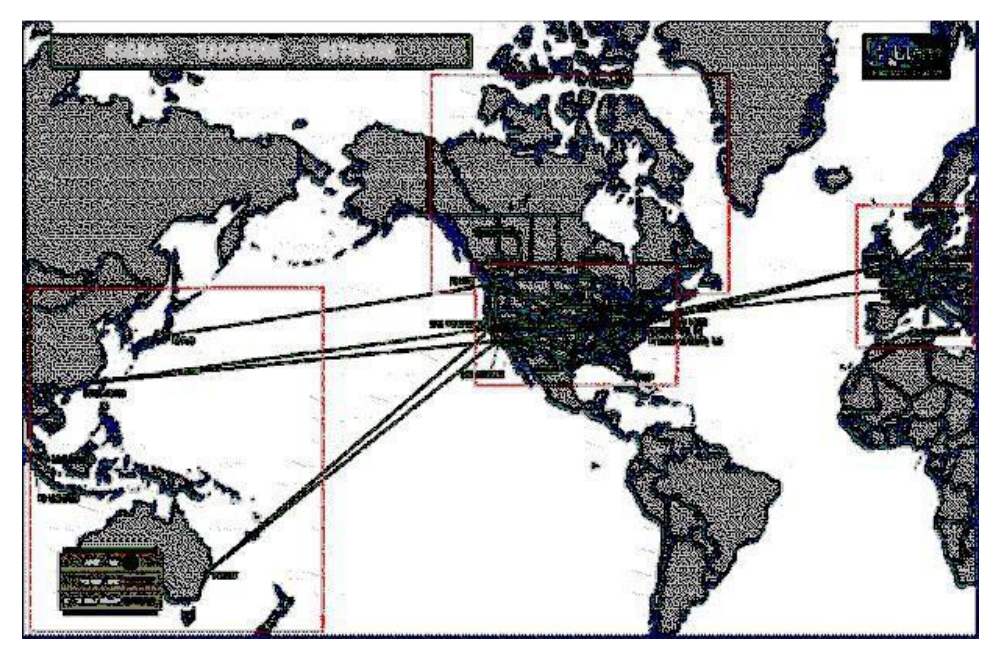

 **Εικόνα 2.1.3:** Μερικές από τις συνδέσεις του Παγκόσμιου Διαδικτύου [1]

Όλοι αυτοί οι υπολογιστές συνδέονται μεταξύ τους με τον εξής τρόπο:

Δύο υπολογιστές που βρίσκονται στον ίδιο χώρο μπορούμε να τους ενώσουμε απλά με ένα καλώδιο. Όταν όμως η απόσταση μεταξύ των υπολογιστών μεγαλώνει, χρησιμοποιούνται διάφοροι τρόποι ώστε να γίνει σύνδεση. Όπως: κοινές τηλεφωνικές γραμμές, μισθωμένες τηλεπικοινωνιακές γραμμές διαφόρων τεχνολογιών, ασύρματες ζεύξεις και ακόμη, συνδέσεις μέσω τηλεπικοινωνιακών δορυφόρων όταν απαιτείται η μετάδοση δεδομένων πάνω από πολύ μεγάλες αποστάσεις.

#### **2.2. Βασικά χαρακτηριστικά του Internet**

Ένα βασικό χαρακτηριστικό του Internet είναι ότι έχει τη δυνατότητα να **συνδέει υπολογιστές διαφορετικού τύπου**, δηλαδή υπολογιστές που μπορεί να διαφέρουν όσον αφορά την αρχιτεκτονική του υλικού (hardware), το λειτουργικό σύστημα που χρησιμοποιούν καθώς και το πρωτόκολλο δικτύωσης που εφαρμόζεται στο τοπικό τους δίκτυο. Ακριβώς εξαιτίας αυτής της ευελιξίας του, εξαπλώθηκε σε ολόκληρο τον πλανήτη κατά τη διάρκεια των τελευταίων δεκαετιών.

Ένα άλλο ενδιαφέρον χαρακτηριστικό του Internet είναι ότι είναι **αποκεντρωμένο** και **αυτοδιαχειριζόμενο**. Δεν υπάρχει δηλαδή κάποιος κεντρικός οργανισμός που να το διευθύνει και να παίρνει συνολικά αποφάσεις σχετικά με το είδος των πληροφοριών που διακινούνται, τις υπηρεσίες που παρέχονται από τους διάφορους υπολογιστές του ή τη διαχείρισή του. Καθένα από τα μικρότερα δίκτυα που το αποτελούν διατηρεί την αυτονομία του και είναι το ίδιο υπεύθυνο για το είδος των πληροφοριών που διακινεί, τις υπηρεσίες που προσφέρουν οι υπολογιστές του και τη διαχείρισή του. [1]

### **2.3. Τι μας προσφέρει το Internet**

Οι άνθρωποι χρησιμοποιούν το Internet βασικά για δύο πράγματα: α) για να **αντλήσουν πληροφορίες** και β) για να **επικοινωνήσουν** με άλλους ανθρώπους που είναι κι αυτοί χρήστες του.

Μπορούμε να θεωρήσουμε το Internet σαν μια τεράστια αποθήκη πληροφορίας, μια παγκόσμια βιβλιοθήκη. Στους υπολογιστές του, βρίσκονται αποθηκευμένα χιλιάδες Gigabytes πληροφορίας, αρκετά από τα οποία διατίθενται ελεύθερα στους χρήστες του. Έτσι λοιπόν έχουμε τη δυνατότητα να χρησιμοποιούμε απομακρυσμένες βάσεις δεδομένων, να ανακτάμε αρχεία με προγράμματα, εικόνες, κείμενα, κλπ., να έχουμε πρόσβαση σε βιβλιοθήκες, να διαβάζουμε ηλεκτρονικές εφημερίδες και περιοδικά, ακόμη και να παρακολουθούμε ραδιοφωνικά προγράμματα.

Το Internet είναι επίσης ένα μέσο που μας επιτρέπει να ερχόμαστε σε επαφή με άλλους ανθρώπους γρήγορα και εύκολα. Μπορούμε λοιπόν να ανταλλάξουμε ηλεκτρονικά μηνύματα

ή να μιλήσουμε "ζωντανά" με έναν φίλο μας που βρίσκεται π.χ. στις ΗΠΑ, στην Κίνα ή σε κάποιο άλλο μέρος του κόσμου, να γνωρίσουμε καινούργιους ανθρώπους, να εγγραφούμε σε λίστες συζητήσεων εάν μας ενδιαφέρουν οι απόψεις των άλλων γύρω από κάποιο θέμα ή ακόμη να παίξουμε μια σειρά από παιχνίδια με πολλούς αντιπάλους ταυτόχρονα που μπορεί να βρίσκονται διασκορπισμένοι σε διάφορα μέρη της γης.

Με το Internet λοιπόν μπορούμε να κάνουμε το γύρο του κόσμου χωρίς να χρειαστεί να μετακινηθούμε από τον υπολογιστή μας.

## **2.4 Η ιστορία του internet**

Το σημερινό Internet αποτελεί εξέλιξη του **ARPANET**, ενός δικτύου που άρχισε να αναπτύσσεται πειραματικά στα τέλη της δεκαετίας του 60 στις ΗΠΑ.

### **Δεκαετία '60: ένα ενδιαφέρον πείραμα ξεκινά**

Στα πανεπιστήμια των ΗΠΑ οι ερευνητές ξεκινούν να πειραματίζονται με τη διασύνδεση απομακρυσμένων υπολογιστών μεταξύ τους. Το δίκτυο **ARPANET** γεννιέται το 1969 με πόρους του προγράμματος ARPA (Advanced Research Project Agency) του Υπουργείου Άμυνας, με σκοπό να συνδέσει το Υπουργείο με στρατιωτικούς ερευνητικούς οργανισμούς και να αποτελέσει ένα πείραμα για τη μελέτη της αξιόπιστης λειτουργίας των δικτύων. Στην αρχική του μορφή, το πρόγραμμα απέβλεπε στον πειραματισμό με μια νέα τεχνολογία γνωστή σαν μεταγωγή πακέτων (packet switching), σύμφωνα με την οποία τα προς μετάδοση δεδομένα κόβονται σε πακέτα και πολλοί χρήστες μπορούν να μοιραστούν την ίδια επικοινωνιακή γραμμή.

Στόχος ήταν η δημιουργία ενός διαδικτύου που θα εξασφάλιζε την επικοινωνία μεταξύ απομακρυσμένων δικτύων, έστω και αν κάποια από τα ενδιάμεσα συστήματα βρίσκονταν προσωρινά εκτός λειτουργίας. Κάθε πακέτο θα είχε την πληροφορία που χρειάζονταν για να φτάσει στον προορισμό του, όπου και θα γινόταν η επανασύνθεσή του σε δεδομένα τα οποία μπορούσε να χρησιμοποιήσει ο τελικός χρήστης.

Το παραπάνω σύστημα θα επέτρεπε σε υπολογιστές να μοιράζονται δεδομένα και σε ερευνητές να υλοποιήσουν το ηλεκτρονικό ταχυδρομείο.

### **Δεκαετία '70: οι πρώτες συνδέσεις**

Το 1973, ξεκινά ένα νέο ερευνητικό πρόγραμμα που ονομάζεται Interneting Project

(Πρόγραμμα Διαδικτύωσης) προκειμένου να ξεπεραστούν οι διαφορετικοί τρόποι που χρησιμοποιεί κάθε δίκτυο για να διακινεί τα δεδομένα του. Στόχος είναι η διασύνδεση πιθανώς ανόμοιων δικτύων και η ομοιόμορφη διακίνηση δεδομένων από το ένα δίκτυο στο άλλο. Από την έρευνα γεννιέται μια νέα τεχνική, το **Internet Protocol** (**IP**) (Πρωτόκολλο Διαδικτύωσης), από την οποία θα πάρει αργότερα το όνομά του το Internet. Διαφορετικά δίκτυα που χρησιμοποιούν το κοινό πρωτόκολλοIP μπορούν να συνδέονται και να αποτελούν ένα διαδίκτυο. Σε ένα δίκτυο IP όλοι οι υπολογιστές είναι ισοδύναμοι, οπότε τελικά οποιοσδήποτε υπολογιστής του διαδικτύου μπορεί να επικοινωνεί με οποιονδήποτε άλλον.

Επίσης, σχεδιάζεται μια άλλη τεχνική για τον έλεγχο της μετάδοσης των δεδομένων, το **Transmission Control**

## **Protocol** (**TCP**) (Πρωτόκολλο Ελέγχου Μετάδοσης).

Ορίζονται προδιαγραφές για τη μεταφορά αρχείων μεταξύ υπολογιστών (FTP) και για το ηλεκτρονικό ταχυδρομείο (E-mail). Σταδιακά συνδέονται με το ARPANET ιδρύματα από άλλες χώρες, με πρώτα το University College of London (Αγγλία) και το Royal Radar Establishment (Νορβηγία).

**Δεκαετία '80: ένα παγκόσμιο δίκτυο για την ακαδημαϊκή κοινότητα** Το 1983, το πρωτόκολλο **TCP/IP** (δηλ. ο συνδυασμός των TCP και IP) αναγνωρίζεται ως πρότυπο από το Υπουργείο Άμυνας των ΗΠΑ. Η έκδοση του λειτουργικού συστήματος Berkeley UNIX το οποίο περιλαμβάνει τοTCP/IP συντελεί στη γρήγορη εξάπλωση της διαδικτύωσης των υπολογιστών. Εκατοντάδες Πανεπιστήμια συνδέουν τους υπολογιστές τους στο ARPANET, το οποίο επιβαρύνεται πολύ και το 1983, χωρίζεται σε δύο τμήματα: στο MILNET (για στρατιωτικές επικοινωνίες) και στο νέο ARPANET (για χρήση αποκλειστικά από την πανεπιστημιακή κοινότητα και συνέχιση της έρευνας στη δικτύωση). Το 1985, το National Science Foundation (NSF) δημιουργεί ένα δικό του γρήγορο δίκτυο, το **NSFNET**χρησιμοποιώντας το πρωτόκολλο TCP/IP, προκειμένου να συνδέσει πέντε κέντρα υπερ-υπολογιστών μεταξύ τους και με την υπόλοιπη επιστημονική κοινότητα. Στα τέλη της δεκαετίας του '80, όλο και περισσότερες χώρες συνδέονται στο NSFNET (Καναδάς, Γαλλία, Σουηδία, Αυστραλία, Γερμανία,

Ιταλία, κ.α.). Χιλιάδες πανεπιστήμια και οργανισμοί δημιουργούν τα δικά τους δίκτυα και τα συνδέουν πάνω στο παγκόσμιο αυτό δίκτυο το οποίο αρχίζει να γίνεται γνωστό σαν **INTERNET** και να εξαπλώνεται με τρομερούς ρυθμούς σε ολόκληρο τον κόσμο. Το 1990, το ARPANET πλέον καταργείται.

### **Δεκαετία '90: ένα παγκόσμιο δίκτυο για όλους**

Όλο και περισσότερες χώρες συνδέονται στο NSFNET, μεταξύ των οποίων και η Ελλάδα τo 1990.Το 1993, το εργαστήριο CERN στην Ελβετία παρουσιάζει το **World Wide Web** (**WWW**) (Παγκόσμιο Ιστό) που αναπτύχθηκε από τον Tim Berners-Lee. Πρόκειται για ένα σύστημα διασύνδεσης πληροφοριών σε μορφή πολυμέσων (multimedia) που βρίσκονται αποθηκευμένες σε χιλιάδες υπολογιστές του Internet σε ολόκληρο τον κόσμο και παρουσίασής τους σε ηλεκτρονικές σελίδες, στις οποίες μπορεί να περιηγηθεί κανείς χρησιμοποιώντας το ποντίκι. To γραφικό αυτό περιβάλλον έκανε την εξερεύνηση του Internet προσιτή στον απλό χρήστη.

Παράλληλα, εμφανίζονται στο Internet διάφορα εμπορικά δίκτυα που ανήκουν σε εταιρίες παροχής υπηρεσιών Internet (Internet Service Providers - ISP) και προσφέρουν πρόσβαση στο Internet για όλους. Οποιοσδήποτε διαθέτει PC και modem μπορεί να συνδεθεί με το

Internet σε τιμές που μειώνονται διαρκώς. Το 1995, το NSFNET καταργείται πλέον επίσημα και το φορτίο του μεταφέρεται σε εμπορικά δίκτυα.

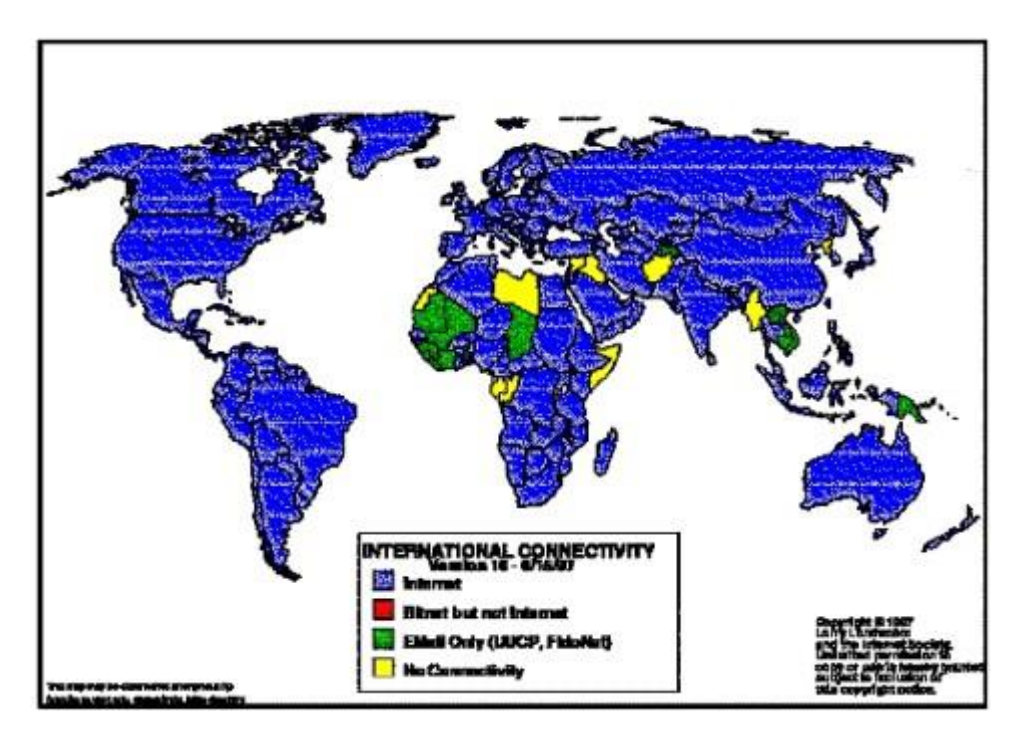

**Εικόνα 2.4.1:** Δυνατότητα πρόσβασης στο Ίντερνετ ανά χώρα το 1997

Όπως διακρίνουμε και στην παραπάνω εικόνα, με μπλε εμφανίζονται οι χώρες με πλήρη σύνδεση στο Internet, με πράσινο οι χώρες που διαθέτουν πρόσβαση μόνον στην υπηρεσία Email και με κίτρινο οι χώρες που δεν διαθέτουν κανένα είδος σύνδεσης. Συνεπώς, το internet και οι λειτουργίες του γίνονται παγκοσμίως αποδεκτές σε όλους τους τομείς της ζωής των ανθρώπων. [1]

Η ανακάλυψη του WWW σε συνδυασμό με την ευκολία απόκτησης πρόσβασης στο Internet προσέλκυσε έναν μεγάλο αριθμό καινούργιων χρηστών και έφερε την "έκρηξη" που παρακολουθήσαμε τα τελευταία χρόνια.

Σήμερα, όπως φαίνεται και από την παραπάνω εικόνα, το μεγαλύτερο μέρος του πληθυσμού της Γης ζει σε χώρες που είναι συνδεδεμένες στο Internet. Παρατηρούμε ότι καθημερινά περιοδικά και εφημερίδες εκδίδονται "on-line"και μας παραπέμπουν στις διευθύνσεις τους, επιχειρήσεις και ιδιώτες φτιάχνουν τις δικές τους σελίδες στο WWW,κλπ. Είναι προφανές ότι το Internet δεν αποτελεί πλέον ένα δίκτυο των φοιτητών και των ερευνητών, αλλά ότι επεκτείνεται και επιδρά στις καθημερινές πρακτικές όλων μας. Ήδη μιλάμε για ηλεκτρονικό εμπόριο, τηλεργασία, τηλεκπαίδευση, τηλεϊατρική, κλπ. μέσα από το Internet.

#### **2.5 Το διαδίκτυο και η επικοινωνία**

Με την εμφάνιση οποιουδήποτε νέου μέσου, ο τομέας της επικοινωνίας αναμφισβήτητα επηρεάζεται. Η επίδραση αυτή πηγάζει κυρίως από την τεχνολογία του νέου μέσου. Σε τι επίπεδο μπορεί η τεχνολογία του διαδικτύου να αλλάξει τον τρόπο με τον οποίο επικοινωνούν και πληροφορούνται μαζικά οι άνθρωποι; Υπάρχουν διαφορετικές και αντικρουόμενες προσεγγίσεις πάνω στο θέμα. Σύμφωνα με την προσέγγιση της "ιντερνετοφιλίας" (ένα μείγμα κλασικής "πλουραλιστικής" προσέγγισης και τεχνολογικού "ντετερμινισμού"), το Διαδίκτυο, αλλά και η ψηφιακή τεχνολογία γενικότερα, έχουν την ικανότητα να δημιουργούν "εικονικούς χώρους", "εικονικές κοινότητες", όπου παύουν να υφίστανται οι κοινωνικές και πολιτιστικές διαχωριστικές γραμμές που υπάρχουν στον πραγματικό κόσμο και που τα παραδοσιακά μέσα επικοινωνίας αδυνατούν να ξεπεράσουν εύκολα. Η επικοινωνία μέσω του διαδικτύου καθίσταται άμεση και αμφίδρομη. Δίνεται η δυνατότητα σε κάθε χρήστη ηλεκτρονικού υπολογιστή συνδεδεμένου στο Διαδίκτυο, να πληροφορηθεί αλλά και να πληροφορήσει ανταλλάσσοντας απόψεις μέσω ενός πιο συμμετοχικοί και λιγότερο ελεγχομένου διαύλου επικοινωνίας. Οι χρήστες αποκτούν ολοένα και περισσότερο την ιδιότητα του παγκοσμίου πολίτη. Υπάρχει έντονη τάση, ήδη από την αρχή της εμφάνισής του διαδικτύου, να θεωρείται ένα άκρως δημοκρατικό μέσο μαζικής επικοινωνίας, το οποίο αποδιαμεσολαβεί την επικοινωνία και καθιστά ισχυρότερο τον μέσο άνθρωπο, καθώς δίνει στον τελευταίο τη δυνατότητα πρόσβασης σε μεγάλο όγκο πληροφοριών συγκεντρωμένων σε ένα "χώρο" και την δυνατότητα της προσωπικής επιλογής των πληροφοριών αυτών. Συνεπώς, η βασική θέση της προσέγγισης αυτής είναι ότι το Διαδίκτυο θα εκδημοκρατίσει την κοινωνία με το να βελτιώσει την επικοινωνία καταργώντας την ανάγκη για διαμεσολάβηση. [2]

### **2.6 Το μοντέλο πελάτη-εξυπηρετητή**

Προκειμένου να χρησιμοποιήσουμε μια υπηρεσία του Internet θα πρέπει:

• Nα έχουμε εγκατεστημένο στον υπολογιστή μας και να εκτελέσουμε το κατάλληλο πρόγραμμα γι αυτή την υπηρεσία. Το πρόγραμμα αυτό ονομάζεται **πελάτης (client).** Μέσω του πελάτη, ζητάμε την παροχή της συγκεκριμένης υπηρεσίας.

• Nα έχουμε πρόσβαση (μέσω Internet) σε μηχανή που υποστηρίζει την αιτούμενη υπηρεσία. Σε αυτή τη μηχανή πρέπει να εκτελείται ένα πρόγραμμα που παρέχει τη συγκεκριμένη υπηρεσία, ο **εξυπηρετητής (server)**. Η παροχή των περισσότερων υπηρεσιών στο Internet βασίζεται στο **μοντέλο πελάτη- εξυπηρετητή (client-server**)που λειτουργεί ως εξής:

• Ο πελάτης ζητά από τον εξυπηρετητή πληροφορίες και ο τελευταίος εξυπηρετεί το αίτημα παρέχοντάς του τις πληροφορίες αυτές. Αφού τελειώσει η διαδικασία, ο εξυπηρετητής περιμένει έως ότου κάποιος πελάτης υποβάλλει πάλι κάποια αίτηση για εξυπηρέτηση.

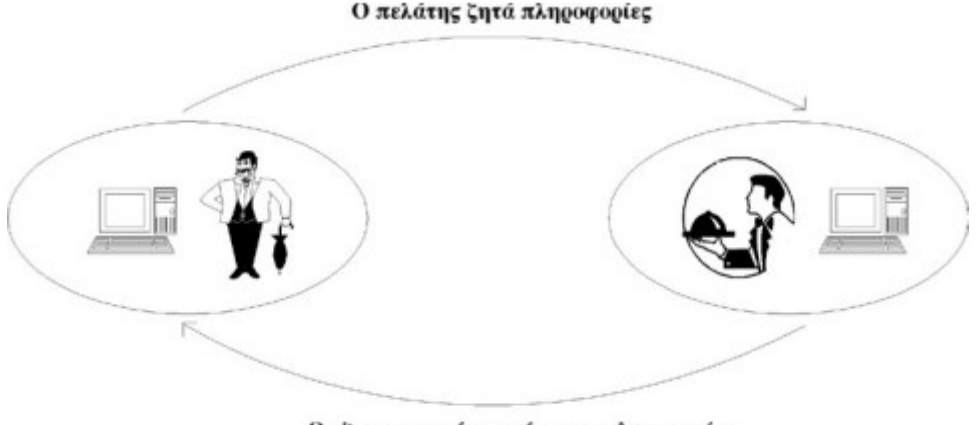

Ο εξυπηρετητής παρέχει τις πληροφορίες

 **Εικόνα 2.6.1:** Το μοντέλο πελάτη-εξυπηρετητή [1]

Κάθε υπηρεσία στο Internet έχει το δικό της ξεχωριστό **πρωτόκολλο**, δηλαδή το δικό της σύνολο από συμβάσεις που καθορίζουν το πώς γίνεται η "συνομιλία" του αντίστοιχου ζεύγους πελάτη-εξυπηρετητή. Έτσι, άλλο πρωτόκολλο χρησιμοποιεί η υπηρεσία WWW, άλλο η υπηρεσία FTP, άλλο η υπηρεσία E-mail, κ.ο.κ.

Ένα σημείο που είναι σημαντικό να κατανοήσουμε είναι ότι μέσω του πελάτη **δεν μπορούμε να ζητάμε την παροχή της συγκεκριμένης υπηρεσίας από οποιονδήποτε υπολογιστή του Internet**. Θα πρέπει ο υπολογιστής στον οποίον απευθύνουμε την αίτησή μας να υποστηρίζει την υπηρεσία αυτή και να εκτελεί τον αντίστοιχο εξυπηρετητή. Έστω π.χ. ότι θέλουμε να δούμε μια σελίδα του World Wide Web (WWW). Τρέχουμε στον υπολογιστή μας έναν πελάτη για WWW για να συνδεθούμε με έναν απομακρυσμένο υπολογιστή όπου είναι αποθηκευμένη η σελίδα και στον οποίον εκτελείται ένας εξυπηρετητής για WWW. Ο εξυπηρετητής στέλνει στον πελάτη μας τη σελίδα και ο πελάτης την εμφανίζει στην οθόνη του υπολογιστή μας. Σημειώνουμε ότι οι πελάτες για την υπηρεσία WWW ονομάζονται και browsers (αναζητητές).Επίσης, σε έναν υπολογιστή μπορούν να εκτελούνται ταυτόχρονα εξυπηρετητές για περισσότερες από μία υπηρεσίες π.χ. ένας εξυπηρετητής για WWW, ένας εξυπηρετητής για FTP, κι ένας εξυπηρετητής για Email.

Έτσι, **ο ίδιος υπολογιστής μπορεί να παρέχει περισσότερες από μία υπηρεσίες**.Υπάρχουν διάφορα προγράμματα - πελάτες για καθεμία από τις υπηρεσίες του Internet για διάφορα λειτουργικά συστήματα. Πολλά από αυτά διατίθενται ελεύθερα μέσω του Internet και μπορούμε να τα μεταφέρουμε στον υπολογιστή μας. [1]

### **2.7 Οι κυριότερες υπηρεσίες του Internet**

**E-mail** (Ηλεκτρονικό Ταχυδρομείο)

Υποστηρίζει την ανταλλαγή μηνυμάτων μεταξύ χρηστών χάρη στην προσωπική ηλεκτρονική διεύθυνση του καθενός. Το περιεχόμενο του μηνύματος μπορεί να είναι κείμενο, ήχος, εικόνα, video ή δεδομένα.

## **Mailing lists** (Λίστες E-mail)

Καθορισμένη ομάδα απομακρυσμένων μεταξύ τους χρηστών που ανταλλάσσουν μηνύματα σχετικά με κάποιο θέμα ορισμένο από κοινού, με κάποιον από αυτούς ως υπεύθυνο για την καλή λειτουργία της λίστας.

## **Remote Login** (Τηλεσύνδεση)

Ένας χρήστης "υπάρχει", δηλαδή έχει δικαίωμα χρήσης σε έναν ή περισσότερους υπολογιστές του δικτύου. Αν αυτοί είναι απομακρυσμένοι μεταξύ τους τότε, εργαζόμενος σε έναν από αυτούς, μπορεί να συνδεθεί με οποιονδήποτε από τους υπόλοιπους και να (τηλε-) εργαστεί σαν να ήταν παρών, δηλαδή να χρησιμοποιήσει τις δυνατότητες του απομακρυσμένου υπολογιστή σαν να βρίσκονταν στον ίδιο φυσικό χώρο με αυτόν.

**Finger** Αναζήτηση της ύπαρξης ενός συγκεκριμένου χρήστη σε κάποιο σημείο του δικτύου.

## **FTP** (File Transfer Protocol)

Μεταφορά αρχείων από απομακρυσμένο υπολογιστή σε τοπικό υπολογιστή και αντίστροφα.

## **Archie**

Αναζήτηση υπολογιστών στο Internet που προσφέρουν την υπηρεσία FTP και περιέχουν πληροφορίες με περιεχόμενο οριζόμενο από το χρήστη.

## **Usenet**

Ανταλλαγή μηνυμάτων οργανωμένη σε "οικογένειες ηλεκτρονικών συζητήσεων" με εξαιρετική ποικιλία θεμάτων προς συζήτηση και παγκόσμια συμμετοχή (πάνω από 10000 ηλεκτρονικές συζητήσεις).

## **Talk**

Ανταλλαγή μηνυμάτων κειμένου σε πραγματικό χρόνο μεταξύ δύο χρηστών που βρίσκονται σε απομακρυσμένα σημεία του Internet.

## **IRC** (Internet Relay Chat)

Παρόμοιο με το Talk αλλά υποστηρίζει μεγαλύτερο αριθμό χρηστών ταυτόχρονα και οργανώνει τις ομαδικές συνομιλίες ανάλογα με το θέμα τους.

## **Gopher**

Αναζήτηση πληροφορίας μέσω επιλογών (menus) σε παγκόσμιο επίπεδο.

## **Veronica**

Αναζήτηση υπολογιστών του δικτύου που προσφέρουν την υπηρεσία Gopher, σχετικά με το θέμα που ορίζει ο χρήστης.

## **WAIS** (Wide Area Information Service)

Έρευνα μέσα σε επιλεγμένες από το χρήστη βάσεις δεδομένων του Internet σχετικά με λέξεις - κλειδιά που

ορίζει ο χρήστης.

### **WWW** (World Wide Web)

Διαδικτυωμένες ηλεκτρονικές σελίδες με πληροφορίες σε γραφικό παραθυρικό περιβάλλον, οι οποίες αλληλοσυνδέονται μέσω λέξεων - κλειδιών. Αυτή η υπηρεσία ενοποιεί μέσα στο ίδιο λογισμικό τιςFTP, Archie, Gopher, E-mail, Usenet, κλπ.

### **MUD** (Multiple User Dimension)

Παιχνίδια με σενάριο στα οποία ο χρήστης που συνδέεται παίρνει ένα προσωπικό ρόλο και αλληλεπιδρά στο περιβάλλον του παιχνιδιού με τους υπόλοιπους απομακρυσμένους παίκτες.[1]

### **2.8 Λόγοι χρήσης του διαδικτύου (Βάσει έρευνας της Εθνικής Στατιστικής Υπηρεσίας)**

Πέρα των συνήθων χρήσεων του διαδικτύου, κυριαρχούν στις μέρες και οι προηγμένες υπηρεσίες, δηλαδή, οινέες δυνατότητες που προσφέρονται στους τομείς της επικοινωνίας και της ψυχαγωγίας.

Συγκεκριμένα, στον τομέα της επικοινωνίας, συλλέγονται πληροφορίες για την προσφορά και τη χρήση των νέων online τρόπων επικοινωνίας, όπως οι τηλεφωνικές κλήσεις μέσω διαδικτύου, οι βιντεοκλήσεις, η συμμετοχή σε blogs, η αποστολή /λήψη ηλεκτρονικών μηνυμάτων μέσω κινητού τηλεφώνου ή ακόμα η ανταλλαγή γραπτών μηνυμάτων σε πραγματικό χρόνο (π.χ. Facebook instant messaging).

Όσον αφορά στον τομέα της ψυχαγωγίας, συλλέγονται πληροφορίες για τη λήψη και τη διανομή, μέσω διαδικτύου, οπτικοακουστικού υλικού, δηλαδή μουσικής, ταινιών και παιχνιδιών.

Οι **κυριότεροι λόγοι πλοήγησης στο διαδίκτυο**, σύμφωνα με τα αποτελέσματα της έρευνας, είναι οι εξής:

- Αναζήτηση πληροφοριών για προϊόντα και υπηρεσίες 81,4%
- Λήψη και «διανομή» οπτικοακουστικού υλικού 63,2%
- Αναζήτηση πάσης φύσεως πληροφοριών με σκοπό τη γνώση 58,3%
- Διάβασμα ή «κατέβασμα» online εφημερίδων και περιοδικών 49,4%
- Αναζήτηση πληροφοριών για ταξίδια και καταλύματα 45,6%
- Υπηρεσίες εκπαίδευσης (αναζήτηση πληροφοριών για κάποια επίσημη βαθμίδα εκπαίδευσης, συμμετοχή σε online εκπαιδευτικά προγράμματα) 33,3%
- Συναλλαγή με δημόσιες υπηρεσίες (λήψη πληροφοριών από ιστοσελίδες δημόσιων υπηρεσιών, προμήθεια εντύπων και βεβαιώσεων, αποστολή φορολογικής δήλωσης, κλπ.) 27,4%
- Τραπεζικές συναλλαγές 13,2%

Όσον αφορά στην ηλικία των χρηστών του διαδικτύου:

Για την ηλικιακή ομάδα 16–24 ετών, η λήψη και «διανομή» οπτικοακουστικού υλικού, δηλαδή, μουσικής, ταινιών και παιχνιδιών, αποτελεί τον κυριότερο λόγο πλοήγησης.

Η ηλικιακή ομάδα 25 – 34 ετών, είναι η πλέον εμφανιζόμενη σε όλες σχεδόν τις δραστηριότητες.

Για τις μεγαλύτερες ηλικίες 35 – 64 ετών, η αναζήτηση πληροφοριών για προϊόντα και υπηρεσίες αποτελεί τον κυριότερο λόγο πλοήγησης. Ειδικότερα όσον αφορά στην επικοινωνία, οι κυριότεροι λόγοι χρήσης του διαδικτύου είναι:

- Αποστολή και λήψη ηλεκτρονικών μηνυμάτων 67,3%
- Ανταλλαγή γραπτών και οπτικοακουστικών μηνυμάτων σε πραγματικό χρόνο, (π.χ. Facebook Messaging, Twitter, MSN κ.λπ ) 34,7%
- Διάβασμα ιστολογίων (weblogs, blogs) 25,6%
- Πραγματοποίηση τηλεφωνημάτων μέσω διαδικτύου 21,6%

Και όσον αφορά ψυχαγωγία είναι:

«Κατέβασμα» και ακρόαση μουσικής 46,4%

Τα **Forums** κατατάσσονται, μαζί με τα **Μέσα Κοινωνικής Δικτύωσης**, στην κατηγορία της επικοινωνίας και συγκεκριμένα στην ανταλλαγή γραπτών και οπτικοακουστικών μηνυμάτων.

[3]

Οι Πίνακες 1 και 2 απεικονίζουν, κατά ηλικιακή ομάδα, τη χρήση ή μη προηγμένων υπηρεσιών με σκοπό την επικοινωνία και την ψυχαγωγία, αντίστοιχα.

Πίνακας 1 %

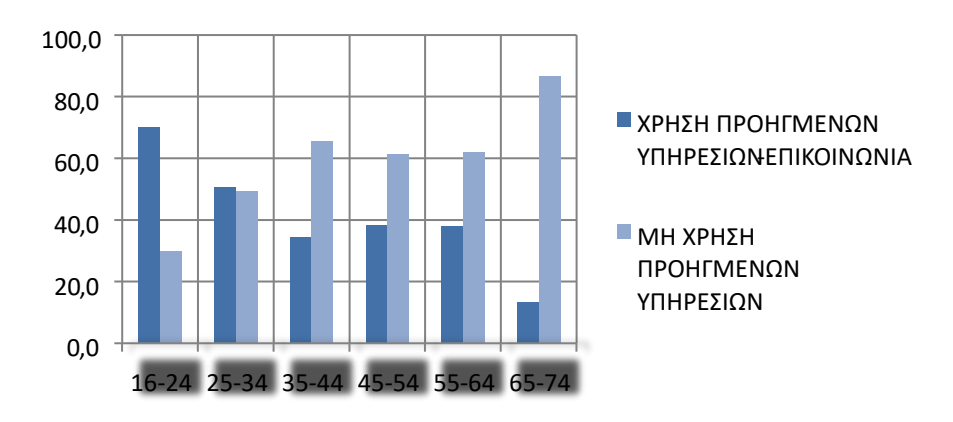

Πίνακας 2 %

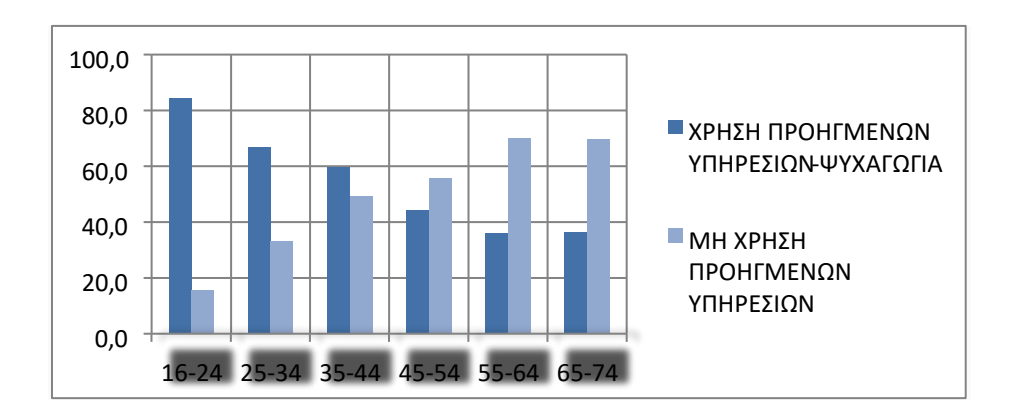

[3]

#### **2.9 Τα Forums στο Διαδίκτυο**

**Ορισμός:** Το φόρουμ είναι μια υπηρεσία όπου σε μια περιοχή ενός ηλεκτρονικού online πίνακα οι χρήστες με ένα κοινό ενδιαφέρον μπορούν να τοποθετήσουν τις απόψεις/σημειώσεις τους πάνω σε ένα θέμα. Τα φόρουμ χρησιμοποιούνται συνήθως για να υποβάλουν οι χρήστες ερωτήσεις, να μοιράζονται πληροφορίες, ή να συζητούν τις ιδέες τους.

#### **Η ιστορία του Forum**

Τα πρώτα διαδικτυακά φόρουμ ιδρύθηκαν προς το τέλος της δεκαετίας του 1990. Ήταν ένας από τους κυριότερους τρόπους επικοινωνίας στο διαδίκτυο, μέχρι την κυκλοφορία του Facebook και άλλων μέσων κοινωνικής δικτύωσης.

#### **Πώς λειτουργούν τα φόρουμ**

Τα φόρουμ χρησιμοποιούν επίσης λογισμικά στην λειτουργία τους. Τα φόρουμ έχουν κυρίως τρεις κατηγορίες: Νέα, Γενικά (σχετικά με το θέμα που αφορά οποιοδήποτε φόρουμ) και Εκτός θέματος, όπου εκεί μπαίνει ότι δεν έχει σχέση με το φόρουμ. Υπάρχουν επίσης οι συντονιστές, μια ομάδα χρηστών (συνήθως 10 ή λίγο παραπάνω) και ρόλους τους είναι να κρατάνε το φόρουμ καθαρό από σπαμ, απειλές και εισβολείς. Επίσης μπορούν να διαγράφουν δημοσιεύσεις χρηστών,αν είναι απαραίτητο και να μπλοκάρουν χρήστες αν παραβιάζουν κάποιον από τους κανόνες του φόρουμ, ανάλογα με την σοβαρότητα της παράβασης και να κλειδώνουν νήματα. Υπάρχουν 3 κατηγορίες συντονιστών (απλοί συντονιστές, ανώτεροι συντονιστές, επόπτες). Οι επόπτες έχουν την δυνατότητα να βλέπουν την ip των αναγνωστών. Οι επόπτες και οι ανώτεροι συντονιστές έχουν περισσότερα πλεονεκτήματα από τους απλούς συντονιστές.

#### **Δικαιώματα χρηστών**

Ακολουθεί μια λίστα των δικαιωμάτων των ομάδων χρηστών.

**Συντονιστές:** Δημιουργία και ανάγνωση νημάτων, κλείδωμα νημάτων, διαγραφή δημοσιεύσεων και νημάτων, δημιουργία δημοσκοπήσεων, μπλοκάρισμα χρηστών, δικαίωμα δημιουργίας νημάτων σε κατηγορίες που επιτρέπονται να δημιουργούν νήματα μόνο οι συντονιστές, προβολή προφίλ, επικοινωνία με άλλους χρήστες καθώς και άλλα δικαιώματα.

**Μέλη:** Έχουν τα ίδια δικαιώματα με τους συντονιστές αλλά δεν μπορούν να γράψουν σε κατηγορίες που γράφουν οι συντονιστές, κλείδωμα νημάτων, μπλοκάρισμα χρηστών, διαγραφή δημοσιεύσεων και νημάτων.

**Επισκέπτες:** Μόνο προβολή νημάτων σε ορισμένα φόρουμ.

**Μπλοκαρισμένοι:** Αυτοί που έχουν δεχτεί προειδοποιήσεις και έχουν αποκλειστεί προσωρινά ή μόνιμα. Όταν μπαίνουν, λαμβάνουν ένα μήνυμα ότι έχουν μπλοκαριστεί. [4]

### **2.10 Τα Μέσα Κοινωνικής Δικτύωσης στο Διαδίκτυο**

**Ορισμός:** Τα μέσα κοινωνικής δικτύωσης είναι η κοινωνική διάδραση μεταξύ ομάδων ανθρώπων, που μοιράζονται πληροφορίες, ιδέες και απόψεις μέσα από εικονικές κοινότητες και δίκτυα.[6]

#### **Η σημαντικότητα των Μέσων Κοινωνικής Δικτύωσης για τους ανθρώπους**

Τα κοινωνικά δίκτυα αποτελούν πλέον αναπόσπαστο κομμάτι της καθημερινότητας των ανθρώπων γενικά, αλλά και των Ελλήνων συγκεκριμένα. Σύμφωνα με πανελλήνια έρευνα του εργαστηρίου Ηλεκτρονικού Εμπορίου (ELTRUN), του Οικονομικού Πανεπιστημίου Αθηνών, που δημοσιεύτηκε πρόσφατα, για την «Στάση, αξιοποίηση και εμπιστοσύνη των Ελλήνων στα social media», οι Έλληνες χρήστες μπορούν να χαρακτηριστούν ως έμπειροι, αφού το 50% δηλώνει ότι χρησιμοποιεί τα social media πάνω από 3 χρόνια. Το 68% των Ελλήνων επισκέπτεται σελίδες κοινωνικής δικτύωσης (π.χ. facebook) και το 60% blogs και forums.

Επίσης 1 στους 2 Έλληνες αναζητά πληροφορίες σε σελίδες με αξιολογήσεις χρηστών. Η έρευνα διεξήχθη στα τέλη του 2011 με 1050 έμπειρους χρήστες του Internet που είναι ενεργοί στις ηλεκτρονικές συναλλαγές και αγορές. Από την πλευρά των επιχειρήσεων, μία στις τρεις πλέον χρησιμοποιούν πλατφόρμες κοινωνικής δικτύωσης. H χρήση των κοινωνικών δικτύων από τους εργαζομένους στο πλαίσιο της εργασίας τους έχει τη δυναμική να μεταμορφώσει συνολικά τον κόσμο της εργασίας. Πολλές γνωστές εταιρείες αξιοποιούν τις δυνατότητες διασύνδεσης που προσφέρουν τα social media για να ενισχύσουν την παραγωγικότητα, την καινοτομία, τη φήμη, τη συνεργασία και τη δέσμευση των εργαζομένων τους με την εταιρεία. Το 75% των επιχειρήσεων διεθνώς δεν διαθέτουν επίσημη πολιτική για τη χρήση ιστοχώρων κοινωνικής δικτύωσης σε ώρα εργασίας. Στην Ελλάδα το ποσοστό αυτό ανέρχεται στο 86%, στην περιοχή ΕΜΕΑ είναι στο 87% και στην Αμερική στο 69%. Κάθε επιχείρηση πρέπει να προχωρήσει στην ανάπτυξη επίσημης πολιτικής για τη χρήση των κοινωνικών δικτύων.

Οι επικεφαλής θα πρέπει να αναζητήσουν τρόπους αξιοποίησης της δημοτικότητας και της αξίας που μπορούν να τους προσθέσουν τα social media, ενισχύοντας έτσι την απόδοση των οργανισμών τους και προάγοντας τους εταιρικούς στόχους. [5]

#### **Κοινωνικά δίκτυα: Έννοια και χαρακτηρισρικά**

Κοινωνική δικτύωση είναι η συγκέντρωση ή συμμετοχή των ατόμων σε συγκεκριμένες ομάδες. Τα κοινωνικά δίκτυα ορίζονται σαν ένα σύνολο από actors (άνθρωποι, οργανισμοί ή άλλες κοινωνικές ομάδες) και ένα σύνολο από τις σχέσεις (φιλίες, δεσμοί, χρηματικές συναλλαγές κ.α.) τους – ή την έλλειψη αυτών – ανάμεσα στους actors.

Τα κοινωνικά δίκτυα συναντώνται παντού και πάντα από τους πρώτους χριστιανούς έως στο World Wide Web. Τα online κοινωνικά δίκτυα ορίζονται ως web-based (διαδικτυακές) υπηρεσίες που επιτρέπουν στα άτομα να δημιουργήσουν ένα δημόσιο ή ημι-δημόσιο προφίλ μέσα σε ένα οριοθετημένο σύστημα, να επικοινωνήσουν με μια λίστα από άλλους χρήστες με τους οποίους μοιράζονται μια μορφή σύνδεσης και να δουν και να διανείμουν την δικιά τους λίστα των συνδέσεων και αυτών που φτιάχτηκαν από άλλους μέσα στο σύστημα.

Οι όροι "social media" και "social network" συχνά ταυτίζονται κάτω από τον όρο «κοινωνική δικτύωση». Ωστόσο, υπάρχει μια σημαντική διαφοροποίηση: ο όρος "social media" αναφέρεται στα μέσα (εργαλεία) διαμοιρασμού της πληροφορίας, των δεδομένων και της επικοινωνίας στο κοινό, ενώ ο όρος "social networking" αναφέρεται στη δημιουργία και την αξιοποίηση των κοινοτήτων για τη διασύνδεση ανθρώπων με κοινά ενδιαφέροντα. Θα μπορούσε να ειπωθεί δηλαδή ότι ο όρος "social media" αναφέρεται στα εργαλεία- μέσα ενημέρωσης κοινωνικής δικτύωσης, ενώ ο όρος "social networking" στη διαδικασία της κοινωνικής δικτύωσης.

Τα κοινωνικά δίκτυα διαθέτουν τα παρακάτω χαρακτηριστικά: Υποστηρίζουν ποικιλία των μορφών περιεχομένου, όπως κείμενο, βίντεο , φωτογραφίες , ήχο , κ.τ.λ. Πολλά από αυτά κάνουν χρήση περισσοτέρων του ενός από αυτές τις επιλογές ως προς το περιεχόμενο και επιτρέπουν αλληλεπιδράσεις που περνούν μία ή περισσότερες πλατφόρμες μέσω διαμοιρασμού, email και τροφοδοσίες. Χαρακτηρίζονται από διαφορετικά επίπεδα εμπλοκής του χρήστη οι οποίοι μπορούν να δημιουργήσουν, να σχολιάσουν ή να παρακολουθούν σε δίκτυα Social Media. Απλοποιούν, βελτιώνουν την ταχύτητα και το εύρος της διάδοσης των

πληροφοριών, προσφέρουν ενός- προς-ένα, ενός-προς-πολλούς και πολλών προς-πολλούς επικοινωνία. Επιτρέπουν η επικοινωνία αυτή να πραγματοποιείται είτε σε πραγματικό χρόνο ή ασύγχρονη με την πάροδο του χρόνου. Τέλος, ο χρήστης μπορεί να διεισδύσει στα Social Media μέσω ενός υπολογιστή, ή κινητές συσκευές (tablets και smartphones ιδιαίτερα),ενώ παράλληλα μπορεί να δημιουργήσει σε πραγματικό χρόνο online εκδηλώσεις, με την επέκταση σε απευθείας σύνδεση αλληλεπιδράσεις offline εκδηλώσεις, καθώς και ζωντανές εκδηλώσεις. Οι πιο δημοφιλείς ιστότοποι κοινωνικής δικτύωσης σήμερα και τα χαρακτηριστικά που τους διαφοροποιουν είναι οι εξής: Facebook, Twitter, Google, Youtube, Blogger, LinkedIn, Instagram, Pinterest, Foursquare. [6]

## **2.10.1 Επαγγελματικά Κοινωνικά Δίκτυα**

Αφού παρουσιάσαμε και αναλύσαμε τα κοινωνικά δίκτυα, μπορούμε τώρα να εστιάσουμε στα επαγγελμαικά κοινωνικά δίκτυα, στην κατηγορία των οποίων εντάσσεται και το δικό μας Professionals' Site Interaction.

Eίναι αναμφησβήτητο γεγονός, πως όλο και περισσότεροι υπεύθυνοι ανθρώπινου δυναμικού αναζητούν καλούς υποψήφιους μέσω των επαγγελματικών δικτύων, όπως το LinkedIn. Το προφίλ του χρήστη στο δίκτυο αυτό μπορεί να συμπεριλάβει στοιχεία σπουδών, επαγγελματικής εμπειρίας, θέσεων ευθύνης και γενικότερα προσόντα που στοιχειοθετούν το βιογραφικό του.

Από την αρχή της οικονομικής ύφεσης στην Αμερική, το Δεκέμβριο του 2007, σχεδόν 7 εκατομμύρια εργαζόμενοι έχουν χάσει τη δουλειά τους σύμφωνα με τα στατιστικά της κυβέρνησης. Η ίδια περίοδος συμπίπτει με την κατακόρυφη άνοδο της δημοτικότητας του LinkedIn, του Twitter αλλά και των υπόλοιπων κοινωνικών δικτύων. Στο διάστημα αυτό, η αύξηση των προφίλ των χρηστών υπολογίζεται στα μερικά εκατομμύρια την ημέρα σε παγκόσμιο επίπεδο.

Το τελευταίο success story του διαδικτύου, το Twitter, είναι και αυτό μέρος της καταιγίδας των αλλαγών που σχετίζονται με την αγορά εργασίας. Αν και αρχικά σχεδιάστηκε με γνώμονα την κοινωνική ζωή του χρήση, η δύναμη του να μεταφέρει ένα μικρό ποσό πληροφορίας -140 χαρακτήρες- σε όλα τα μήκη και τα πλάτη της γης αξιοποιήθηκε αρχικά από τους δημοσιογραφικούς οργανισμούς που είδαν ένα νέο εργαλείο άμεσης ενημέρωσης.

Πολύ σύντομα, ο κόσμος των εταιρειών αντιλήφθηκε ότι θα μπορούσε να αξιοποιήσει το Twitter για την προώθηση προϊόντων και πελατειακών υπηρεσιών. Ωστόσο, φαίνεται ότι οι εταιρείες δεν σταματάνε εκεί αλλά το χρησιμοποιούν και για σκοπούς ανθρώπινου δυναμικού δημιουργώντας επαγγελματικά δίκτυα, ενημερώνοντας για θέσεις εργασίας και προωθώντας ημερίδες καριέρας.

Καθώς, όμως, οι υποψήφιοι εργαζόμενοι βρίσκουν τις πληροφορίες που θέλουν πιο εύκολα, σύμφωνα με τους ειδικούς στα θέματα ανθρώπινου δυναμικού και κοινωνικών δικτύων το δύσκολο είναι η διαχείριση της πληροφορίας.

Δεδομένου του όγκου της πληροφορίας, χρειάζεται οργάνωση και πολύς χρόνος για την ανεύρεση των σωστών πηγών στα κοινωνικά δίκτυα, την λήψη των πληροφοριών και τη διαλογή τους σε χρήσιμες και λιγότερο χρήσιμες.

Τέλος, δεν είναι λίγες οι φορές που άνεργοι έπεσαν θύματα κακόβουλων επιθέσεων από υποτιθέμενα γραφεία εύρεσης εργασίας στο διαδίκτυο, εκχωρώντας προσωπικά δεδομένα ή καταβάλλοντας χρήματα για τη σύνταξη επιτυχημένων βιογραφικών. [7]

## **Κεφάλαιο 3: Web Design**

Η διαδικασία του σχεδιασμού και της υλοποίησης μιας ιστοσελίδας είναι γνωστή με τον όρο Web Design. Κείμενα, εικόνες, ψηφιακά πολυμέσα και διαδραστικά στοιχεία χρησιμοποιούνται στην δημιουργία μιας ιστοσελίδας.

Οι σημερινές απαιτήσεις έχουν αυξηθεί ,για τον λόγο αυτό το web design σήμερα είναι πολυδιάστατο και απαιτεί προσεκτική μελέτη όλων εκείνων των χαρακτηριστικών που θα το αναδείξουν. Ο χρήστης θέλει να επισκεφτεί μια καλαίσθητη ιστοσελίδα, που θα μπορέσει όμως να του προσφέρει άμεσα και εύκολα την πληροφορία που θέλει.

Αν το μενού της ιστοσελίδας είναι δύσχρηστο και καθόλου ξεκάθαρο μετά από λίγη ώρα ο χρήστης θα δοκιμάσει μια άλλη ιστοσελίδα.

[8]

## **3.1 Ορισμός-Ανάλυση**

Ο όρος σχεδιασμός ιστοσελίδων συνεπάγεται το μεγάλο φάσμα δραστηριοτήτων, όπως σχεδιασμό web site, δημιουργία web site, προσομοίωσης σελίδων Web, web κωδικοποίηση, τον προγραμματισμό και την επαγγελματική διάταξη των σελίδων που συνθέτουν ένα φιλικό προς το χρήστη περιβάλλον και ευκολία στη χρήση της ιστοσελίδας. Είναι πολύ σημαντικό να γίνει ένας κατάλληλος σχεδιασμός και προγραμματισμός ιστοσελίδας για μια συγκεκριμένη περιοχή και να καταστεί κατάλληλο για εμφάνιση από όλους τους web browsers στο Διαδίκτυο.

Η ιστορία του internet ξεκίνησε την ύπαρξή του, όχι πολύ καιρό πριν, αλλά έχει αναπτυχθεί ραγδαία και έγινε το βασικό μέρος του κάθε ατόμου: στο σχολείο ,στις επιχειρήσεις, στα καταστήματα, στα σπίτια.

Η ιστορία του Διαδικτύου ξεκινά στα τέλη της δεκαετίας του 1960. Αρχικά είχε χρησιμοποιηθεί αυστηρά για στρατιωτικούς σκοπούς στις ΗΠΑ. Αργότερα ορισμένα πανεπιστήμια άρχισαν να το χρησιμοποιούν. Εκείνη την εποχή το Διαδίκτυο ήταν ένα σημαντικό εργαλείο για την ανταλλαγή σημαντικών δεδομένων μεταξύ υπολογιστών με τη βοήθεια των πρωτοκόλλων ελέγχου μετάδοσης (TCP / IP). Το 1969 η ειδική γλώσσα του Διαδικτύου εμφανίστηκε. Ήταν τα ARPANET και GML (Γενική Markup Language). Ο τρόπος της επικοινωνίας μέσω υπολογιστών ήταν άβολος και μη φιλικός προς το κάθε χρήστη. Όμως, κατά το έτος 1972, ο Ray Tomlinson δημιούργησε το e-mail που έφερε τα "πάνω κάτω" στη ζωή του Διαδικτύου. Το έτος 1980 έγινε το σημείο αναφοράς στον τομέα του Διαδικτύου. Η επιτροπή του Αμερικανικού Εθνικού Ινστιτούτου Προτύπων παρουσίασε το σχεδιασμό εργασίας του προτύπου GML (SGML). Αργότερα, ο επιστήμονας του Ευρωπαϊκού

Οργανισμού Πυρηνικών Ερευνών (CERN), ο Tim Berners-Lee, εφηύρε την Hypertext Markup Language (HTML) η οποία είναι ευρέως διαδεδομένη σήμερα και κανένα site δε μπορεί να υπάρξει χωρίς αυτήν.

Το 1989-1990, ο Tim Berners-Lee πρότεινε ένα σύνολο πρωτοκόλλων και λογισμικού (World Wide Web) που επέτρεψε στους υπολογιστές να αναζητήσουν πληροφορίες στο Διαδίκτυο και ανέπτυξε το πρώτο του web server που ονομάζεται HyperText Transfer Protocol Deamon ( httpd). Ήταν το πρώτο που συνδυάζει την επικοινωνία στο Διαδίκτυο με το υπερκείμενο και ήταν επίσης υπεύθυνο για την πρώτη ιστοσελίδα που τέθηκε online τον Αύγουστο του 1991. Εκείνη την εποχή υπήρχε μόνο ένας διακομιστής Web που βρισκόταν στο CERN, αλλά μέχρι το τέλος του 1992, πάνω από 50 διακομιστές web λειτουργούσαν στον κόσμο, κυρίως στα πανεπιστήμια και σε ερευνητικά κέντρα.

[9]

## **3.2 Ιστορικά στοιχεία**

Στην αρχή, ο σχεδιασμός ιστοσελίδων ήταν ελάχιστων δυνατοτήτων, αλλά όπως το Web προχώρησε, η HTML έγινε πιο πολύπλοκη και ευέλικτη, επιτρέποντας στους χρήστες να προσθέσουν εικόνες και πίνακες στις ιστοσελίδες. Με την εφεύρεση του Cascading Style Sheets (CSS) και την τεχνολογία web server, όπου πλέον υπήρχε η δυνατότητα να προσαρμοστεί η ιστοσελίδα με βάση τις απαιτήσεις του χρήστη (server-side scripting), ο σχεδιασμός ιστοσελίδων γνώρισε μια ραγδαία εξέλιξη. Το 1993, το πρώτο πρόγραμμα περιήγησης στο Internet, το "Mosaic", έδινε τη δυνατότητα στους χρήστες να σερφάρουν στο Internet σε έναν γραφικό τρόπο και άνοιξε το Web για το ευρύ κοινό. Κυκλοφόρησε από το Εθνικό Κέντρο για εφαρμογές υπερυπολογιστών (NCSA). Το πρόγραμμα περιήγησης κατέστησε δυνατό για τους χρήστες να δουν κείμενο και γραφικά, αλλά μέσα από ένα πολύ περιορισμένο layout που επηρέασε την ικανότητά του να παρέχει γραφιστικές πληροφορίες για

την οπτική επικοινωνία και περιόριζε τις δυνατότητες του web design.

Το 1994, ιδρύθηκε το W3C με σκοπό να τεθούν σε εφαρμογή πρότυπα και κατευθύνσεις της μελλοντικής ανάπτυξης της HTML έτσι ώστε να δοθεί η ικανότητα παροχής δυναμικού περιεχομένου μέσω του ιντερνέτ. Και αμέσως μετά, το 1995, η Microsoft κυκλοφόρησε μια νέα έκδοση του λειτουργικού συστήματος της εταιρείας, τα Windows 95, τα οποία παρείχαν ένα εντελώς νέο περιβάλλον εργασίας και έναν browser για την πλατφόρμα των Windows, τον Microsoft Internet Explorer, ο οποίος έγινε πολύ δημοφιλής σε όλο τον κόσμο. Λίγους μήνες αργότερα, το AltaVista, η πρώτη πολύγλωσση μηχανή αναζήτησης, και το Amazon.com, μια από τις πρώτες εταιρείες του Διαδικτύου που επέτρεπε τις ηλεκτρονικές συναλλαγές, εφευρέθηκαν, και το World Wide Web άρχισε να αυξάνεται ραγδαία. Τεχνολογίες ολοκλήρωσης βάσεων δεδομένων, όπως server-side scripting (PHP, ASP.Net, JSP, ColdFusion, κλπ.) και τα πρότυπα σχεδιασμού όπως CSS μεταβλήθηκαν ουσιαστικά με σκοπό να δώσουν περισσότερες δυνατότητες στους web designers και στους web developers.

Με την εισαγωγή του Macromedia Flash, το 1996, η τεχνολογία έγινε μια δημοφιλής μέθοδος που χρησιμοποιούταν για τη δημιουργία animation, διάφορων στοιχείων της ιστοσελίδας και την ενσωμάτωση βίντεο σε ιστοσελίδες, και ως εκ τούτου άλλαξε το πρόσωπο του Διαδικτύου. Αν και το Flash επέτρεψε στους σχεδιαστές να δημιουργήσουν διαδραστικό περιεχόμενο με ελάχιστες γνώσεις ανάπτυξης, οι πρώτες εκδόσεις του είχαν πολύ περιορισμένες δυνατότητες scripting. Αλλά τα επόμενα χρόνια το Flash συνέχισε να αναπτύσσεται, απέκτησε scripting γλώσσα που βασίζεται σε JavaScript και άλλες χρήσιμες λειτουργίες και μετετράπη σε ένα πλήρες εργαλείο ανάπτυξης παρουσίασης. Και σήμερα υπάρχουν πολλές ιστοσελίδες που η HTML έχει "αφεθεί" εξ ολοκλήρου στο Flash αγνοώντας το γεγονός ότι πολλά στοιχεία Flash επιβραδύνουν το χρόνο φόρτωσης.

Η ιστορία του web design είναι αδιανόητη χωρίς ένα πρόσωπο που έχει συμβάλει πολύ στην ανάπτυξη του και θεωρείται ο κορυφαίος σύμβουλος Παγκόσμιου Ιστού. Το όνομά του είναι Jakob Nielsen. Ο Δρ Nielsen έχει διδακτορικό στην επιστήμη των υπολογιστών και είναι πολύ δημοφιλής στους web designers και στους web developers. Το κείμενο του αναφερόμενο στην ευχρηστία ιστοσελίδων έχει δημοσιευθεί στο διαδίκτυο από το 1995 και σήμερα αριθμεί πάνω από 200.000 αναγνώστες. Ο αποκαλούμενος "βασιλιάς της χρηστικότητας" (Περιοδικό του Διαδικτύου) και «ο γκουρού της χρηστικότητας της ιστοσελίδας" (The New York Times), Jakob Nielsen ανέπτυξε τις βασικές αρχές που κάνουν ένα site εύκολο στη χρήση. Επικρίνει τα Flash animation και τα μεγάλα γραφικά και δίνει προτίμηση σε απλές, εύκολες στην πλοήγηση ιστοσελίδες προσβάσιμες από τον κοινό χρήστη του Διαδικτύου. Αν και ο Nielsen συχνά έχει καταγγελθεί για τις ριζοσπαστικές απόψεις και τις εμφατικές του παρατηρήσεις, οι διδασκαλίες του έχουν κερδίσει σε δημοτικότητα στην ευρύτερη κοινότητα του σχεδιασμού.

Η ιστορία του web design μπορεί να διαιρεθεί συμβατικά σε τέσσερις κύριες περιόδους (γενιές) που υπόκεινται στο επίπεδο της ανάπτυξης της ιστοσελίδας και την πολυπλοκότητα του σχεδιασμού ιστοσελίδας.

Η πρώτη περίοδος ξεκίνησε με την ανάπτυξη του πρώτου ελεύθερου προγράμματος περιήγησης "Mosaic" και έφτασε στο τέλος όταν έγινε ευρέως διαδεδομένη μορφή η HTML. Ο σχεδιασμός των ιστοσελίδων σε αυτό το στάδιο είχε επηρεαστεί πολύ από πολλούς τεχνολογικούς περιορισμούς όπως αργές συνδέσεις μόντεμ, αδυναμία των παρόχων υπηρεσιών να μεταφέρουν τα δεδομένα γρήγορα και μονόχρωμες οθόνες. Οι ιστοσελίδες της εποχής που περιελάμβαναν συνήθως τον κεντρικό τίτλο (banner) και ένα ολοσέλιδο κείμενο με μαύρες γραμμές για τις κατατμήσεις.

Σε αντίθεση με τους ιστότοπους της πρώτης περιόδου, οι ιστοσελίδες της δεύτερης περιόδου έμοιαζαν περισσότερο επαγγελματικές και είχαν κάποια νέα χαρακτηριστικά, συμπεριλαμβανομένων των εικόνων, αντί των λέξεων, κουμπιά με ραβδώσεις περιμετρικά, banners, διαρθρωτικά μενού για να παρουσιάσουν μια ιεραρχία των πληροφοριών και bullets. Οι ιστοσελίδες που δημιουργήθηκαν σε αυτό το στάδιο ήταν υπερβολικά γεμάτα με εικόνες, χρώματα και γραφικά περιβάλλοντα. Πολλά από τα χαρακτηριστικά της ιστοσελίδας οδηγήθηκαν από την ανάπτυξη της τεχνολογίας που άλλαζε συνεχώς, για παράδειγμα, υπήρχε ανάγκη να προσαρμοστεί το σχέδιο της ιστοσελίδας με την ανάλυση της οθόνης και για 8bit και για 24bit οθόνες.

Εκείνη την εποχή οι σχεδιαστές ιστοσελίδων άρχισαν να δίνουν προσοχή σε ένα σημαντικό παράγοντα, την ταχύτητα λήψης πληροφοριών. Αλλά ακόμα, το κείμενο ιστού δεν ήταν εύκολο να διαβάσει, λόγω των χαρακτηριστικών του προγράμματος περιήγησης, και οι χρήστες δεν ενδιαφέρονταν να περιμένουν λίγα λεπτά να εμφανιστεί το περιεχόμενο στην οθόνη.

Οι ιστοσελίδες τρίτης γενιάς αναπτύχθηκαν με κύριο σκοπό να παραδοθεί περιεχόμενο πολυμέσων, όπως ο ήχος, κινούμενα σχέδια, 3D μοντέλα, κλπ., που ήταν σε ζήτηση. Το στάδιο αυτό συνδέεται με την εισαγωγή της τεχνολογίας Flash που έχει γίνει πολύ δημοφιλής. Οι σχεδιαστές Web χρησιμοποιούν περιεχόμενο πολυμέσων, με στόχο να προσελκύσουν πελάτες και επισκέπτες, σύμφωνα με το αντικείμενο της σελίδας. Ως εκ τούτου, η δομή και το σύστημα πλοήγησης του θεωρήθηκαν εξαιρετικά σημαντικά για τον σχεδιασμό σελίδας ώστε να επιτρέπουν στους χρήστες να βρουν αυτό που ψάχνουν γρήγορα.

Η βασική αρχή του τρίτου σταδίου ήταν να ακολουθήσει τη στρατηγική της "AIDA", δηλαδή, την προσέλκυση νέων επισκεπτών, ώστε να κρατήσει το ενδιαφέρον τους σε μια σελίδα για μια στιγμή, να διεγείρει την επιθυμία τους να μάθουν περισσότερα για ένα site ή μια εταιρεία, και να παρακινεί τους επισκέπτες να αναλάβουν δράση και να ανταποκριθούν.

Οι ιστοσελίδες τέταρτης γενιάς τείνουν να είναι παρόμοιες με τις σελίδες της προηγούμενης γενιάς με κάποια ιδιαίτερα χαρακτηριστικά, όπως μια αφθονία περιεχομένου πολυμέσων και προτάσεις πώλησης οι οποίες μπορεί να επιτευχθούν μόνον μέσω του Διαδικτύου. Σήμερα, οι ιστοσελίδες έχουν αναπτυχθεί ειδικά για το ηλεκτρονικό εμπόριο, την κυβέρνηση, την εκπαίδευση, την ψυχαγωγία, τις επιχειρήσεις, κ.λπ. με κύριο σκοπό να ανταποκριθούν στις απαιτήσεις του πελάτη.

Ο Παγκόσμιος Ιστός συνεχίζει να γιγαντώνεται μαζί με τον αριθμό των χρηστών του ιστού και κάθε χρόνο εκατομμύρια ιστοσελίδες προστίθενται στο μείγμα. Οι κύριες τάσεις και τις τεχνικές της αλλαγής του σχεδιασμού ιστοσελίδων, σύμφωνα με την τεχνολογική ανάπτυξη και τις απαιτήσεις των χρηστών του Διαδικτύου δίνει τη θέση σε παράγοντες όπως η δημιουργικότητα και η επάρκεια.

[9]

## **3.3 Κατηγορίες Ιστοσελίδων: Στατικές - Δυναμικές**

Οι ιστοσελίδες διακρίνονται σε δύο μεγάλες κατηγορίες: τις στατικές και τις δυναμικές ιστοσελίδες.

Όσον αφορά την εμφάνισή τους, δεν έχουν μεγάλες διαφορές μεταξύ τους, αλλά όσον αφορά την λειτουργία και τις δυνατότητές τους οι διαφορές είναι πολλές και ουσιαστικές.

## Τι είναι η στατική ιστοσελίδα;

Στατική ιστοσελίδα (static web-page) ονομάζεται μια ιστοσελίδα της οποίας το περιεχόμενο μεταφέρεται στον χρήστη ακριβώς στην μορφή που είναι αποθηκευμένο στον εξυπηρετητή ιστοσελίδων. Τα περιεχόμενα μιας στατικής ιστοσελίδας εμφανίζονται με την ίδια μορφή σε όλους του χρήστες, με την μορφή που είναι αποθηκευμένα στο σύστημα αρχείων του εξυπηρετητή ιστοσελίδων. Οι στατικές ιστοσελίδες είναι αποθηκευμένες συνήθως σε μορφή HTML και μεταφέρονται χρησιμοποιώντας το πρωτόκολλο HTTP.

Με απλά λόγια, στατική ιστοσελίδα είναι εκείνη που το περιεχόμενό της είναι συγκεκριμένο και προκαθορισμένο. Δεν γίνονται πολλές αλλαγές και ανανέωση στο περιεχόμενό της. Η ιστοσελίδα, όμως, μπορεί να έχει διάφορα κινούμενα γραφικά. Είναι κατάλληλες, κυρίως, για την δημιουργία 'μόνιμων παρουσιάσεων', όπου δεν υπάρχει συχνά η ανάγκη να τροποποιείται το περιεχόμενό τους. Δηλαδή, θα μπορούσε να χρησιμοποιηθεί για την γενική παρουσίαση μιας επιχείρησης και των προϊόντων ή υπηρεσιών της. Το κόστος της στατικής ιστοσελίδας είναι πιο μικρό σε σχέση με τη δυναμική ιστοσελίδα.

### Τι είναι η δυναμική ιστοσελίδα;

Δυναμική ιστοσελίδα (dynamic web page) είναι μια ιστοσελίδα η οποία δημιουργείται δυναμικά την στιγμή της πρόσβασης σε αυτή ή την στιγμή που ο χρήστης αλληλεπιδρά με τον εξυπηρετητή ιστοσελίδων. Οι δυναμικές ιστοσελίδες θεωρούνται δομικό στοιχείο της νέας γενιάς του παγκόσμιου ιστού όπου η πληροφορία διαμοιράζεται σε πολλαπλές ιστοσελίδες.

Η δυναμική ιστοσελίδα είναι εκείνη που το περιεχόμενό της είναι εύκολα επεξεργάσιμο και αλλάζει τη δεδομένη στιγμή που θέλουμε, κάνοντας όποιες προσθήκες, αφαιρέσεις, αλλαγές και διορθώσεις θέλουμε. Μπορεί να τη διαχειριστεί ο χρήστης πολύ εύκολα και μπορεί να επεκταθεί εύκολα, προσθέτοντας πάνω σε αυτήν στοιχεία, δημιουργώντας μια νέα βάση δεδομένων και οτιδήποτε άλλο θέλουμε. Ουσιαστικά πρόκειται για μία εφαρμογή, ένα πρόγραμμα, στο οποίο είναι μεγαλύτερη η αλληλεπίδραση του χρήστη με την σελίδα. Έτσι, αν θέλουμε να ανανεώνουμε συχνά το περιεχόμενο της σελίδας, θα προτιμήσουμε τη δυναμική ιστοσελίδα. Η δυναμική ιστοσελίδα είναι ακριβότερη από την στατική ιστοσελίδα.

[10]

## **3.4 Βασικές έννοιες ιστοσελίδων**

## **Ιστότοπος**

Ο ιστότοπος είναι το σύνολο των ιστοσελίδων που είναι συνδεδεμένες μεταξύ τους με υπερσυνδέσεις (hyperlinks) και περιγράφουν μία δραστηριότητα. Ένας ιστότοπος μπορεί να είναι επαγγελματικός, προσωπικός, να ανήκει σε έναν οργανισμό ή σε μία ομάδα.

[12]

Το σύνολο των ιστοτόπων που υπάρχουν απαρτίζουν στην ουσία τον Παγκόσμιο ιστό (www).

## **Web Browsers**

Οι web browsers(φυλλομετρητές) είναι προγράμματα τα οποία μας επιτρέπουν να βλέπουμε ιστοσελίδες στο internet. Κάθε ένας Web browser έχει τις δικές του δυνατότητες, επεκτάσεις, εχθρούς και φίλους.

Αυτή τη στιγμή υπάρχει μία πολύ μεγάλη ποικιλία από web browsers που ικανοποιούν τις ανάγκες και του πιο απαιτητικού χρήστη. Οι πιο δημοφιλείς web browsers είναι:

- Internet explorer
- Mozilla firefox
- Google Chrome
- Safari
	- Avant browser

Το κύριο χαρακτηριστικό όλων είναι ότι διανέμονται δωρεάν οπότε ο κάθε χρήστης έπειτα από δοκιμή μπορεί να βρει ποιος από όλους έχει όλα τα στοιχεία εκείνα ώστε η πλοήγηση του στο internet να γίνεται πιο ευχάριστη.

Κάποιος που ασχολείται με την κατασκευή ιστοσελίδων προτείνεται να τους έχει όλους ώστε να ελέγχει την εμφάνιση των ιστοσελίδων του από διαφορετικά προγράμματα.

[12]

## **Domain Name**

Τα domain names είναι στην ουσία οι ταυτότητες των ιστοσελίδων. Όταν θέλουμε να καλέσουμε μία ιστοσελίδα μέσα από ένα web browser θα πρέπει να γράψουμε στη γραμμή διευθύνσεων το όνομα της, για παράδειγμα www.joomlα.org. Γράφοντας αυτό το όνομα, στην ουσία, ο web browser ψάχνει να βρει σε ποιο web server είναι αποθηκευμένη η συγκεκριμένη σελίδα.

Εάν το domain name που πληκτρολογήσαμε είναι υπαρκτό ο web browser θα εμφανίσει τη συγκεκριμένη ιστοσελίδα.

[12]

## **Web Server**

Μία ιστοσελίδα για να μπορεί να λειτουργεί θα πρέπει να είναι αποθηκευμένη σε κάποιον web server. Ο web server είναι στην ουσία, ο υπολογιστής εκείνος ο οποίος αναλαμβάνει να δημοσιεύει την ιστοσελίδα στο διαδίκτυο. Υπάρχουν δύο βασικοί web server:

Ο Apache που συνήθως χρησιμοποιεί λειτουργικό σύστημα Linux και ο IIS που χρησιμοποιεί λειτουργικό σύστημα Windows.

Το Joomla! μπορεί να "τρέξει" σε οποιονδήποτε web server αρκεί να υποστηρίζει τη γλώσσα PHP.

[12]

## **PHP**

Η PHP είναι μία γλώσσα προγραμματισμού που σχεδιάστηκε για τη δημιουργία δυναμικών ιστοσελίδων στο διαδίκτυο και είναι επισήμως γνωστή ως HyperText preprocessor. Είναι μία server-side scripting (εκτελείται στο διακομιστή) γλώσσα που γράφεται, συνήθως πλαισιωμένη από HTML, για μορφοποίηση των αποτελεσμάτων.

[12]

Αντίθετα από μία συνηθισμένη HTML σελίδα, η σελίδα PHP δεν στέλνεται άμεσα σε ένα πελάτη (client), αντ'αυτού πρώτα αναλύεται και μετά αποστέλλεται το παραγόμενο αποτέλεσμα. Τα στοιχεία HTML στον πηγαίο κώδικα μένουν ως έχουν, αλλά ο PHP κώδικας ερμηνεύεται και εκτελείται. Ο κώδικας PHP μπορεί να θέσει ερωτήματα σε βάσεις δεδομένων, να δημιουργήσει εικόνες, να διαβάσει και να γράψει αρχεία, να συνδεθεί με απομακρυσμένους υπολογιστές, κ.ο.κ.

Γενικώς, οι δυνατότητες που μας δίνει είναι απεριόριστες.
Αρχικά, η ονομασία της ήταν PHP/FI από το Forms Interpreter η οποία δημιουργήθηκε το 1995 από τον Rasmus Lerdorf ως μία συλλογή από Perl scripts που τα χρησιμοποιούσε στην προσωπική του σελίδα.

Δεν άργησε να τα εμπλουτίσει με λειτουργίες επεξεργασίας δεδομένων με SQL, αλλά τα σημαντικά βήματα που έφεραν και τη μεγάλη αποδοχή της PHP ήταν αρχικά η μετατροπή τους σε γλώσσα C και μετέπειτα η δωρεάν παροχή του πηγαίου κώδικα μέσω της σελίδας του, ώστε να επωφεληθούν όλοι από αυτό που είχε φτιάξει, αλλά και να τον βοηθήσουν στην περαιτέρω ανάπτυξη της.

# **MySQL**

Η mySQL είναι βάση δεδομένων μέσα στην οποία μπορούμε να καταχωρούμε, να επεξεργαζόμαστε, να αναζητούμε και να ταξινομούμε δεδομένα. Παρέχει τη δυνατότητα λειτουργίας από πολλαπλούς χρήστες με ασφάλεια αφού μόνο οι καταχωρημένοι χρήστες μπορούν να έχουν πρόσβαση στα δεδομένα της. Χρησιμοποιεί τη γλώσσα SQL που είναι η πιο διαδεδομένη γλώσσα για τις βάσεις δεδομένων.

[12]

# **HTML**

HyperText Markup Language

Η HTML δεν είναι γλώσσα προγραμματισμού, αφού δεν έχει τα στοιχεία που χρειάζονται για να χαρακτηριστεί έτσι.

Δεν μπορεί να παίρνει αποφάσεις, δεν μπορεί να κάνει πράξεις και αναθέσεις, δε μπορεί να παρεκκλίνει τη ροή της, και άλλα πολλά πράγματα τα οποία δεν τα κάνει επειδή δεν είναι σχεδιασμένη για κάτι τέτοιο.

# **Τελικά τι είναι η HTML?**

Η HTML είναι μία περιγραφική γλώσσα που κάθε έκδοση της ορίζεται από ένα Document Type Definition (DTD) του Standard Generalized Markup Language(SGML). Η HTML μας βοηθάει να περιγράφουμε, με τα διάφορα δεδομένα tags(ετικέτες) που περιλαμβάνει, το πώς θέλουμε να εμφανίζεται το κείμενο μας μέσα στο world wide web και τα οποία ο web browser του επισκέπτη αναλαμβάνει να τα μετατρέψει στην επιθυμητή μορφή.

Κάθε HTML αρχείο αποτελείται από ένα αρχείο <html> το οποίο χωρίζεται σε δύο μέρη το <head> και το <body>.

Παράδειγμα κώδικα HTML. Αυτός είναι ο σκελετός κάθε HTML αρχείου.

<html> <<head>/head> <body>

# **CSS**

Τα αρχικά css προέρχονται από το Cascading Style Sheets.

Τα CSS μας επιτρέπουν να διαχωρίσουμε το περιεχόμενο της ιστοσελίδας από το σχεδιαστικό κομμάτι.

Αυτό είναι πολύ σημαντικό αφού τα στοιχεία σχεδίασης της ιστοσελίδας θα είναι σε ένα ξεχωριστό αρχείο το οποίο θα τροφοδοτεί τις υπόλοιπες σελίδες.

Έτσι, εάν χρειαστεί να κάνουμε κάποια αλλαγή, όπως να αλλάξουμε το φόντο των σελίδων, το μόνο που έχουμε να κάνουμε είναι να επέμβουμε στο αρχείο CSS και αυτόματα οι αλλαγές θα επηρεάσουν όλα τα αρχεία τα οποία συνδέονται με αυτό. Η HTML χρησιμοποιείται για να δομήσει το περιεχόμενο, ενώ, τα CSS για να το μορφοποιήσουν. Ας δούμε για παράδειγμα, την ετικέτα που δηλώνει τις επικεφαλίδες επιπέδου ένα.

Στην HTML θα γράψουμε <h1>Επικεφαλίδα</h1> ενώ η μορφοποίηση της θα έρθει από το CSS: h1{color:red} και που σημαίνει ότι το χρώμα της επικεφαλίδας θα είναι κόκκινο.

Σε αυτό το σημείο πρέπει να αναφερθεί ότι τα CSS δε χρησιμοποιούνται μόνο στις ιστοσελίδες αλλά και στο Microsoft Office Word βρίσκουμε τα Styles, με τη διαφορά ότι αυτά τα Styles μπορούν να μορφοποιήσουν μόνο κείμενο.

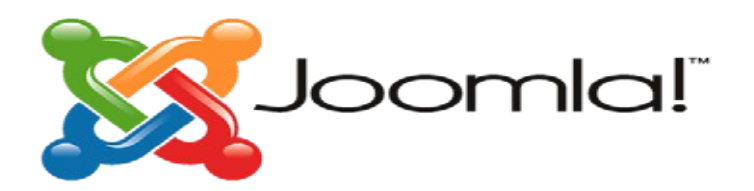

# **Κεφάλαιο 4: Joomla!**

# **4.1 Ορισμός**

Το Joomla! είναι ένα ελεύθερο και ανοικτού κώδικα σύστημα διαχείρισης περιεχομένου. Χρησιμοποιείται για τη δημοσίευση περιεχομένου στον παγκόσμιο ιστό (World Wide Web) και σε τοπικά δίκτυα - intranets. Είναι γραμμένο σε PHP και αποθηκεύει τα δεδομένα του στη βάση MySQL. Το βασικό χαρακτηριστικό του είναι ότι οι σελίδες που εμφανίζει είναι δυναμικές, δηλαδή δημιουργούνται την στιγμή που ζητούνται. Ένα σύστημα διακομιστή(server) όπως είναι ο Apache λαμβάνει τις αιτήσεις των χρηστών και τις εξυπηρετεί.

Με ερωτήματα προς τη βάση λαμβάνει δεδομένα τα οποία μορφοποιεί και αποστέλλει στον εκάστοτε φυλλομετρητή (web browser) του χρήστη. Το Joomla! έχει και άλλες δυνατότητες εμφάνισης όπως η προσωρινή αποθήκευση σελίδας, RSS feeds, εκτυπώσιμες εκδόσεις των σελίδων, ειδήσεις, blogs, δημοσκοπήσεις, έρευνες, καθώς και πολύγλωσση υποστήριξη των εκδόσεών του.

[11]

# **4.2 Ιστορική αναδρομή**

**-1η Σεπτεμβρίου 2005:** Γεννήθηκε το όνομα **Joomla** που προήρθε από τη λέξη jumla που στα Σουαχίλι σημαίνει « όλοι μαζί ».

**-15 Σεπτεμβρίου 2005:** Κυκλοφορεί η πρώτη έκδοση Joomla 1.0.1

**-19 Σεπτεμβρίου 2005:** Ξεκινάει η λειτουργία της Demo ιστοσελίδας του Joomla.

**-21 Σεπτεμβρίου 2005:** Ανανεωμένη έκδοση Joomla 1.0.1

**-22 Σεπτεμβρίου 2005:** Τελειώνει ο διαγωνισμός στην κοινότητα για το λογότυπο. Η ιδέα ανήκει στον Alan Urquhart.

**-12 Αυγούστου 2006:** Έχουμε την ανανεωμένη έκδοση Joomla 1.5 Beta

**-22 Ιανουαρίου 2008:** Κυκλοφορεί η ανανεωμένη έκδοση Joomla 1.5

**-4 Απριλίου 2011:** Κυκλοφορία της ανανεωμένης έκδοσης Joomla 1.5.23.

**-10 Ιανουαρίου 2011:** Κυκλοφορία της έκδοσης Joomla! 1.6

**-19 Ιουλίου 2011:** Κυκλοφορία της ανανεωμένης έκδοσης Joomla! 1.7.

**-27 Ιανουαρίου 2012:** Κυκλοφορία της έκδοσης Joomla! 2.5

**-Γενάρης 2014:** Έκδοση 3.3.2

- **-24 Δεκεμβρίου 2015:** Κυκλοφορία νανεωμένης έκδοσης 3.4.8
- **-5 Απριλίου 2016:** Κυκλοφορία της ανανεωμένης έκδοσης 3.5.1
- **-13 Δεκεμβρίου 2016:** Κυκλοφορία της ανανεωμένης έκδοσης 3.6.5
- **-23 Μαΐου 2017:** Κυκλοφορία της έκδοσης 3.7.2

# **4.3 Χαρακτηριστικά Joomla**

Τα γενικά χαρακτηριστικά είναι τα εξής:

- Ανοιχτός κώδικας.
- Μεγάλη κοινότητα χρηστών στο [www.joomla.org](http://www.joomla.org/) και στο [www.joomla.gr](http://www.joomla.gr/) .
- Μεγάλη ευελιξία στη δημοσίευση περιεχομένου.
- •Διαχειριστής αρχείων για μεταφόρτωση και διαχείριση των αρχείων.
- Πανεύκολο στη χρήση του και από αρχάριους χρήστες Η/Υ.
- Δυνατότητες RSS.
- Κάδος ανακύκλωσης για όλα τα αντικείμενα.
- •Ειδικός μηχανισμός για τις μηχανές αναζήτησης.
- Διαχείριση διαφημίσεων.
- Πολυγλωσσικότητα.
- Χιλιάδες πρόσθετες εφαρμογές.
- Εύκολη εγκατάσταση εφαρμογών και πρόσθετων.
- Πολλά επίπεδα χρηστών με διαφορετικά δικαιώματα.
- Στατιστικά.
- WYSIWYG επεξεργαστής κειμένου.
- Σύστημα αξιολόγησης άρθρων και πολλά άλλα.

[12]

# **4.4 Εισαγωγικές έννοιες**

# **Προδιαγραφές εγκατάστασης**

- Web server, Apache version 2.x ή μεταγενέστερη ή Microsoft IIS.
- PHP έκδοση 5.0.4 ή μεταγενέστερη με υποστήριξη για MySQL.
- MySQL database 5.2.4 ή μεταγενέστερη.

Web browser(Internet-explorer,firefox).

# **Η δομή του Joomla!**

Τα πιο σημαντικά χαρακτηριστικά του Joomla! Είναι τα παρακάτω: **Δημόσιο τμήμα(Front**

**End)**

Το δημόσιο τμήμα είναι, στην ουσία, αυτό που βλέπει ο τελικός χρήστης. Μέσα στο δημόσιο τμήμα βρίσκονται τα άρθρα, τα μενού και γενικά όλα τα στοιχεία που θέλουμε να εμφανίζονται στην ιστοσελίδα.

## **Περιοχή διαχείρισης(Back End)**

Η περιοχή διαχείρισης είναι το «εργαστήριο» του Joomla!. Μέσα από τη περιοχή διαχείρισης, ο διαχειριστής μπορεί να προσθέτει περιεχόμενο, να εμφανίζει ή να αποκρύπτει στοιχεία, να δημιουργεί χρήστες και γενικά να εκμεταλλεύεται όλες τις δυνατότητες του Joomla!

#### **Μενού(Menu)**

Τα μενού είναι τα αντικείμενα με τα οποία ο χρήστης μπορεί να πλοηγείται στην ιστοσελίδα. Τα μενού μπορούν να είναι οριζόντια ή κατακόρυφα, δημιουργούνται δυναμικά και συνδέονται με αντικείμενα του Joomla! (κατηγορίες, άρθρα). Σε μία ιστοσελίδα Joomla! μπορούμε να έχουμε όσα μενού θέλουμε.

#### **Εφαρμογές(Components)**

Οι εφαρμογές χρησιμοποιούνται για να μπορεί το Joomla! να επεκτείνεται. Άλλες είναι εμπορικές και άλλες ελεύθερης διανομής. Μερικές από αυτές είναι εφαρμογές για forum, eshop, gallery φωτογραφιών, e-learning.

#### **Ενθέματα(Modules)**

Τα ενθέματα είναι τα « κουτιά » μέσα στα οποία εμφανίζονται τα περιεχόμενα, οι εφαρμογές, τα πρόσθετα και γενικά όλα τα αντικείμενα που εμφανίζονται στο Δημόσιο τμήμα.

#### **Πρόσθετα(Plug-ins)**

Τα πρόσθετα είναι κομμάτια κώδικα τα οποία εκτελούν κάποιες ειδικές λειτουργίες. Για παράδειγμα, ένα πρόσθετο είναι η μηχανή αναζήτησης που έχει το Joomla! για να μπορεί ο χρήστης να αναζητεί περιεχόμενο μέσα στην ιστοσελίδα.

#### **Πρότυπα(Templates)**

Τα πρότυπα χρησιμεύουν για να διαχωριστεί το περιεχόμενο από την εμφάνιση. Στα πρότυπα ορίζονται τα χρώματα, η θέση των ενθεμάτων, και γενικά όλη η σχεδίαση της ιστοσελίδας.

#### **Ιστοσελίδα**

Η ιστοσελίδα είναι ένα αρχείο που περιέχει πληροφορίες προορισμένες για δημοσίευση στον **Παγκόσμιο Ιστό(www).** Μία ιστοσελίδα είναι προσβάσιμη από ένα **Φυλλομετρητή(Web Browser),** για παράδειγμα, o Internet Explorer. Οι πληροφορίες αυτές είναι, συνήθως, γραμμένες με HTML ή XHTML.

Μία ιστοσελίδα μπορεί να περιέχει ένα σύνολο πληροφοριών όπως κείμενα, γραφικά, φωτογραφίες, video, ήχους, χρώματα ή ακόμα και πρόσθετα αρχεία. Οι επισκέπτες της ιστοσελίδας ονομάζονται web clients(πελάτες ιστού).

# [12]

# Μερικά από τα πλεονεκτήματα των CSS είναι:

• Διαχωρισμός του περιεχομένου από την σχεδίαση.

- Επιτρέπει μορφοποιήσεις που ήταν ανέφικτες με την HTML.
- Ελαχιστοποίηση του χρόνου για τις αλλαγές στη σχεδίαση αφού όλα τα στοιχεία περιέχονται σε ένα αρχέιο.
- Περισσότερο καθαρός κώδικας HTML.
- Προσβασιμότητα από όλους τους web browsers.
- Έχει πιστοποιηθεί από τον W3S, το μεγαλύτερο οργανισμό Web Standards.
- Παρέχει αυξημένη ταχύτητα εμφάνισης της ιστοσελίδας.
- Μικρότερο μέγεθος αρχείων.
- Καλύτερη θέση στις μηχανές αναζήτησης λόγω καθαρότερου κώδικα.

[12]

#### **4.5 Θετικά και αρνητικά Joomla!**

#### **Πλεονεκτήματα**

 $\frac{1}{\sqrt{2}}$ 

 $\mathcal{I}_\infty$ 

• Κοινότητα Developers: To Joomla έχει μεγάλη κοινότητα developers που βοηθούν στην δημιουργία και το support των χιλιάδων open source extensions.

• Ευκολία και φιλικότητα: Παρά το γεγονός ότι το Joomla δεν είναι τόσο εύχρηστο όσο το WordPress, εντούτοις είναι αρκετά εύκολο στη χρήση του μετά από την αρχική εξοικείωση των χρηστών του.

• Δυνατότητες διαχείρισης: Επειδή η αρχική φιλοσοφία του Joomla είναι για μεγάλα sites (σε αντίθεση με το WordPress) έχει πολύ καλές δυνατότητες στην διαχείριση και κατηγοριοποίηση μεγάλου αριθμού άρθρων και σελίδων.

• CMS διαχωρίζει πλήρως το περιεχόμενο των σελίδων από την εμφάνιση.

- Εύκολη διαχείριση.
- Εύκολη προσθήκη περιεχομένου για τους απλούς χρήστες.
- Πλήθος από πρόσθετα «καλούπια».

#### **4.6 Προβλήματα της Joomla!**

#### **Μειονεκτήματα**

• Θέματα SEO: Υπάρχουν αρκετά προβλήματα ως προς την φιλικότητα των Joomla sites στις μηχανές αναζήτησης. Τα προβλήματα αυτά είναι σοβαρά και επίσης εξαιρετικά δύσκολο να λυθούν χωρίς την βοήθεια ενός επαγγελματία συμβούλου SEO.

• Αρχάριοι χρήστες: Για να ξεκινήσει ένας Webmaster ένα Joomla site χρειάζεται σε αντίθεση με το WordPress κάποιες ειδικές γνώσεις. Τα tutorials που διατίθενται στην επίσημη ιστοσελίδα βοηθούν ακόμα και τον αρχάριο χρήστη να μάθει να στήνει και να διαχειρίζεται ένα Joomla site αλλά χρειάζεται κάποιο διάστημα για να εξοικειωθεί πλήρως. • Συχνές ανανεώσεις για λόγους ασφαλείας

Όπως πολλά παρόμοια λογισμικά, έτσι και το Joomla συχνά υποφέρει από προβλήματα ασφάλειας τα οποία τις περισσότερες φορές δεν είναι τόσο σοβαρά. Ένα παράδειγμα: Το Jsupport είναι ένα extension που μπορεί να χρησιμοποιηθεί στο Joomla. Βοηθάει τον δημιουργό του Joomla site να χειρίζεται FAQs και comments.

Μία ευπάθεια του Jsupport αφορούσε την απουσία ελέγχου της τιμής της μεταβλητής "alpha". Κάποιος κακόβουλος χρήστης θα μπορούσε να δώσει ως τιμή της "alpha" ένα SQL query και έτσι να επέμβει στη ΒΔ της εφαρμογής (SQL injection). Αυτό ήταν δυνατό, καθώς η μεταβλητή "alpha" ήταν η σύνδεση του κώδικα του Jsupport με τη ΒΔ. [13]

# **Κεφάλαιο 5: Αναλυτική παρουσίαση της δημιουργίας του Professionals' Site Interaction**

Αφού αναλύσαμε και κατανοήσαμε τα στοιχεία εκείνα, που θα μας βοηθήσουν να δημιουργήσουμε το Professionals' Site Interaction, πάμε να κατασκευάσουμε τον επαγγελματικό μας ιστότοπο βήμα προς βήμα, χρησιμοποιώντας παράλληλα εικόνες για να κατανοήσουμε και να αφομοιώσουμε καλύτερα την διαδικασία κατασκευής.

#### **5.1 Εγκατάσταση και ενεργοποίηση του localhost xaamp και της Joomla στον υπολογιστή μας:**

#### **Εγκατάσταση και δημιουργία της ιστοσελίδας**

Αρχικά κατεβάζουμε την έκδοση Joomla που θέλουμε, από το www.Joomla.org και έπειτα κατεβάζουμε και εγκαθιστούμε το πρόγραμμα xammp, το οποίο μας βοηθάει να διαχειριστούμε την ιστοσελίδα μας τοπικά στον υπολογιστή μας χωρίς να ανέβει στο διαδίκτυο. Τότε θα έχει δημιουργηθεί στο τοπικό δίσκο του υπολογιστή μας ένας φάκελος με το όνομα **htdocs**. Στο φάκελο αυτό θα αποθηκεύσουμε όλα τα αρχεία της έκδοσης Joomla που κατεβάσαμε πριν.

Αφού κάναμε εγκατάσταση το πρόγραμμα **xammp**, πατώντας πάνω στο εικονίδιο του, μας δίνει ένα πίνακα. Σε αυτό το πίνακα θα πρέπει να πατήσουμε το κουμπί **start** στις επιλογές **Apache** και **Mysql** και θα πρέπει να πρασινίσουν αυτές οι δύο ενδείξεις, όπως φαίνεται και στην εικόνα 5.1.1.

Αυτό γίνεται για να δημιουργήσουμε μια ιστοσελίδα τοπικά που μετά θα την χτίσουμε και θα ανέβει στο διαδίκτυο.

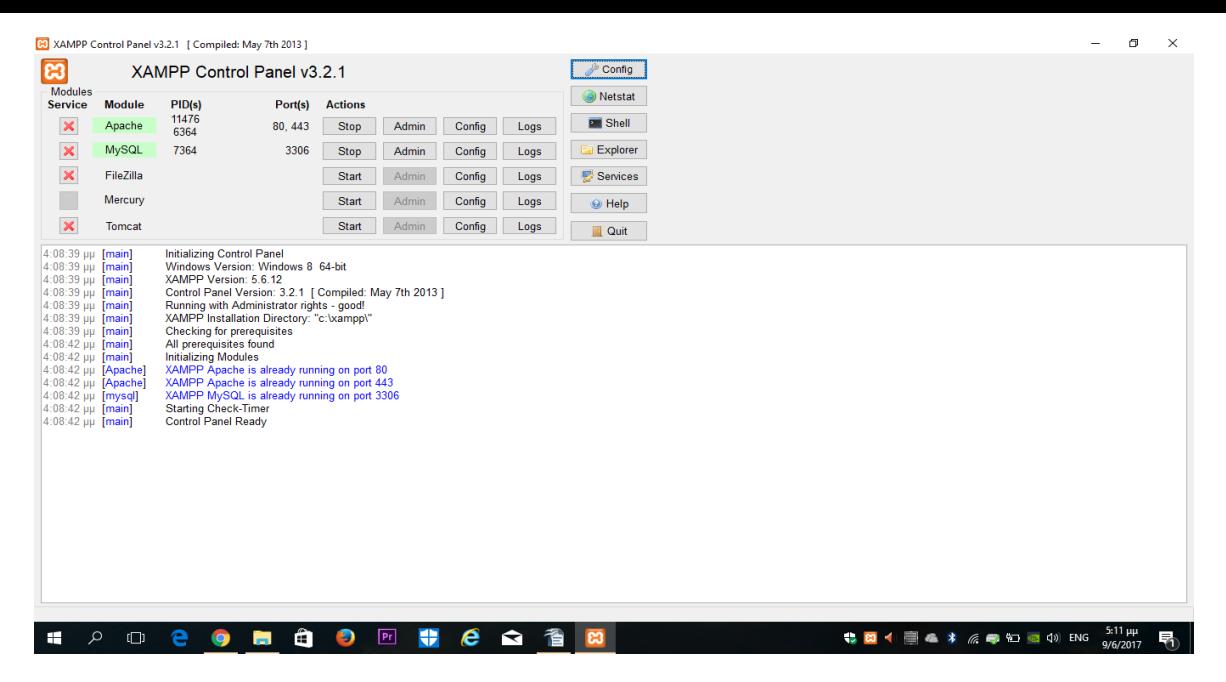

**Εικόνα 5.1.1:** Πίνακας του Localhost xampp,

Έπειτα θα πατήσουμε το κουμπί **admin,** που βρίσκεται δίπλα από το **stop** της ένδειξης MySQL. Τότε μας βγάζει στη σελίδα **phpmyadmin** που εκεί θα δημιουργήσουμε την βάση δεδομένων της ιστοσελίδα μας ( εικόνα 5.1.2).

Αφού είμαστε στο phpmyadmin επιλέγουμε βάσεις δεδομένων. Στο πλαίσιο

**Δημιουργία Βάση δεδομένων** δίνουμε το όνομα της βάσης που θέλουμε(*το όνομα που δώσαμε εμείς είναι Joomla\_ptyxiakh*) να και πατάμε δημιουργία. Η βάση δεδομένων της ιστοσελίδας μας είναι έτοιμη(εικόνα 5.1.3).

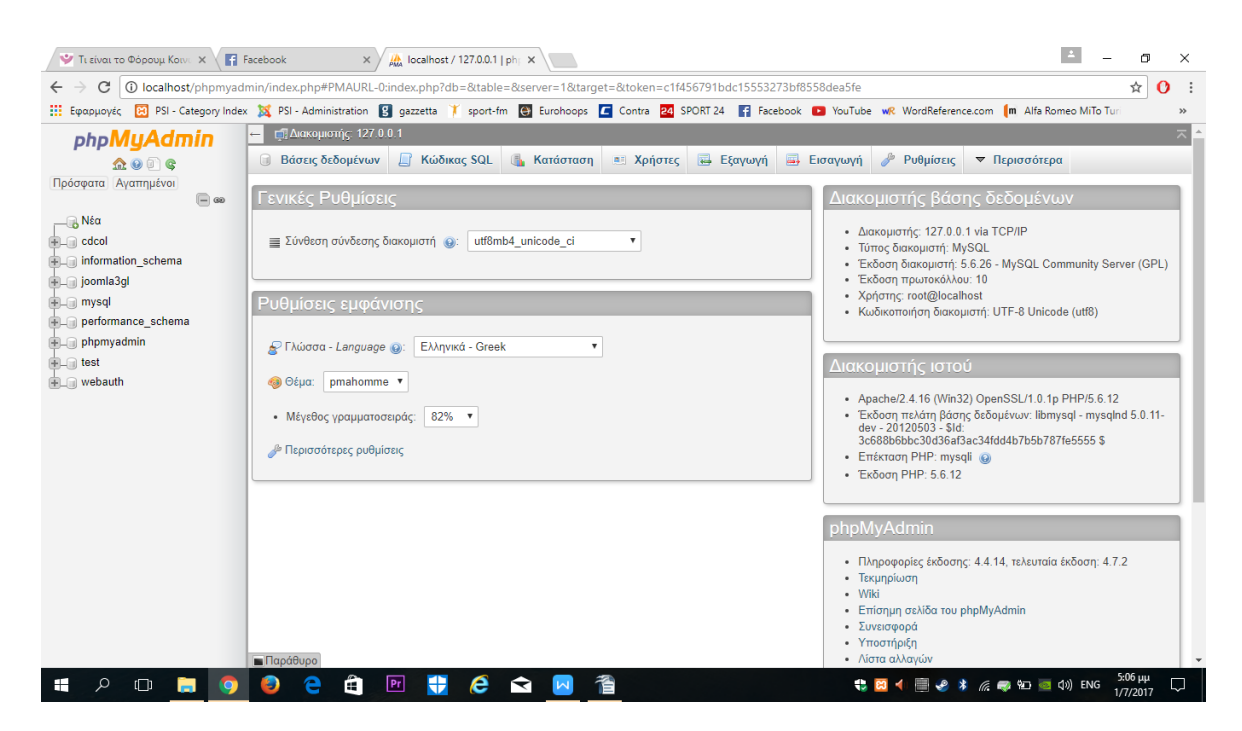

 **Εικόνα 5.1.2:** Control Panel του PHPmyadmin

| $\frac{1}{\rho_{\text{MA}}}$ localhost / 127.0.0.1   ph                                                                                                    |                                                                                                    |                                                                                                    |            |                                  | $\left  \frac{1}{2} \right $ |                             | 门            | X |
|----------------------------------------------------------------------------------------------------|----------------------------------------------------------------------------------------------------|----------------------------------------------------------------------------------------------------|------------|----------------------------------|------------------------------|-----------------------------|--------------|---|
| C<br>$\leftarrow$                                                                                                    |                                                                                                    | 16252042670529c42frpmyadmin/index.php#PMAURL-3:server_databases.php?db=&table=&server=1⌖=&token=085c581718c2ce40fe70529c4296a26c                                                                                                    |            |                                  |                              | ☆                           | $\mathbf{O}$ |   |
|                                                                                                    |                                                                                                    | Europupyec [X] PSI - Category Index 23 PSI - Administration [3] gazzetta   sport-fm [4] Eurohoops [4] Contra 24 SPORT 24 [4] Facebook [2] YouTube wR WordReference.com                                                                                                    |            |                                  |                              |                             |              |   |
| phpMyAdmin<br>$\Omega$ . $\Theta$ $\Theta$<br>Πρόσφατα Αγαπημένοι<br>$\Box$ $\infty$<br>— <mark>β</mark> Νέα<br>+ cdcol<br>information_schema<br><b>FL</b> joomla3gl<br><b>FLA</b> mysql<br>performance_schema<br>phpmyadmin<br><b>FL</b> test<br><b>EL</b> webauth | Διακομιστής: 127.0.0.1<br><b>Βάσεις δεδομένων</b><br><b>Ρααεις οεοομενων</b><br>Δημιουργία βάσης δεδομετον Θ<br>Ονομα βάσης δεδομένων<br>$B$ άση α<br>63<br>cdcol<br>information schema<br>ioomla3gl<br>$\Box$ mysal | ■ Κώδικας SQL   Κατάσταση   Χρήστες   Εξαγωγή   Εισαγωγή   Ρυθμίσεις    <br>Σύνθεση<br><mark>Α. Σημείωση: Η ενεργοποίηση στατιστικών μπορεί να προκαλέσει μεγάλη γεταφροά Σουμένων μεταξύ του διακομιστή ιστού και του διακομιστή MySQL.</mark><br>Σύνθεση<br>latin1_general_ci mi Έλεγχος Δικαιωμάτων<br>utf8_general_ci_m=  Έλεγχος Δικαιωμάτων<br>latin1_swedish_ci mi Έλεγχος Δικαιωμάτων<br>latini_swedish_ci_m= Έλεγχος Δικαιωμάτων | Δημιουργία |                                  | Αναπαραγωγή                  | <b>v</b> Περισσότερα        |              |   |
|                                                                                                    | $\Box$ phpmyadmin<br><b>b</b> test                                                                                                    | performance schema utfs_general_ci a Eλεγχος Δικαιωμάτων<br>utfs_bin a: Έλεγχος Δικαιωμάτων<br>latin1_swedish_ci a Eλεγχος Δικαιωμάτων                                                                                                    |            |                                  |                              |                             |              |   |
|                                                                                                    | $\Box$ webauth<br>Σύνολο: 8                                                                                                    | latin1_general_ci m Eλεγχος Δικαιωμάτων<br>latin1_swedish_ci                                                                                                    |            |                                  |                              |                             |              |   |
|                                                                                                    | <b>Επιλογή όλων</b><br>• Ενεργοποίηση Στατιστικών<br><b>M</b> Παράθυρο                                                                                                    | Με τους επιλεγμένους: Διαγραφή                                                                                                    |            |                                  |                              |                             | п            |   |
| Ω<br>⊞<br>ıΠı                                                                                                    | ê                                                                                                    | e<br>升<br> Pr <br>◅                                                                                                    |            | \$ 8 4 图 4 * 6 @ \$ 6 0 0 () ENG |                              | $5:16 \,\mu\mu$<br>9/6/2017 |              | 帚 |

 **Εικόνα 5.1.3:** Δημιουργία Βάσης Δεδομένων στο phpMyAdmin

Στη συνέχεια σε ένα browser μπαίνουμε στο **localhost/Joomla/installation.**(Εικόνα 5.1.4)

• Επιλέγουμε τη γλώσσα Greek και πατάμε επόμενο

• Συμπληρώνουμε τα στοιχεία που δημιουργήσαμε για τη βάση δεδομένων της ιστοσελίδας μας:

# **Όνομα διακομιστή**: localhost

.

**Όνομα χρήστη** :root(πάντα) **Όνομα βάσης δεδομένων**: το όνομα της βάσης που δημιουργήσαμε στο phpmyadmin(phpmyadmin) **Πατάμε επόμενο**

Συμπληρώνουμε τα στοιχεία που είναι απαραίτητα:

**Όνομα ιστοτόπου**: Professionals' Site Interaction **E-mail διαχειριστή**: [giwrgos.leloudas@gmail.com](mailto:giwrgos.leloudas@gmail.com)

**Κωδικός διαχειριστή**: χχχχχχχ **Όνομα χρήστη διαχειριστή**:george-admin

# **Πατάμε επόμενο**

## **Το όνομα χρήστη και το κωδικό διαχειριστή θα τα εισάγουμε πάντα για να εισέλθουμε στην διαχείριση του**

# **site μας (http://localhost/myWebsit[e/](http://click-technology.bugs3.com/administrator)**)**.**

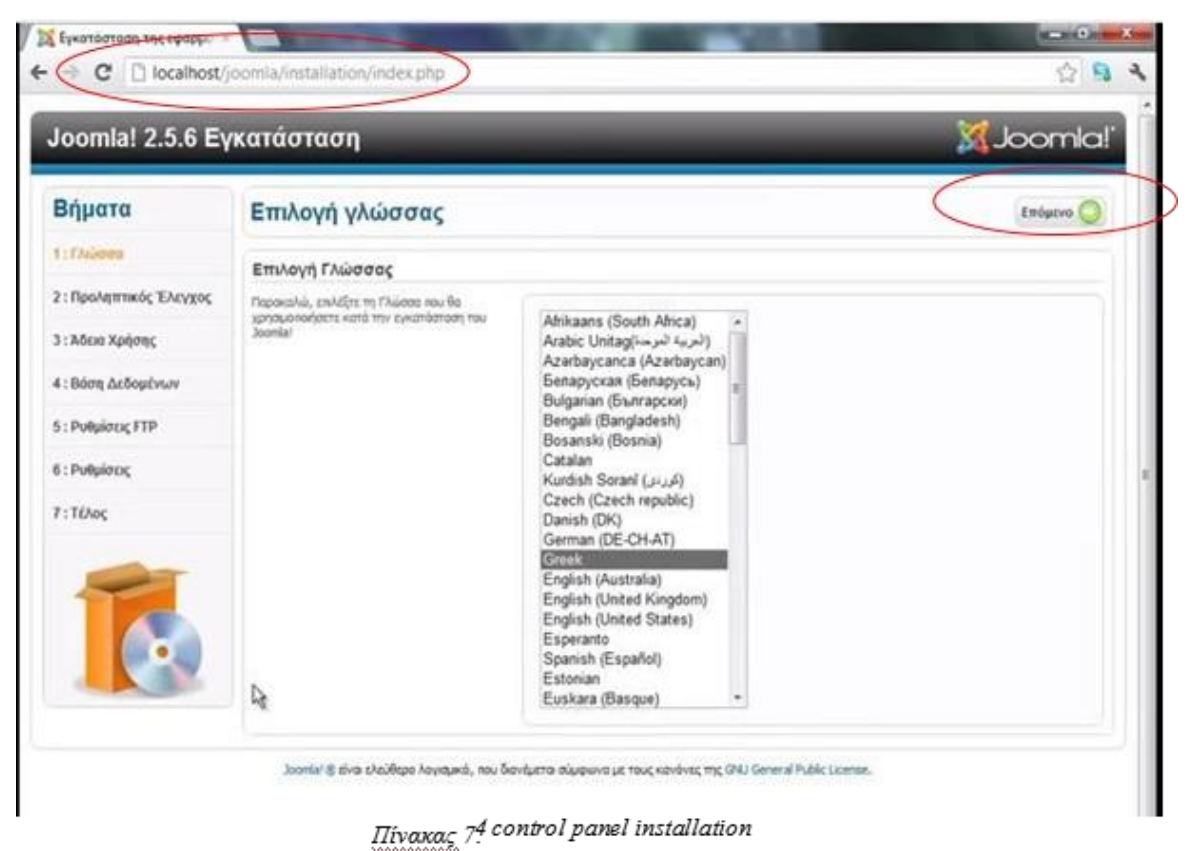

 **Εικόνα 5.1.4:** Σελίδα εγκατάστασης του Joomla

Αφού η ιστοσελίδα μας τοπικά είναι έτοιμη μπορούμε να ξεκινήσουμε τη διαμόρφωσή της πάνω στο localhost "xaamp". Να αναφέρουμε επίσης ότι η κατασκευή του PSI θα μπορούσε εν συνεχεία να γίνει πάνω σε free servers που είναι δωρεάν, όμως έχουν μικρό αποθηκευτικό χώρο και είναι αναξιόπιστοι.

Έπειτα θα μπούμε στη σελίδα διαχείρισης του **PSI** για να δημιουργήσουμε έναν λογαριασμό διαχειριστή. Στην συνέχεια εισερχόμαστε στο Control Panel για να ξεκινήσουμε την διαμόρφωση του **Professionals' Site Interaction.**

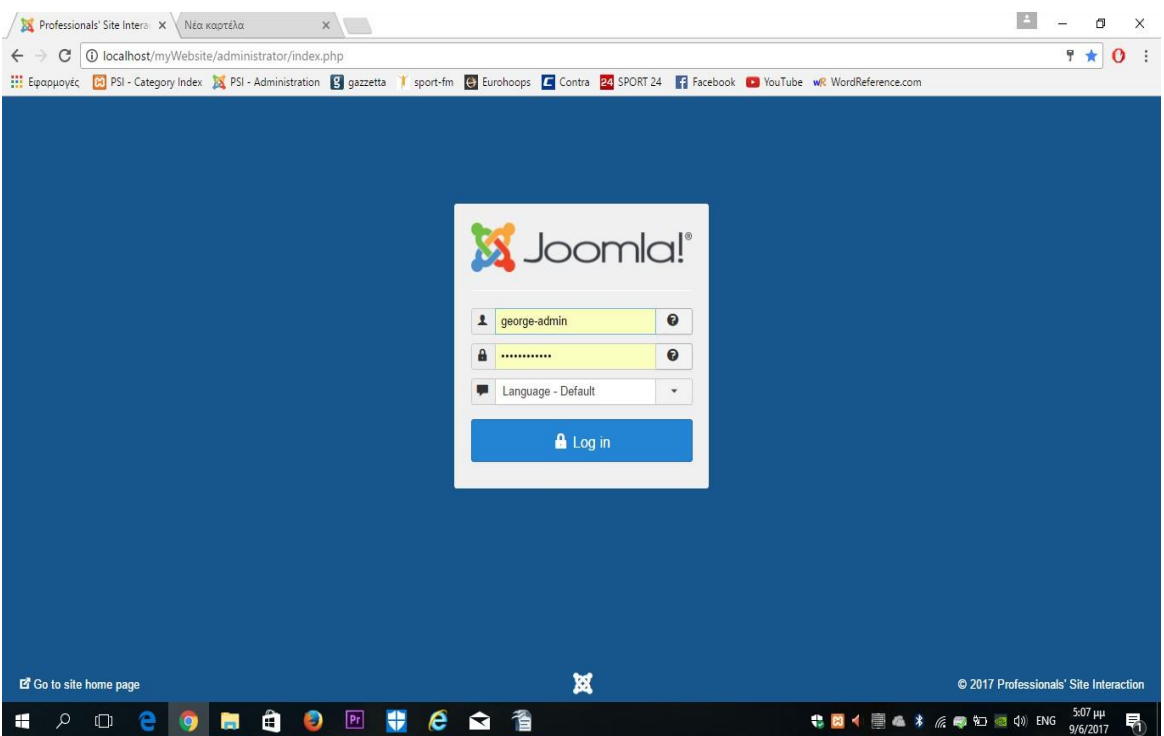

 **Εικόνα 5.1.5** Σελίδα διαχείρισης του PSI

| X Control Panel - Professio X   H PSI - Category Index              | $\times$                                                                                                    | $\Box$<br>闹<br>$\times$ |
|---------------------------------------------------------------------|----------------------------------------------------------------------------------------------------|-------------------------|
| 10 localhost/myWebsite/administrator/index.php<br>C<br>$\leftarrow$ |                                                                                                    | $\mathbf{o}$            |
|                                                                     | Eφαρμογές [A] PSI - Category Index [A] PSI - Administration [A] gazzetta   sport-fm [A] Eurohoops   C Contra 24 SPORT 24   acebook   2 YouTube wR WordReference.com                                                                                                    |                         |
| ×                                                                   | System - Users - Menus - Content - Components - Extensions - Help -                                                                                                    | Professionals'          |
| <b>Control Panel</b><br>≏                                           |                                                                                                    | <b>M</b> Joomla!'       |
| Warning                                                             | Your PHP version, 5.6.12, is only receiving security fixes at this time from the PHP project. This means your PHP version will soon no longer be supported. We recommend planning to upgrade to a newer PHP<br>version before it reaches end of support on 2018-12-31. Joomla will be faster and more secure if you upgrade to a newer PHP version (PHP 7.x is recommended). Please contact your host for upgrade instructions. | $\times$                |
| CONTENT                                                             | You have post-installation messages                                                                                                    |                         |
| New Article                                                         | There are important post-installation messages that require your attention.                                                                                                    |                         |
| n Articles                                                          | This information area won't appear when you have hidden all the messages.                                                                                                    |                         |
| Categories<br>Media                                                 | <b>Read Messages</b>                                                                                                    |                         |
| <b>STRUCTURE</b>                                                    | <b>LOGGED-IN USERS</b>                                                                                                    |                         |
| $\blacksquare$ Menu(s)<br><b>帝</b> Modules                          | <b>User Administration</b>                                                                                                    | 图 2017-06-09 14:38      |
| <b>USERS</b>                                                        |                                                                                                    |                         |
| <b>取</b> Users                                                      | <b>POPULAR ARTICLES</b>                                                                                                    |                         |
| CONFIGURATION                                                       | (52) Privacy Policy                                                                                                    | 图 2016-06-10 08:20      |
|                                                                     | 20 Getting Started                                                                                                    | 图 2013-11-16 00:00      |
|                                                                     |                                                                                                    |                         |
| $\bigcirc$ Global<br><b>S</b> Templates                             | Contact us                                                                                                    | 图 2017-06-02 13:14      |
| Language(s)                                                         | <b>CCI User Agreement</b>                                                                                                    | 图 2016-06-10 08:38      |

**Εικόνα 5.1.6** Είσοδος στο Control Panel του Joomla

Εφόσον ακουλουθήσουμε κατά γράμμα τα παραπάνω βήματα, θα πρέπει αρχικά να οδηγηθούμε στην σελίδα του administrator της Joomla ( **εικόνα 5.1.5**), και έπειτα στο Control Panel (**εικόνα 5.1.6**).

### **5.2 Δημιουργία του PSI στο περιβάλλον Joomla**

#### **5.2.1 Ενσωμάτωση των δύο Δομικών Στοιχείων του PSI στο Joomla**

Εφόσον έγινε η εγκατάσταση και η είσοδος στο περιβάλλον Joomla, θα ακολουθήσει η εγκατάσταση βασικών δομικών στοιχείων πάνω στα οποία θα διαμορφωθεί το **PSI.**

#### **KUNENA:**

Αναζητούμε στον Browser την σελίδα "KUNENA" από όπου θα κατεβάσουμε και θα ενσωματώσουμε την τελευταία έκδοση του Kunena Forum. Για να πραγματοποιήσουμε μια τέτοια ενέργεια, μεταφερόμαστε στο Download Page του KUNENA (Εικόνα 5.2.1) και πατάμε πάνω στο "DOWNLOAD KUNENA GET THE LATEST VERSION".

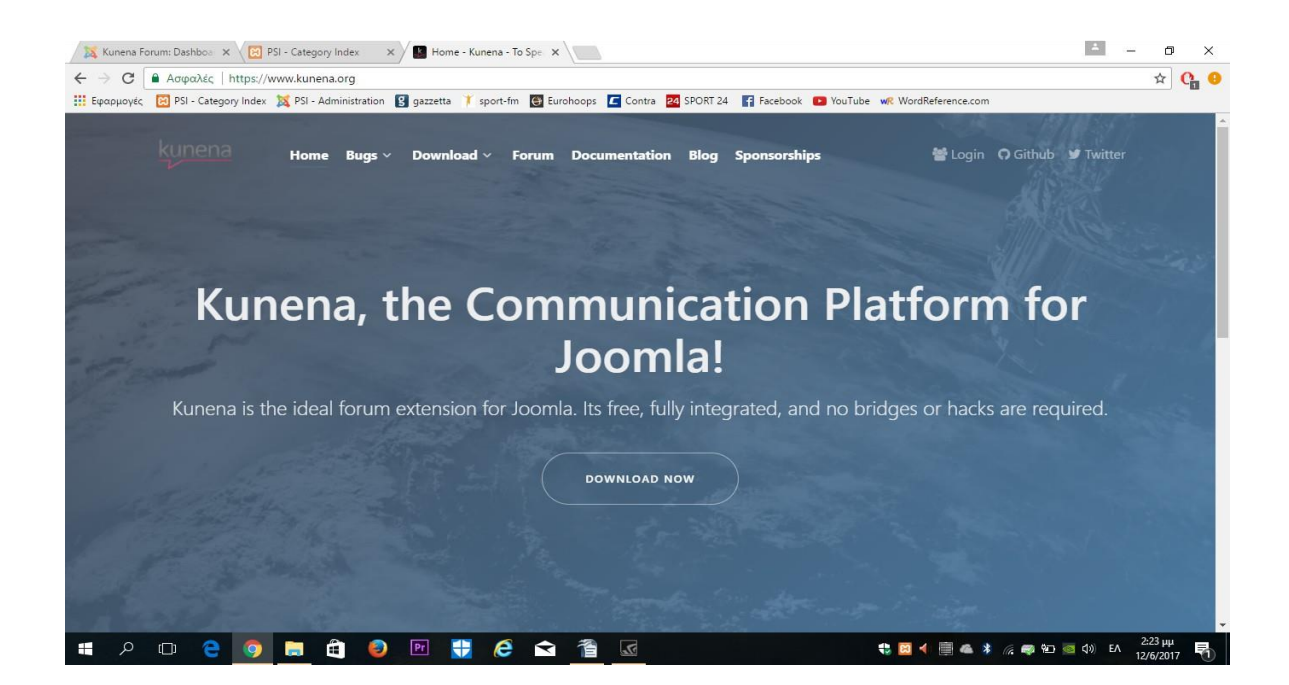

 **Εικόνα 5.2.1** Official Page του Kunena Forum

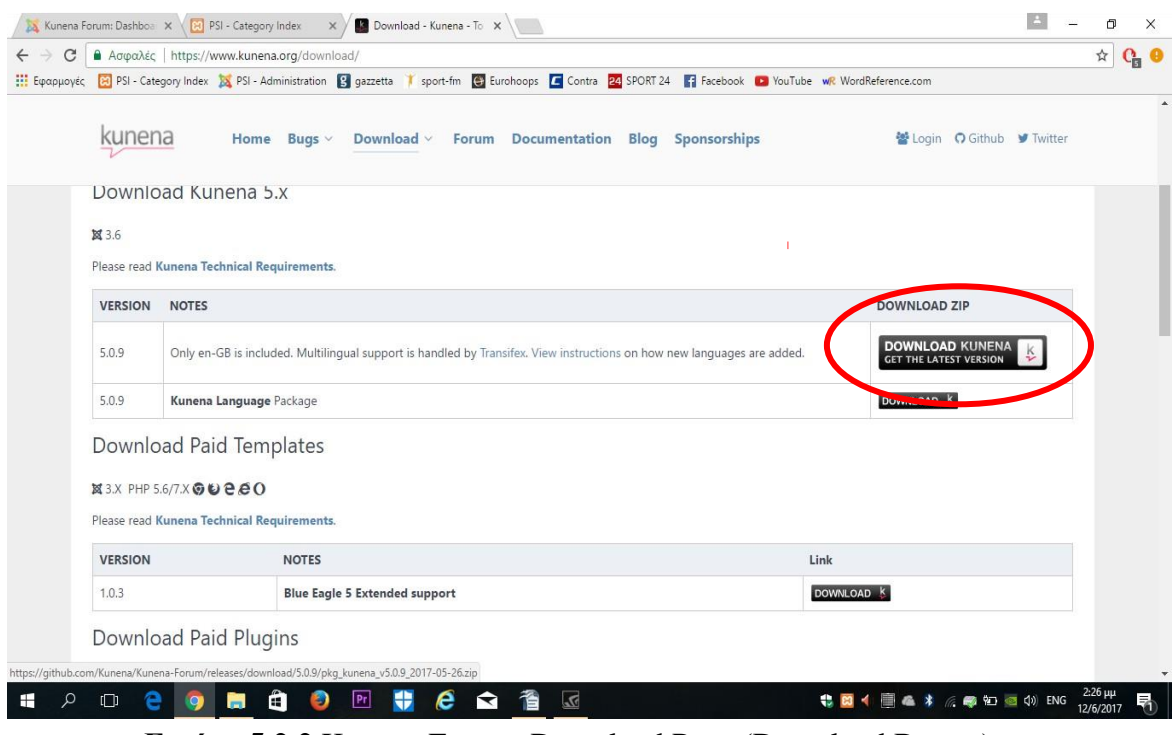

**Εικόνα 5.2.2** Kunena Forum: Download Page (Download Button)

Ακολουθώντας τις οδηγίες που αναφέρθηκαν παραπάνω, καταλήγουμε στην εικόνα **5.2.2,**  από όπου κατεβάζουμε την τελευταία έκδοση του Kunena Forum.

Στην συνέχεια, θα κατεβάσουμε το Βασικό Στοιχείο GANTRY, το οποίο είναι αυτό που μας δίνει τη δυνατότητα να επεξεργαστούμε το Layout του PSI. Επομένως, πηγαίνουμε στον Browser μας και μεταφερόμαστε στο Download Page του Gantry και πατάμε πάνω στο Hydrogen Theme(Εικόνα 5.2.3).

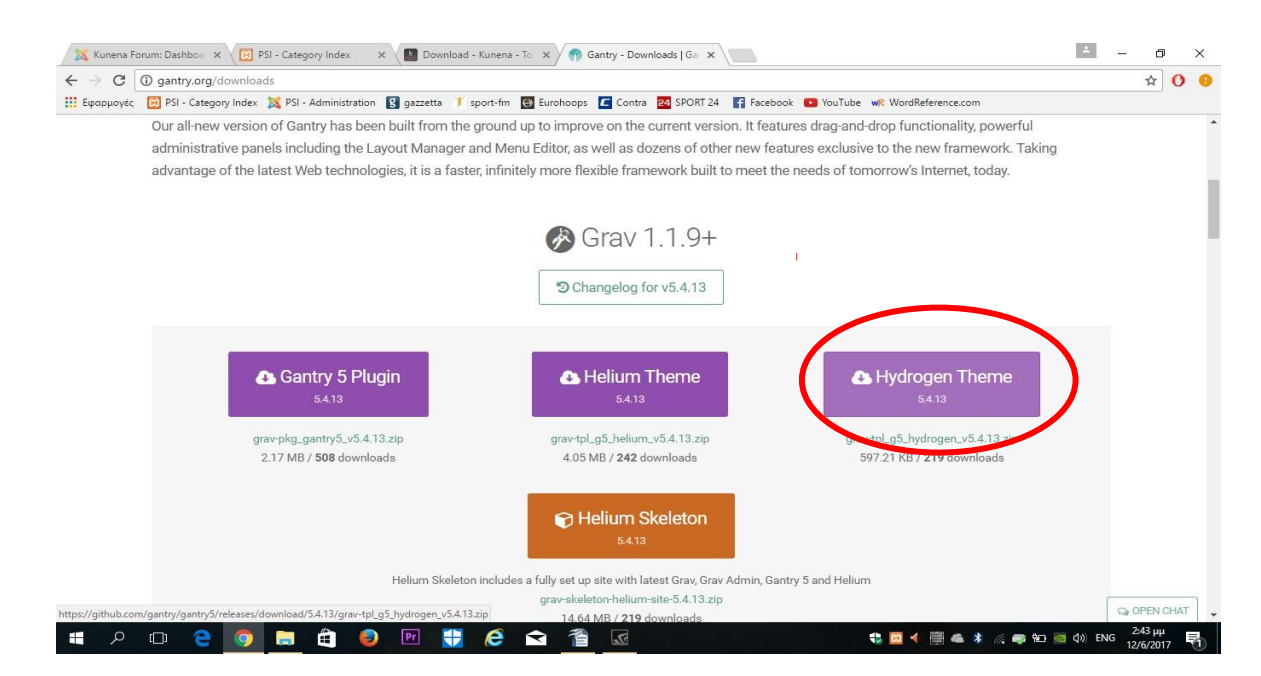

 **Εικόνα 5.2.3:** Dowload Page GANTRY/Hydrogen Theme

Από την στιγμή που κατέβηκαν τα δύο στοιχεία (Kunena Forum και Gantry Hydrogen Theme), μπορούμε να τα εγκαταστήσουμε στο περιβάλλον Joomla. Για να γίνει αυτό, πηγαίνουμε στα Extensions/Manage/Install και έπειτα πατάμε στο Upload Package File. Ύστερα πατάμε πάνω στο πράσινο κουμπί browse for file, το οποίο φαίνεται και στην παρακάτω εικόνα 5.2.4 κυκλωμένο, βρίσκουμε και φορτώνουμε αρχικά τον έναν και μετά τον άλλον φάκελο με τα κατεβασμένα αρχεία και μόλις ολοκληρωθεί αυτή η διαδικασία, θα έχουμε εγκαταστήσει τα δύο στοιχεία που επιθυμούμε.

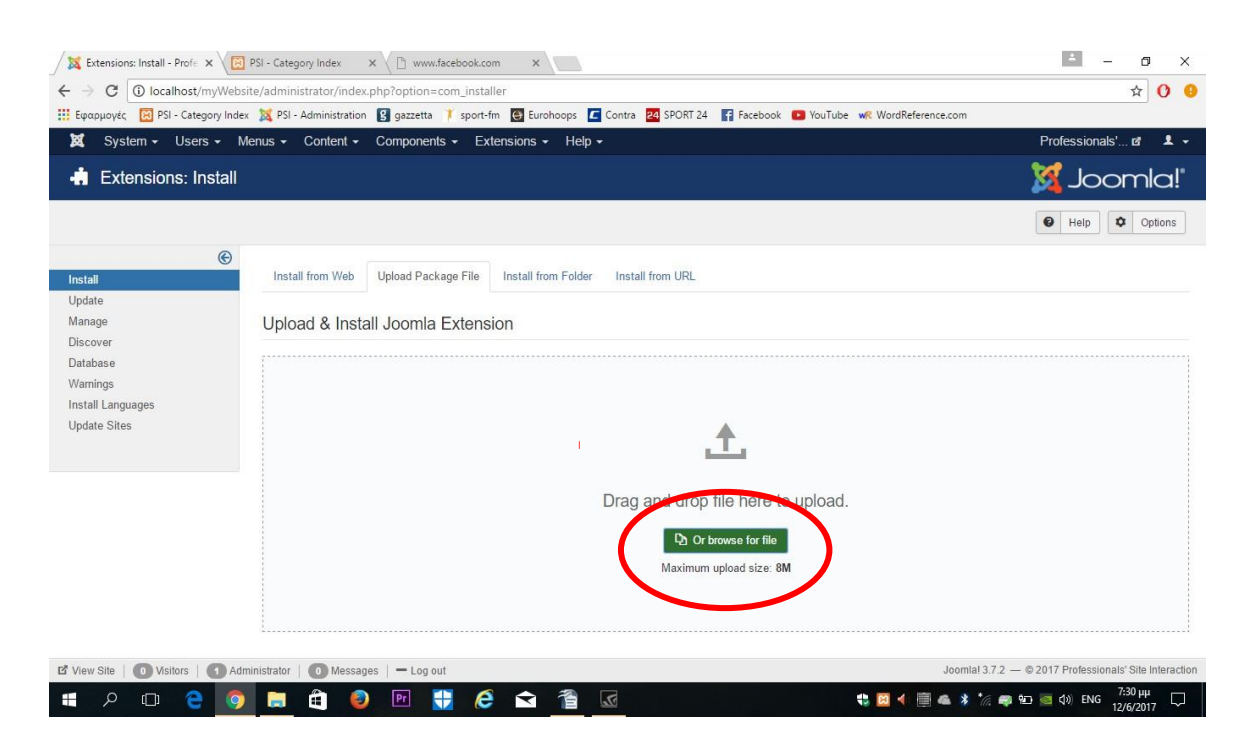

**Εικόνα 5.2.4** Μέσα στα extensions γίνεται οποιοδήποτε Upload αρχείων επιθυμούμε

#### **5.2.2 Δημιουργία των δύο Outlines**

Έπειτα θα δημιουργήσουμε τα δύο βασικά Outlines του PSI, εκ των οποίων, από το ένα θα πραγματοποιείται σύνδεση στο περιβάλλον Professionals' Site Interaction, και στο δεύτερο θα δημιουργηθεί το βασικό μενού του PSI. Μεταφερόμαστε στο Components/Gantry/Outlines (εικόνα 5.2.5) και θα φτιάξουμε τα δύο Outlines. Το ένα θα το ονομάσουμε Home το άλλο Forum αντίστοιχα.

| Professionals' Site Intera X (3) PSI - Category Index X (WR outline - Ayy Noe NATURE 2   2   Facebook<br>$\times$                                                                                                    | σ<br>X                                                                                                    |
|----------------------------------------------------------------------------------------------------|----------------------------------------------------------------------------------------------------|
| O localhost/myWebsite/administrator/index.php?option=com_gantry5&view=configurations&theme=g5_hydrogen&eb621906b4ff1f7f8764a0f02152f7a0=1<br>C<br>$\leftarrow$<br>Europiovec [A] PSI - Category Index <b>[X]</b> PSI - Administration [9] gazzetta T sport-fm [9] Eurohoops <b>E</b> Contra <b>24</b> SPORT 24 <b>[4]</b> Facebook <b>D</b> YouTube wR WordReference.com | ☆<br>$\mathbf{o}$                                                                                                   |
| ×<br>System - Users - Menus - Content - Components - Extensions - Help -                                                                                                    | Professionals'<br>$\mathbf{1}$ .                                                                                    |
| Theme: Hydrogen (v5.4.12 / g5_hydrogen)                                                                                                    | <b>EE</b> Outlines<br>$\equiv$ Menu<br><sup>Ø</sup> About<br><b>☆</b> Extras v                                      |
| Outlines +                                                                                                    | <b>Back to Setup</b>                                                                                                |
| FORUM ₽<br><b>Base Outline</b><br>Home /<br>(id default<br>(id 12)                                                                                                    | Untitled /<br>(id 11)<br>(id 14)                                                                                    |
|                                                                                                    |                                                                                                    |
|                                                                                                    |                                                                                                    |
|                                                                                                    |                                                                                                    |
|                                                                                                    |                                                                                                    |
| 41<br>ርካ                                                                                                    | ඇ<br>ርጣ<br>间<br>Defaul                                                                                              |
| O Visitors   Administrator   O Messages   - Log out<br><b>L'</b> View Site                                                                                                    | Joomlal 3.7.2 - @ 2017 Professionals' Site Interaction _                                                            |
| e<br>$\mathbf{z}$<br> Pr <br>₩<br>Ω<br>⊞<br>m<br>Ð<br>◥                                                                                                    | $\bullet$ 0 $\bullet$ $\bullet$ $\bullet$ $\bullet$ 6 $\bullet$ 0 $\bullet$ 0 $\bullet$ 0 $\bullet$ $12672017$<br>Ω |

**Εικόνα 5.2.5** Δημιουργία νέων Outlines

# **5.2.3 Δημιουργία και διαμόρφωση των δύο Menus**

Εφόσον δημιουργήσαμε τα δύο βασικά Outlines-Layouts, θα φτιάξουμε αρχικά μέσα στο μενού Hydrogen Theme δύο άλλα μενού. Το ένα θα το ονομάσουμε PSI Log-in or Sign up και το άλλο Professionals' Site Interaction. Οπότε θα μεταφερθούμε στο Menus/Hydrogen Theme (εικόνα 5.2.6) και πατάμε πάνω στο κουμπί New για να δημιουργήσουμε τα δύο μενού.

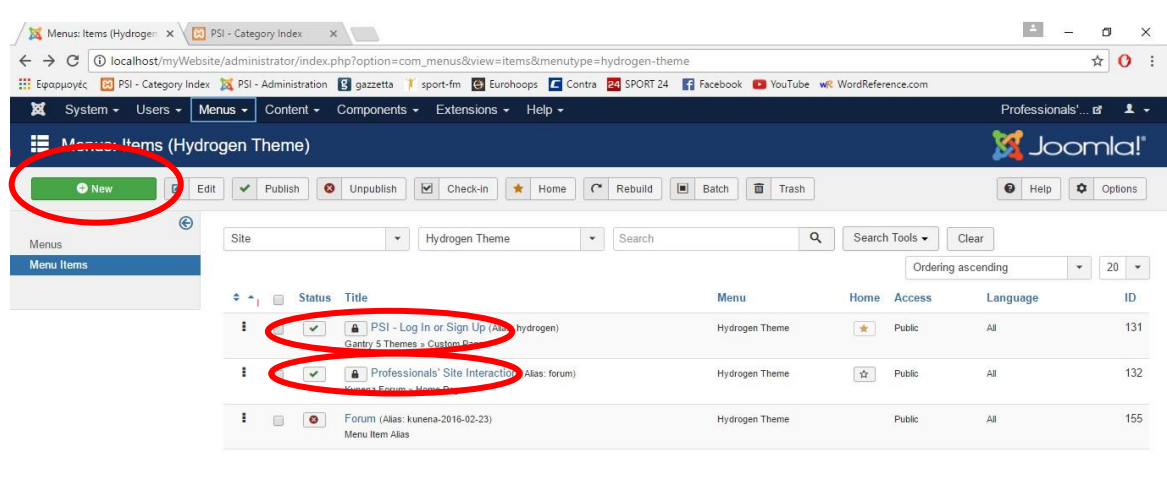

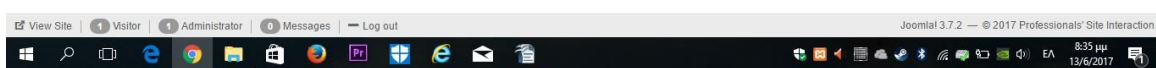

**Εικόνα 5.2.6:** Δημιουργία των δύο μενού, PSI Log In or Sign Up και Professionals' Site Interaction μέσα στο Hydrogen Theme

Στην συνέχεια θα προσδιορίσουμε για κάθε μενού που δημιουργήσαμε, ποιο θα είναι το Menu Item Type και σε ποιο Template Style θα ανήκει. Αρχικά πατάμε πάνω στο μενού PSI Log In or Sign Up, ύστερα στο "Select" και διαλέγουμε Custom Page. Έπειτα διαλέγουμε στο Template Style Hydrogyn – Home. Με αυτόν τον τρόπο καθορίζουμε σε ποιο Outline θέλουμε θα ανήκει το κάθε μενού. Παρακάτω στην εικόνα 5.2.7 βλέπουμε κυκλωμένα τα σημεία στα οποία θα πρέπει να πραγματοποιήσουμε τις αλλαγές. Αντίστοιχα στο μενού Professionals' Site Interaction διαλέγουμε "Home Page" στο Menu Item Type και Hydrogen – Forum στο Template Style. (Εικόνα 5.2.8)

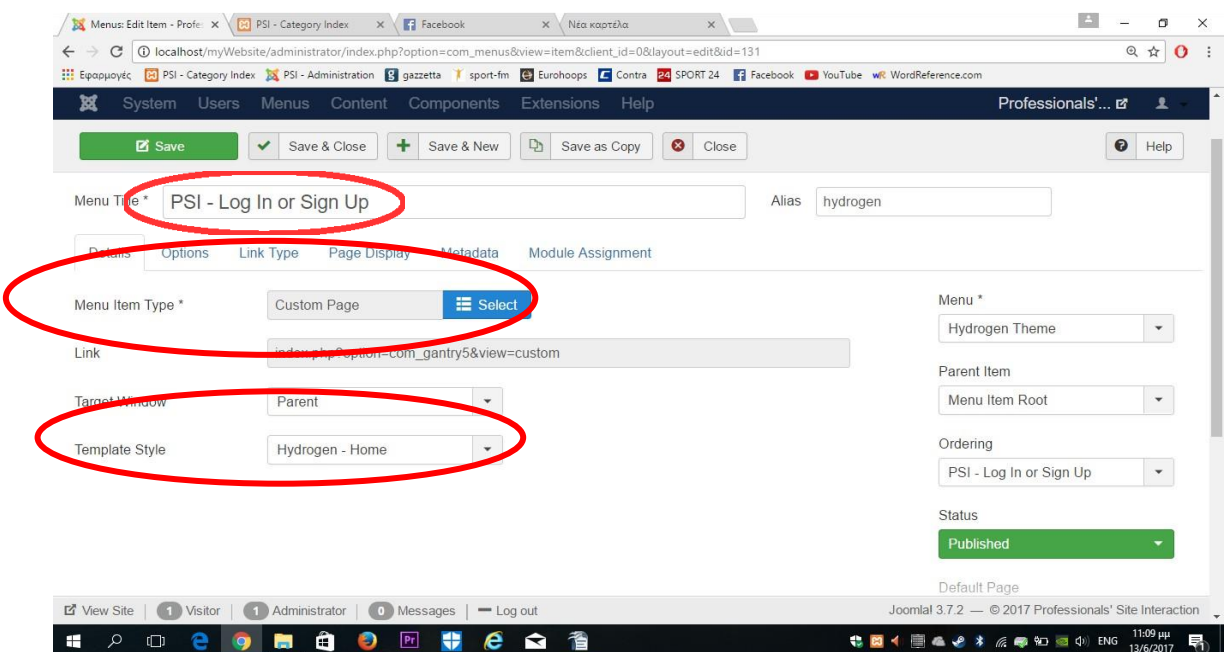

**Εικόνα 5.2.7** Μενού PSI-Log In or Sign Up

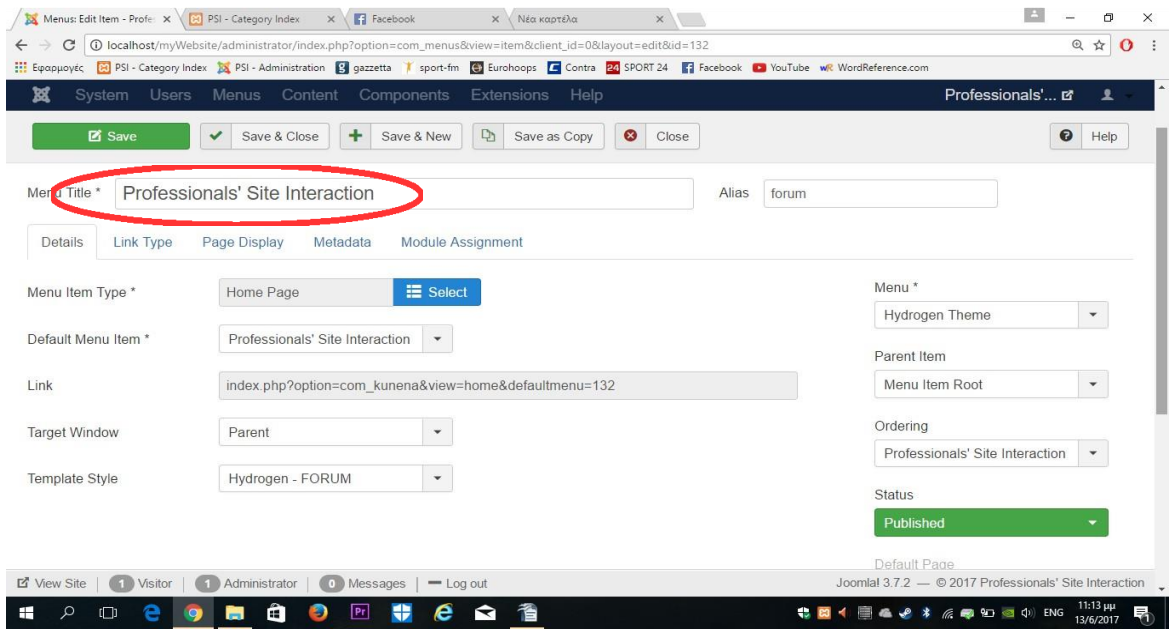

**Εικόνα 5.2.8:** Μενού Professionals' Site Interaction

#### **5.2.4 Συγχρονισμός των Menus με τα Outlines**

Έπειτα θα συγχρονίσουμε τα μενού με τα Outlines, ενεργοποιώντας τα μέσα από το Hydrogen Theme. Μεταφερόμαστε στο Components/Gantry 5 Themes/Home Outline/Assignments και ενεργοποιούμε μόνο το PSI Log – In or Sign Up (εικόνα 5.2.9). Το ίδιο θα κάνουμε και για το Forum Outline. Πηγαίνουμε στα Components/Gantry 5

Themes/ Forum Outline/Assignments και ενεργοποιούμε όλα τα Items εκτός από το PSI Log – In or Sign Up, διότι δεν θέλουμε να εμφανίζονται οι ενδείξεις εγγραφής μέσα στο Professionals' Site Interaction.(εικόνα 5.2.10)

| C                                                                       |                                                                     | @ localhost/myWebsite/administrator/index.php?option=com_gantry5&view=configurations/11/assignments&theme=g5_hydrogen&4947d3fd1d02daa13dfbe62ee6f6e89d=1           | ☆<br>$\mathbf{O}$ :                                                                  |
|-------------------------------------------------------------------------|---------------------------------------------------------------------|----------------------------------------------------------------------------------------------------|--------------------------------------------------------------------------------------|
|                                                                         |                                                                     | Eφαρμογές [S] PSI - Category Index [S] PSI - Administration [S] gazzetta   sport-fm [C] Eurohoops   G Contra 24 SPORT 24   Facebook   NouTube wR WordReference.com |                                                                                      |
| ×                                                                       | System - Users - Menus - Content - Components - Extensions - Help - |                                                                                                    | Professionals'<br>$\mathbf{1}$ .                                                     |
| Home<br>$\checkmark$                                                    | Particle Defaults<br>$\circ$<br>Styles                              | <b>E</b> Page Settings<br>$\square$<br>$\approx$<br>Assignments<br>Layout                                                                                          | gantry                                                                               |
| <b>Assignments</b>                                                      |                                                                     |                                                                                                    | ✔ Save Assignments                                                                   |
| Global Filter<br>$\alpha$<br>同                                          | Hide Unassigned Items All None                                      |                                                                                                    | All Languages<br>$\checkmark$                                                        |
| <b>Hydrogen Theme</b>                                                   | Q<br>All None<br>Filter                                             | Main Menu                                                                                                    | $\alpha$<br>All<br>None<br>Filter                                                    |
| PSI - Log In or Sign Up                                                 |                                                                     | Home                                                                                                    |                                                                                      |
| Professionals' Site Interaction                                         |                                                                     | Φόρουμ                                                                                                    | $\circ$                                                                              |
| Forum                                                                   | Ø                                                                   |                                                                                                    |                                                                                      |
|                                                                         |                                                                     | <b>User Menu</b>                                                                                                    | Q<br>All<br>None<br>Filter                                                           |
| Kunena Menu                                                             | $\alpha$<br>All<br>None<br>Filter                                   | Your Profile                                                                                                    |                                                                                      |
| Forum                                                                   | $\bigcap$                                                           | Submit an Article                                                                                                    |                                                                                      |
| $-$ Index                                                               |                                                                     | Site Administrator                                                                                                    | Ø                                                                                    |
| <b>Description</b><br><b>ビ</b> View Site<br>0 Visitors<br>Administrator | O Messages<br>$=$ Log out                                           | Taxanalata Antibiana                                                                                                    | $\overline{\phantom{a}}$<br>Joomlal 3.7.2 - @ 2017 Professionals' Site Interaction _ |

 **Εικόνα 5.2.9:** Ενεργοποίηση των Assignments μέσα στο Home Outline

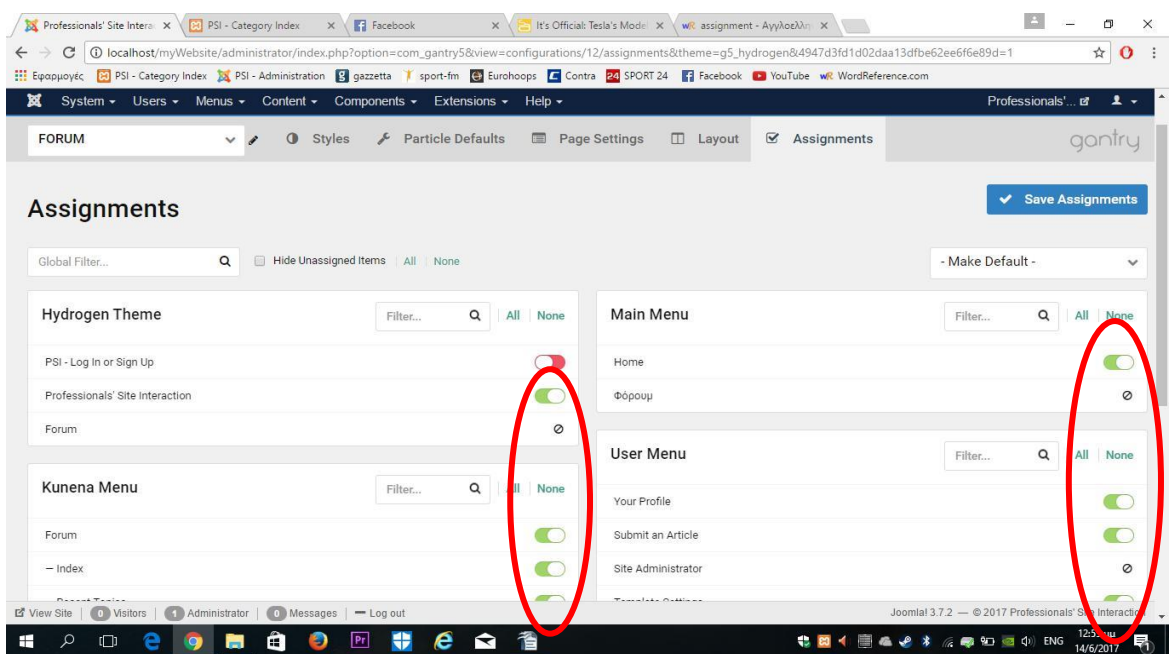

 **Εικόνα 5.2.10:** Ενεργοποίηση των Assignments στο Forum Outline

| ×           |                           |                          |                                  |                         | System $\star$ Users $\star$ Menus $\star$ Content $\star$ Components $\star$ Extensions $\star$ Help $\star$ |                                  |                                 | Professionals' E'       | $\mathbf{1}$ $\mathbf{1}$ |
|-------------|---------------------------|--------------------------|----------------------------------|-------------------------|----------------------------------------------------------------------------------------------------|----------------------------------|---------------------------------|-------------------------|---------------------------|
| M           | Modules (Site)            |                          |                                  |                         |                                                                                                    |                                  |                                 | <b>M</b> Joomla!'       |                           |
|             | <b>O</b> New              | Ø<br>Edit                | $\mathbb{D}$<br><b>Duplicate</b> | $\checkmark$<br>Publish | $\bullet$<br><b>Unpublish</b>                                                                                 | $\blacktriangledown$<br>Check-in | O<br>Batch<br>$\mathbf{\Theta}$ | 面<br>Trash<br>۰<br>Help | Options                   |
|             |                           |                          |                                  |                         |                                                                                                    |                                  |                                 |                         |                           |
| Site        |                           | $\overline{\phantom{a}}$ | Search                           |                         | Q                                                                                                    | Search Tools -                   | Clear                           |                         |                           |
|             | <b>Status</b>             | <b>Title</b>             |                                  |                         |                                                                                                    | Position ~                       | <b>Access</b>                   | Language                |                           |
|             | ✓<br>▼                    | logo                     |                                  |                         |                                                                                                    | header                           | Public                          | AII                     | ID<br>103                 |
| ÷<br>š<br>÷ | $\blacktriangledown$<br>✓ | Login Form               |                                  |                         |                                                                                                    | login                            | Public                          | AII                     | 101                       |

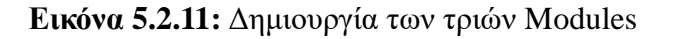

#### **5.2.5 Δημιουργία και καθοριμσός θέσεων των τριών Modules**

Θα ακολουθήσει η δημιουργία τριών modules, καθένα από τα οποία είναι απαραίτητα για την λειτουργία του PSI. Αρχικά θα φτιάξουμε ένα module τύπου Log in. Με αυτό ο χρήστης θα μπορεί να εγγράφεται και να συνδέεται στο Professionals' Site Interaction.Για να το κάνουμε αυτό, πηγαίνουμε στα Extensions/Modules και ύστερα πατάμε στο πράσινο κουμπί New/Login και δίνουμε την Ονομασία Login Form στο Module (εικόνα 5.2.11). Αντίστοιχα θα φτιάξουμε άλλα δύο modules (New/Custom HTML) και το ένα θα το ονομάσουμε Logo και το άλλο Header Picture. Το Logo θα αφορά το σήμα "PSI" που σχεδιάστηκε στο περιβάλλον Photoshop και διακρίνεται κατά την είσοδο στο PSI πάνω [αριστερά.](http://localhost/myWebsite/index.php) To Header Picture αφορά την βασική εικόνα που διακρίνεται στο Home Page στο πάνω μέρος της σελίδας. Στις παρακάτω εικόνες φαίνονται οι διαφοροποιημένες μεταξύ τους ρυθμίσεις μέσα στο κάθε module. Για να διαμορφώσουμε το κάθε module όπως θέλουμε απλά πατάμε πάνω τους αφού τα δημιουργήσαμε. Αρχικά για το logο, μεταφερόμαστε στο Menu Assignments και αναιρούμε μονάχα την πρώτη επιλογή, όπως φαίνεται και στην εικόνα 5.2.12.

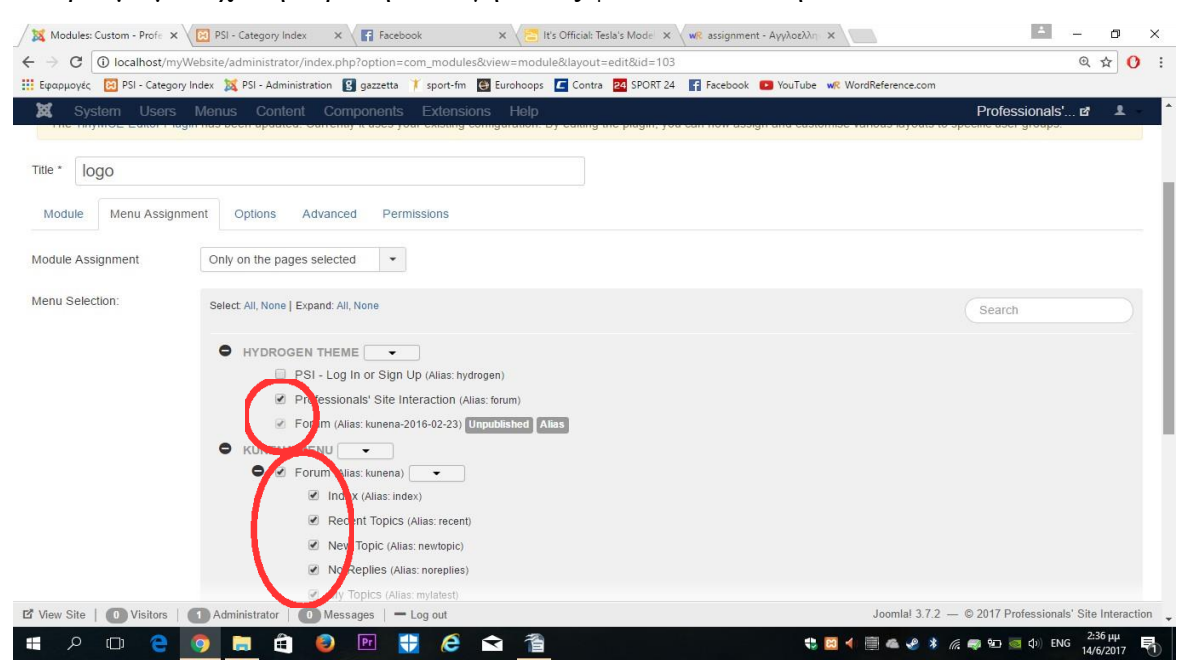

 **Εικόνα 5.2.12:** Αλλαγές στο Menu Assignments για το μενού logo

| C                                                                                                    | 401=01/D localhost/myWebsite/administrator/index.php?option=com_modules8view=module8layout=edit8id                                                                    |                                                        | ◎ ☆<br>$\mathbf{o}$      |
|----------------------------------------------------------------------------------------------------|----------------------------------------------------------------------------------------------------|--------------------------------------------------------|--------------------------|
|                                                                                                    | Eφαρμογές [A] PSI - Category Index [A] PSI - Administration [3] gazzetta   sport-fm [4] Eurohoops   Contra   24 SPORT 24     Facebook   YouTube wit WordReference.com |                                                        |                          |
| 贸<br>System                                                                                                    | Users Menus Content Components Extensions Help                                                                                                    | Professionals'<br><b>PARTIES WAS THE REAL</b>          | 호                        |
| Login<br>Site                                                                                                    |                                                                                                    | Show                                                   | Hide                     |
| This module displays a username and password login form. It also displays a link to retrieve a forgotten password. If user registration is enabled (in<br>Users > Manage > Options), another link will be shown to enable self-registration for users. |                                                                                                    | Position                                               |                          |
|                                                                                                    | login                                                                                                    | $x -$                                                  |                          |
| Pre-text                                                                                                    |                                                                                                    | <b>Status</b>                                          |                          |
|                                                                                                    |                                                                                                    | Published                                              |                          |
|                                                                                                    |                                                                                                    | Start Publishing                                       |                          |
|                                                                                                    |                                                                                                    |                                                        | 同                        |
| Post-text                                                                                                    |                                                                                                    | Finish Publishing                                      |                          |
|                                                                                                    |                                                                                                    |                                                        | 目                        |
|                                                                                                    |                                                                                                    | Access                                                 |                          |
| cogin Redirection Page                                                                                                    | X Clear<br>Professionals' Site Interac<br><b>C</b> Ethe                                                                                                    | Public                                                 | $\overline{\phantom{a}}$ |
| Logout Redirection Page                                                                                                    | $2$ Edit<br>$\times$ Clear<br>PSI - Log In or Sign Up                                                                                                    | Ordering                                               |                          |
|                                                                                                    |                                                                                                    | 1. Login Form                                          |                          |
| Show Greeting                                                                                                    | Yes<br><b>No</b>                                                                                                    | Language                                               |                          |
| Show Profile Link                                                                                                    | Yes<br><b>No</b>                                                                                                    | $A$ II                                                 | $\checkmark$             |
| <b>ビ</b> View Site  <br><b>D</b> Visitors                                                                                                    | Administrator<br>Messages<br>$-$ Log out                                                                                                    | Joomlal 3.7.2 - © 2017 Professionals' Site Interaction |                          |

 **Εικόνα 5.2.13:** Διαμόρφωση ρυθμίσεων του Module Login

Όπως διακρίνουμε και στην εικόνα 5.2.13, αλλάζουμε τις δύο κατευθύνσεις του Login module. Στο Login Redirection Page βάζουμε την επιλογή του Professionals' Site Interaction και στο Logout Redirection Page την επιλογή του PSI – Log In or Sign Up. Αυτό το κάνουμε, ώστε πατώντας το module Login-που βρίσκεται στην αρχική σελίδα Home-, να μας οδηγεί στο Professionals' Site Interaction, ενώ πατώντας το Logout να μεταφερόμαστε στην αρχική **σελίδα PSI-Log In or Sign Up.**<br>A Modules Custom - Profi:  $\times \sqrt{\omega}$  PSI - Category Index  $\cdots \times \sqrt{\omega}$  It's Official: Tesla's Mode:  $\times \sqrt{\omega}$  Facebook

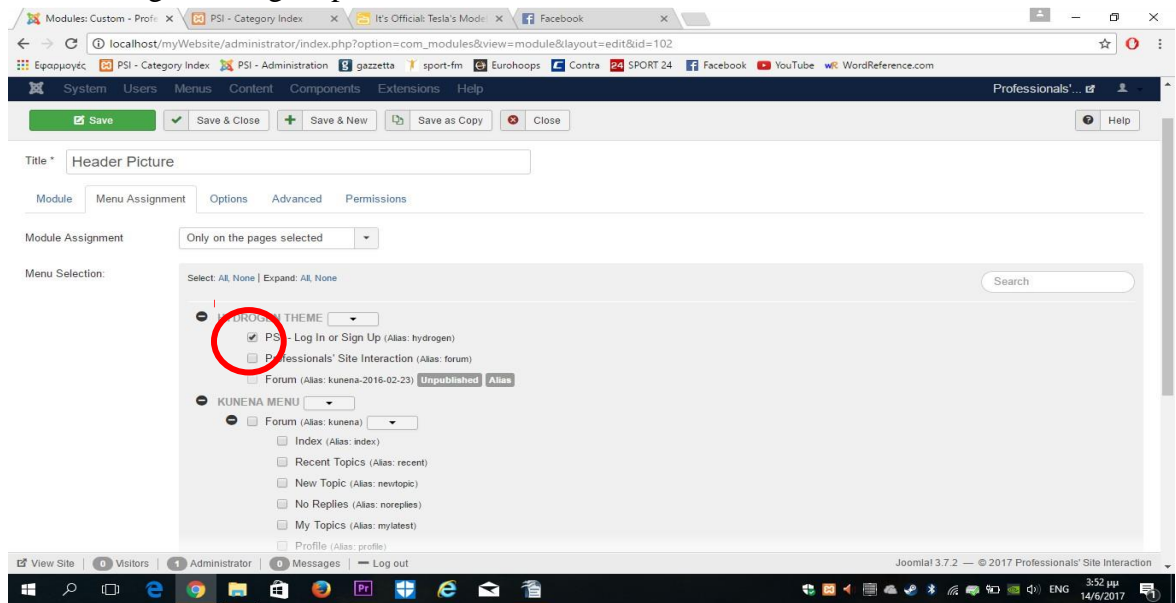

**Εικόνα 5.2.14:** Διαμόρφωση ρυθμίσεων στο Menu Assignments του Header Picture.

Για το module Header Picture, θα χρησιμοποιήσουμε μόνο την επιλογή του μενού PSI Log – In or Sign Up για να εμφανίζεται μόνο στο Home Page το Module Header Picture.(Είκονα 5.2.14). Συνακόλουθα, για να εισάγουμε τα δύο PNG αρχεία, που δημιουργήσαμε στο Photoshop, μέσα στα Modules Logo και Header Picture, θα πρέπει να πατήσουμε πάνω σε ένα Module – Custom HTML – και ύστερα πατάμε στο εικονίδιο Image που βρίσκεται πάνω από το κενό πλαίσιο. Στην συνέχεια βρίσκουμε την εικόνα που επιθυμούμε και πατάμε το πράσινο κουμπί Insert για να εισαχθεί (εικόνα 5.2.15). Ακολουθούμε την ίδια διαδικασία και για τα δύο Modules – Custom HTML, με τη μόνη διαφορά ότι στο Header Picture θα εισάγουμε το άλλο PNG αρχείο που έχουμε δημιουργήσει.

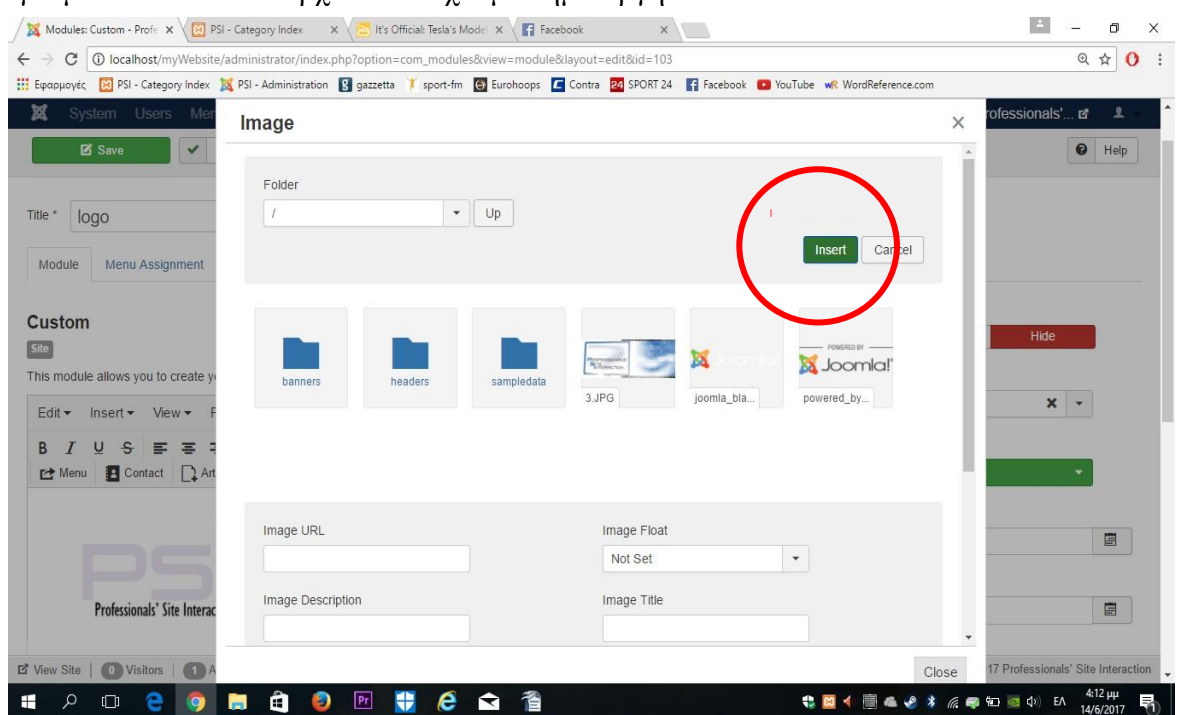

### **5.2.6 Διαμόρφωση των δύο Outlines**

Εφόσον έχουν δημιουργηθεί τα Modules που θέλουμε να εισάγουμε στο Home Page και μέσα στο PSI, μπορούμε να μεταφερθούμε στο περιεχόμενο των δύο Outlines που δημιουργήσαμε και να τα τοποθετήσουμε εκεί που επιθυμούμε, διαμορφώνοντας παράλληλα και το υπόλοιπο Layout των δύο σελίδων. Μεταφερόμαστε αρχικά στο Components/Gantry 5 Themes/Home Outlne/Layout. Εδώ θα διαμορφώσουμε τη σελίδα Home.

Πάμε αριστερά και διαλέγουμε Module Position και το τοποθετούμε σέρνοντας το στη μπάρα Header (εικόνα 5.2.16). Υστερα πατάμε πάνω στο κουμπί ρύθμισης και γράφουμε στο key την ονομασία για το Position που έχουμε δώσει στο συγκεκριμένο Module. Όπως βλέπουμε και στην εικόνα 5.2.17, η ονομασία του Module Position είναι logo, και αυτό γιατί θέλουμε να «καλέσουμε» το Header Picture που δημιουργήσαμε και φορτώσαμε στο περιβάλλον Joomla. Θα πρέπει να τονίσουμε ότι η ονομασία στο Key του Module Position θα πρέπει να είναι ίδια με το ονομασία στο Postion που είχαμε ορίσει αρχικά.

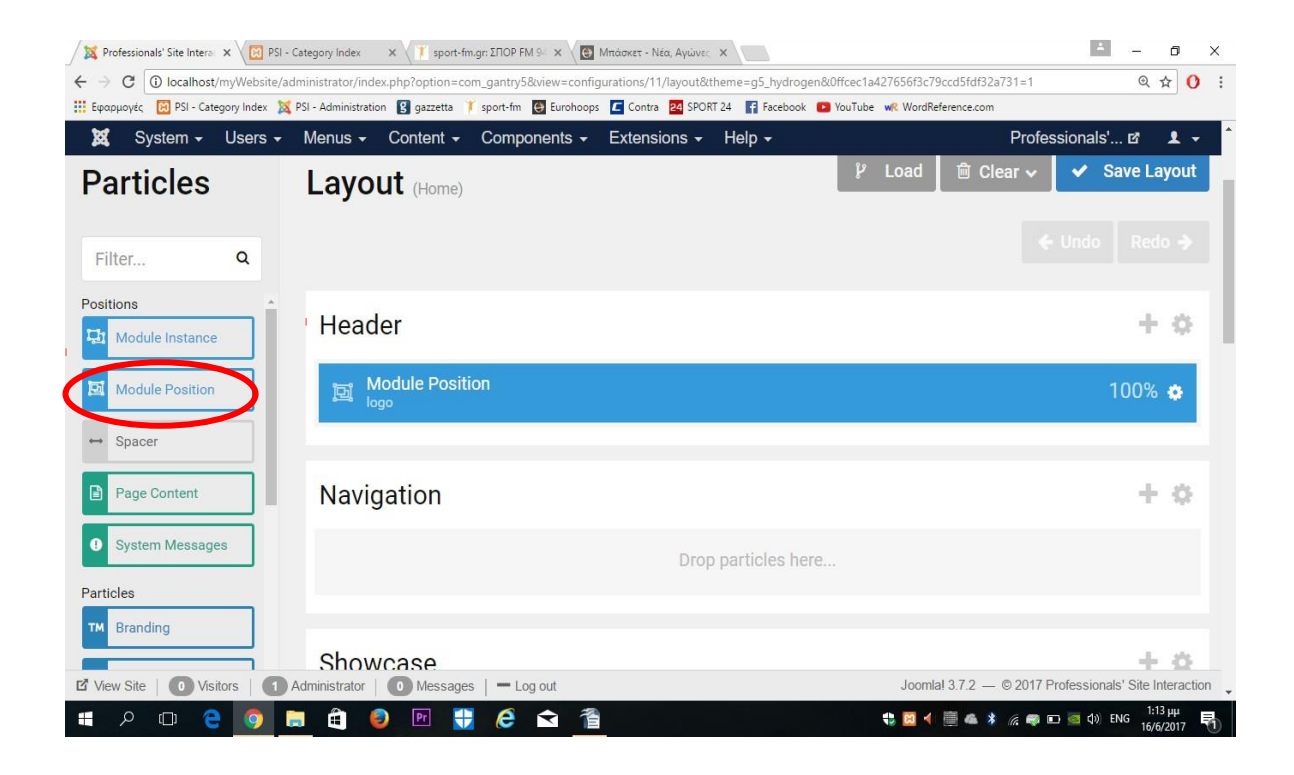

# **Εικόνα 5.2.16** Τοποθέτηση του Module Position στη θέση Header

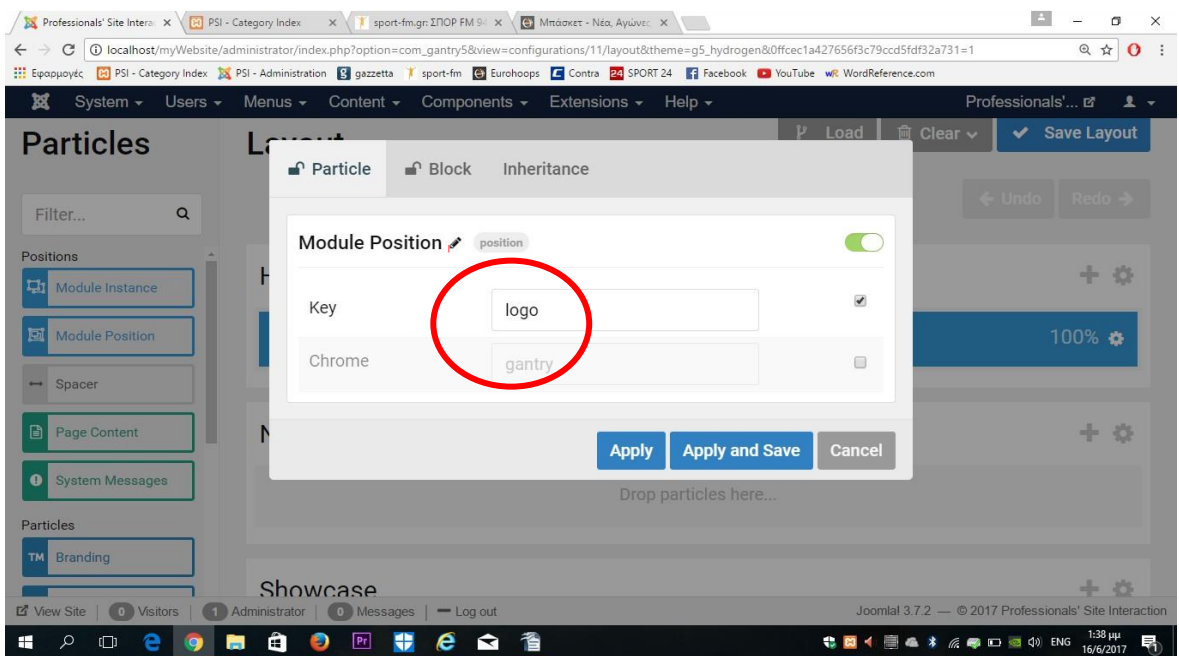

 **Εικόνα 5.2.17** Ονομασία στο key του Module Position που δημιουργήσαμε: "logo"

Στην συνέχεια πηγαίνουμε λίγο πιο κάτω στη θέση Main, και τοποθετούμε πάλι μία μπάρα Module Position. Έπειτα πατάμε πάνω στο κουμπί της ρύθμισης και, όπως φαίνεται και στην εικόνα 5.2.18, δίνουμε στο Key την ονομασία login, για να μπορεί να φορτώνει το Position του Module Login Formπου είχαμε ορίσει.

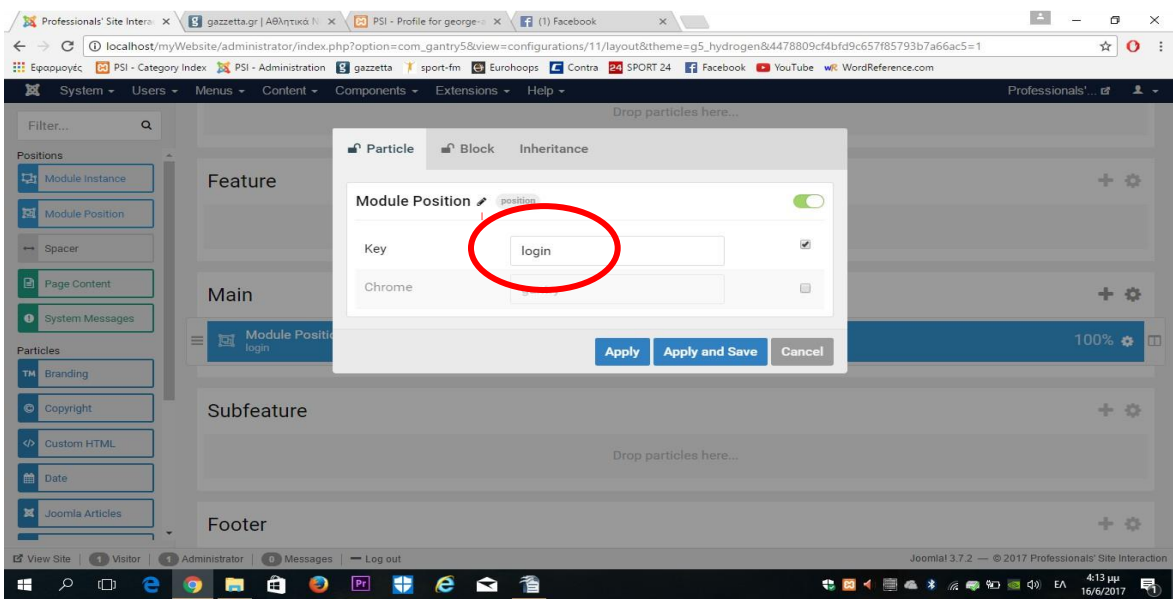

 **Εικόνα 5.2.18** Ονομασία στο key του Module Position που δημιουργήσαμε: "login"

Στο τέλος του Home Outline (Footer) θα βάλουμε 3 στοιχεία, το ένα δίπλα στο άλλο, τα οποία θα τα βρούμε στην μπλε λίστα αριστερά από το πλαίσιό μας. Όπως φαίνεται και στην εικόνα 5.2.19, τα στοιχεία αυτά θα είναι μία Copyright επισήμανση του PSI, Social Plug Ins καθένα από τα οποία οδηγούν σαν Hyperlinks στα Μέσα Κοινωνικής Δικτύωσης και ένα Branding το οποίο θα το ονομάσουμε User Aggreement και θα οδηγεί σαν Hyperlink σε ένα Article. Αυτό θα περιέχει όλους τους προβλεπόμενους κανόνες πάνω στους οποίους ο εκάστοτε χρήστης θα πρέπει να συμμορφώνεται ώστε να μπορεί να χρησιμοποιεί καθόλα νόμιμα τον PSI και ο τρόπος κατασκευής του, θα παρουσιαστεί παρακάτω.

Μόλις ολοκληρώσουμε αυτές τις ενέργειες, πατάμε Save Layout, για να σώσουμε όλες τις αλλαγές που πραγματοποιήσαμε στο Layout του Home Outline.

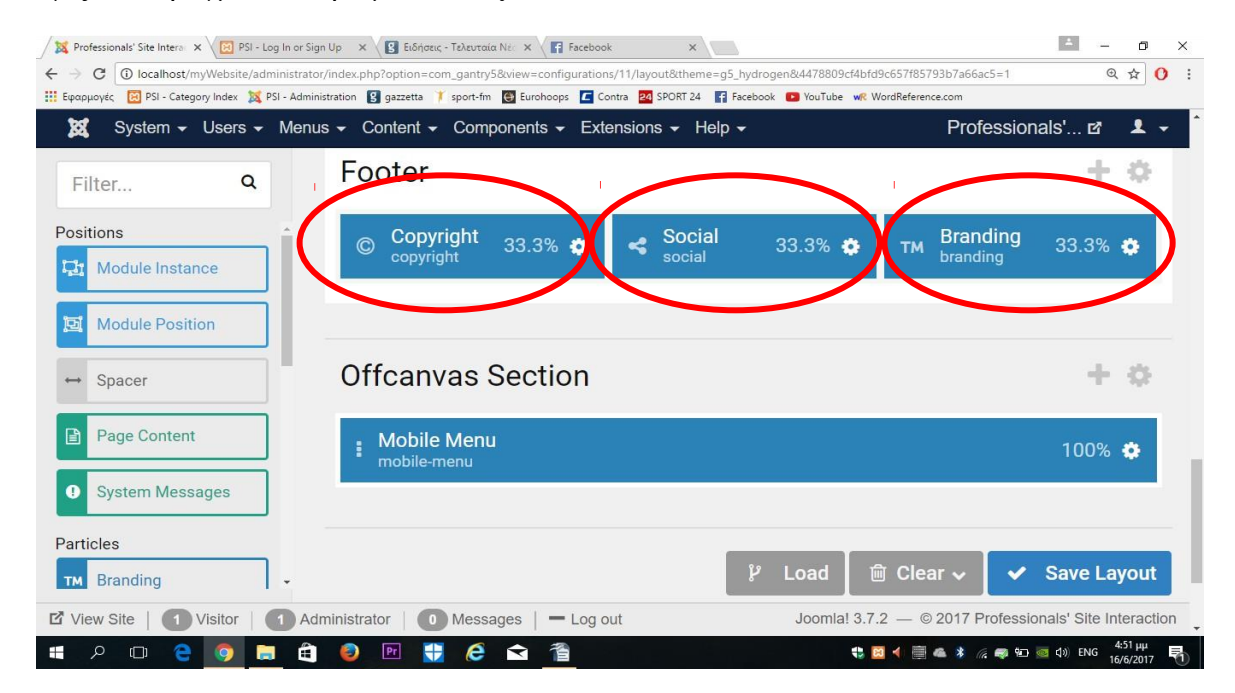

 **Εικόνα 5.2.19** Τοποθέτηση 3 στοιχείων στο Footer του Home Outline

#### **H διαμόρφωση του Home Outline τελείωσε και θα προχωρήσουμε στο στήσιμο του Forum Outline.**

Αλλάζουμε Outline και πηγαίνουμε πάνω αριστερά στη μπάρα δίπλα από το μολύβι και διαλέγουμε το Forum Outline. Στη συνέχεια βάζουμε με τον ίδιο τρόπο - όπως στο Home Outline - στη θέση Header ένα Module Position.Έπειτα πατάμε στο κουπί της ρύθμισης πάνω στο Module Position και στο Key γράφουμε header, για να φορτώσουμε το Module με το Position που είχαμε ορίσει όταν το δημιουργήσαμε. Αυτό έχει σαν αποτέλεσμα, να τοποθετήσουμε στο Forum Page το logo PSI, που φτιάξαμε στα Modules.

Εν συνεχεία θα πάμε λίγο πιο κάτω στο πλαίσιο, εκεί που λέει Showcase και όπως βλεπουμε και στην εικόνα 5.2.20, θα πάρουμε από τη λίστα που βρίσκεται αριστερά μας το Page Content και το τοποθετούμε κάτω από το Showcase. Συνεπώς, αυτό μας επιτρέπει να φορτώσουμε στο Forum Page το μενού του Forum το οποίο βρίσκεται μέσα στο μενού Kunena.

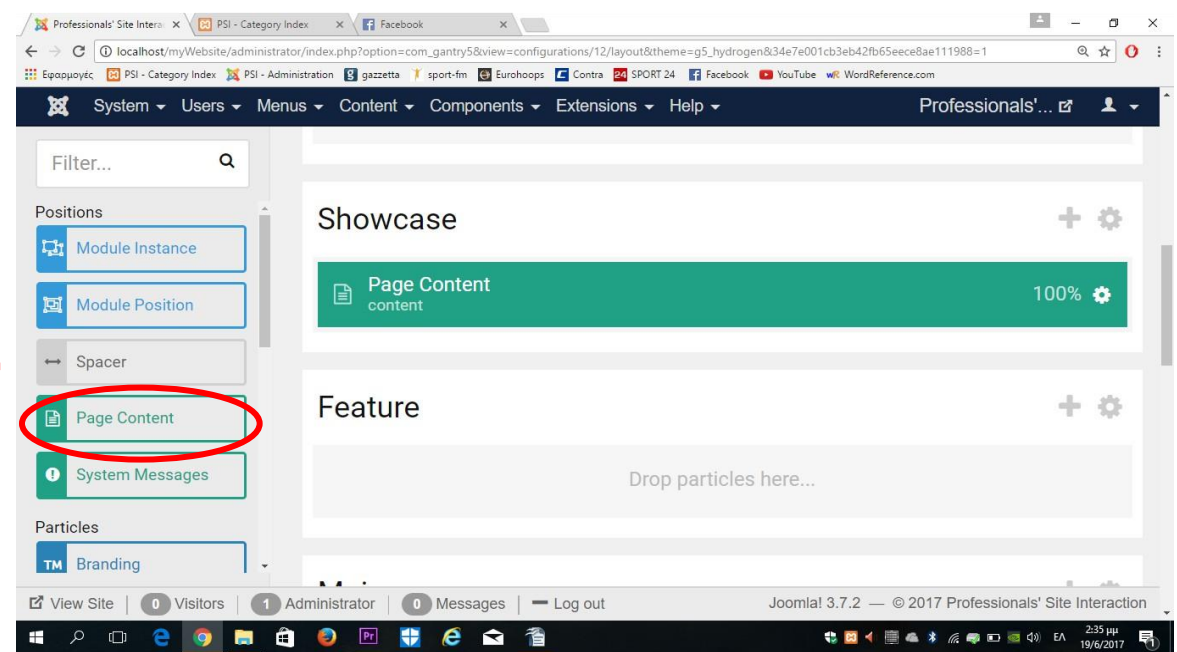

**Εικόνα 5.2.20** Τοποθέτηση του Page Content στο Showcase του Forum Outline

Λίγο πιο κάτω, στο σημείο Footer του πλαισίου, θα προσθέσουμε πρώτα το Module Log In, για να μπορεί ο χρήστης να αποσυνδέεται από το περιβάλλον του Forum Page. Επομένως παίρνουμε και πάλι από την αριστερή λίστα το Module Position και το τοποθετούμε κάτω από το Footer. Συνακόλουθα, θα προσθέσουμε δύο Brandings δίπλα από το Module Posotion. To ένα θα το ονομάσουμε Privacy Policy και το άλλο Contact us. Όπως γίνεται αντιληπτό και από την εικόνα 5.2.21, η μόνη διαφορά σε σχέση με το Footer του Home Outline, είναι ότι ανάμεσα στα τρία αυτά στοιχεία, θα τοποθετήσουμε επίσης δύο Spacers, για να δημιουργηθεί ένα κενό μεταξύ τους. Για να το κάνουμε αυτό, απλά παίρνουμε πάλι από την αριστερή λίστα τα Spacers και τα βάζουμε ανάμεσα στα τρία αυτά στοιχεία. Με αυτή την ενέργεια, ολοκληρώσαμε την διαμόρφωση της απεικόνισης του Forum Page.

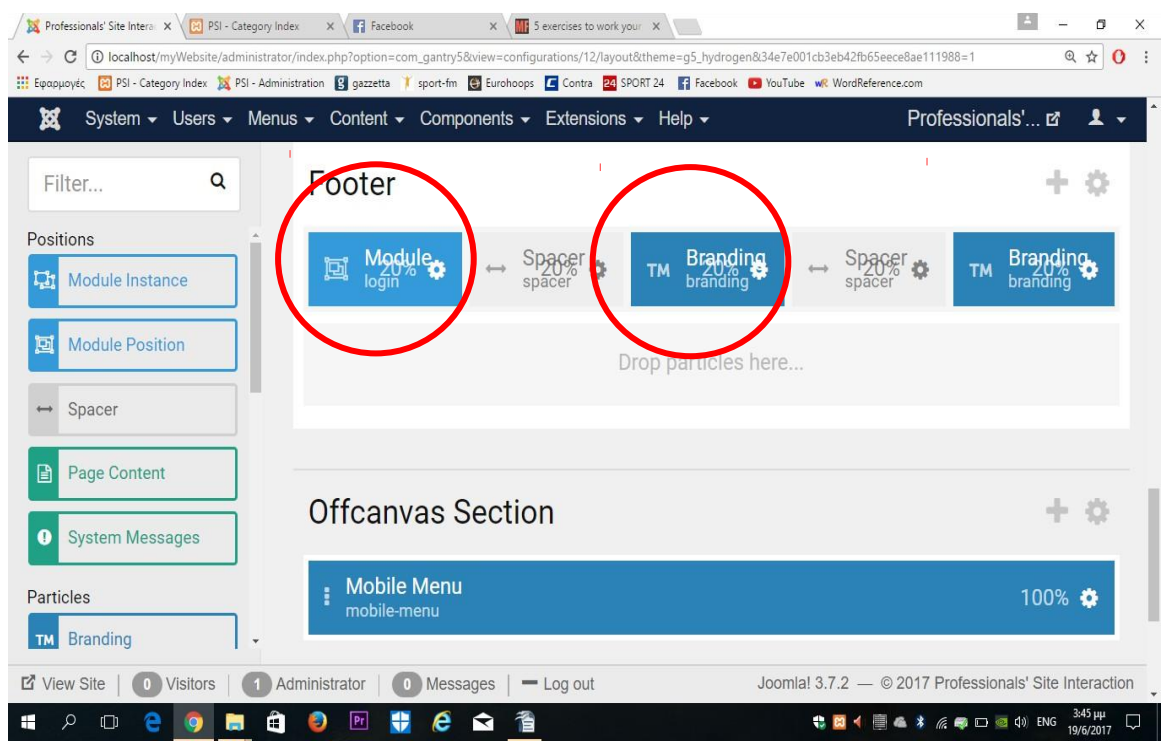

**Εικόνα 5.2.21** Τοποθέτηση και διαμόρφωση των τριών στοίχειων στο Footer του Forum **Outline** 

#### **H διαμόρφωση του Forum Outline τελείωσε.**

Τώρα θα δημιουργήσουμε τρία **Articles** μέσα στο administration του PSI, τα οποία θα περιέχουν το κατάλληλο περιεχόμενο για τα τα τρία Brandings (User Agreement, Privacy Policy, Contact us) στο Footer των δύο σελίδων που δημιουργήσαμε (Home Page, Forum Page).

#### **5.2.7 Δημιουργία και συγχρονισμός των Articles με τα Banners**

Αρχικά πηγαίνουμε στο Content/Articles και ύστερα πατάμε New(εικόνα 5.2.22). Με αυτόν τον τρόπο προσθέτουμε νέο άρθρο στη λίστα των Articles. Αφού πατήσαμε την πράσινη ένδειξη New, μεταφερόμαστε μέσα στο άρθρο για να επεξεργαστούμε το περιεχόμενό του.

#### **User Agreement:**

Το πρώτο άρθρο που θα φτιάξουμε, θα έχει τίτλο User Agreement τον οποίο και θα γράψουμε μέσα στην μπάρα, δίπλα από την ένδειξη Title. Έπειτα θα γράψουμε μέσα στο άσπρο πλαίσιο του άρθρου το κατάλληλο κείμενο, το οποίο θα υποδεικνύει τους κανόνες που διέπουν την ομαλή λειτουργία του PSI, με τους οποίους θα πρέπει ο εκάστοτε χρήστης να συμφωνεί και να τους τηρεί. Μόλις γράψουμε το κείμενο μέσα στο πλαίσιο, πατάμε το κουμπί Save and Close. Τα δύο παραπάνω βήματα γίνονται πιο κατανοητά και με τη βοήθεια της εικόνας 5.2.23, στην οποία φαίνονται τα σημεία στα οποία πραγματοποιήσαμε τις αλλαγές μας.

Αφού δημιουργήσαμε το άρθρο, θα πρέπει τώρα να φτιάξουμε ένα Hyperlink, ανάμεσα στο Branding User Agreement και το άρθρο, έτσι ώστε ο χρήστης πατώντας το Branding να οδηγείται αυτόματα σε μια άλλη σελίδα, η οποία θα αναφέρει τους κανόνες που γράψαμε μέσα στο Article User Agreement. Για να το κάνουμε αυτό, πηγαίνουμε στο Components/Gantry 5 Themes/Home Outline και εν συνεχεία πηγαίνουμε στη μπάρα Branding που βρίσκεται στο Footer αυτού του Layout. Έπειτα θα πατήσουμε πάνω στο κουμπί ρύθμισης που βρίσκεται πάνω στο Branding και θα γράψουμε μέσα στο πλαίσιο τον κώδικα, ο οποίος φαίνεται και στην εικόνα 5.2.25:

<a href="index.php/forum?option=com\_content&view=article&i**d=3**"> **User Agreement**</a>,

όπoυ id είναι ο ειδικός αριθμός για να "καλέσεις" ένα συγκεκριμένο άρθρο, ο οποίος βρίσκεται δεξιά στην λίστα των Articles (εικόνα 5.2.24).

Για να φτιάξουμε τα άλλα δύο άρθρα και να τα συνδέσουμε με τα δύο εναπομείναντα Brandings που βρίσκονται στο Forum Page, θα ακολουθήσουμε την ίδια διαδικασία (με διαφορετικό περιεχόμενο το κάθε άρθρο φυσικά), με την μόνη διαφορά ότι θα βάλουμε διαφορετικό id και τίτλο για κάθε σύνδεση άρθρου με Branding. Παρακάτω μπορούμε να δούμε τις διαφορές τις οποίες αναφέραμε.

<a href="index.php/forum?option=com\_content&view=article&**id=2**"> **Privacy Policy**</a>

<a href="index.php/forum?option=com\_content&view=article&**id=5**"> **Contact us**</a>

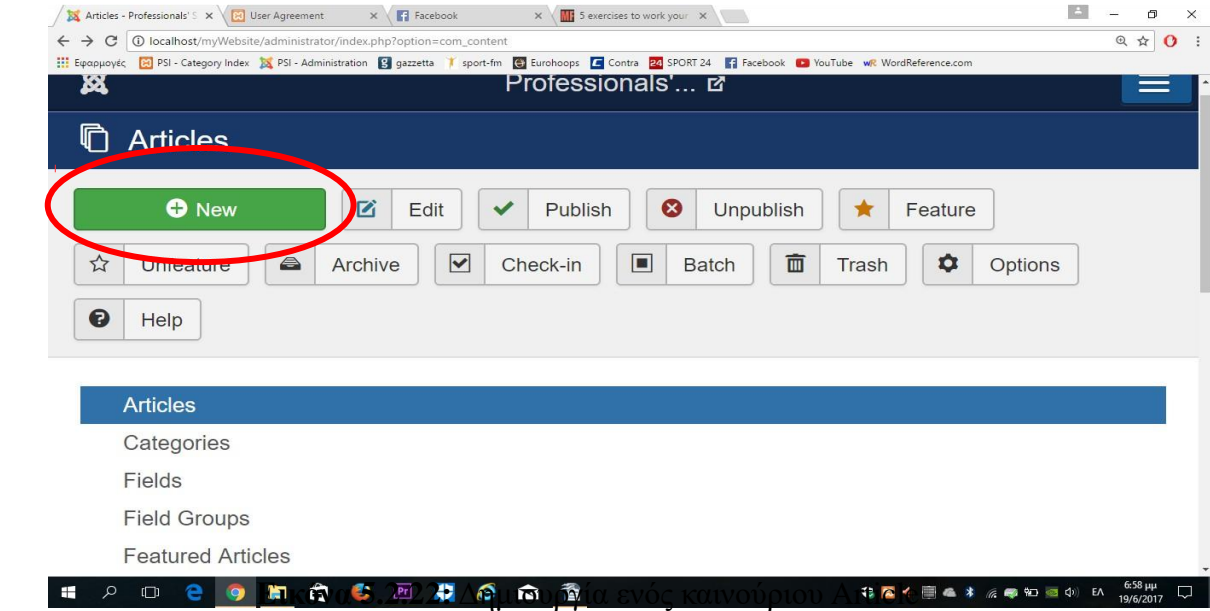

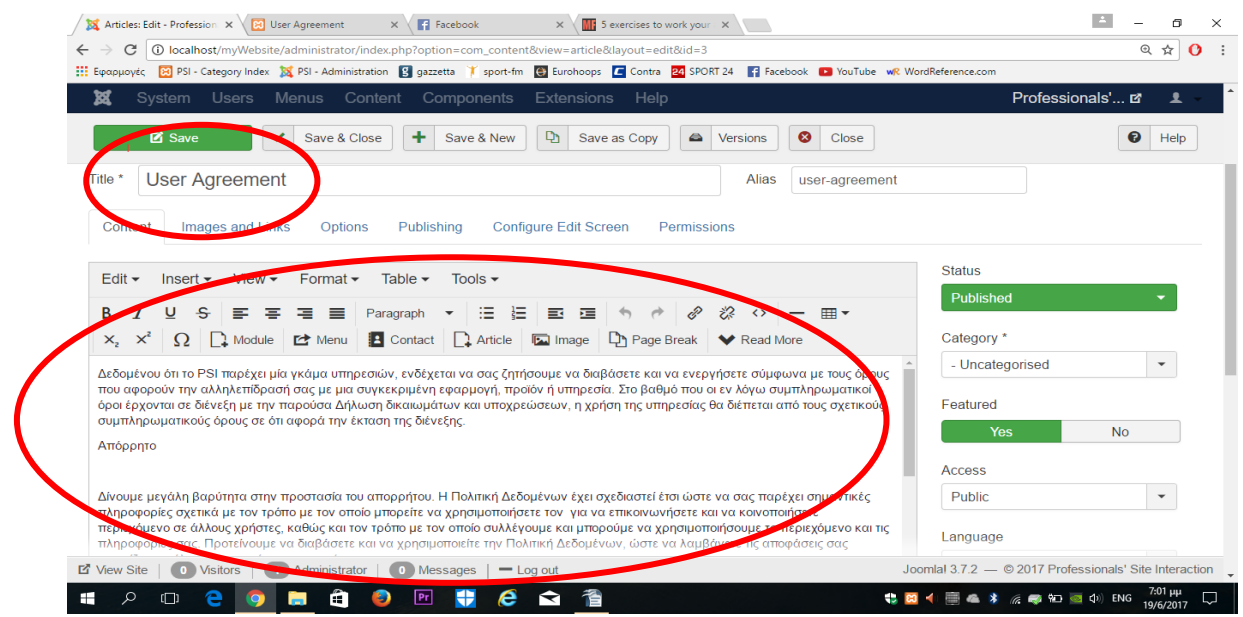

**Εικόνα 5.2.23:** Δημιουργία του Article User Agreement

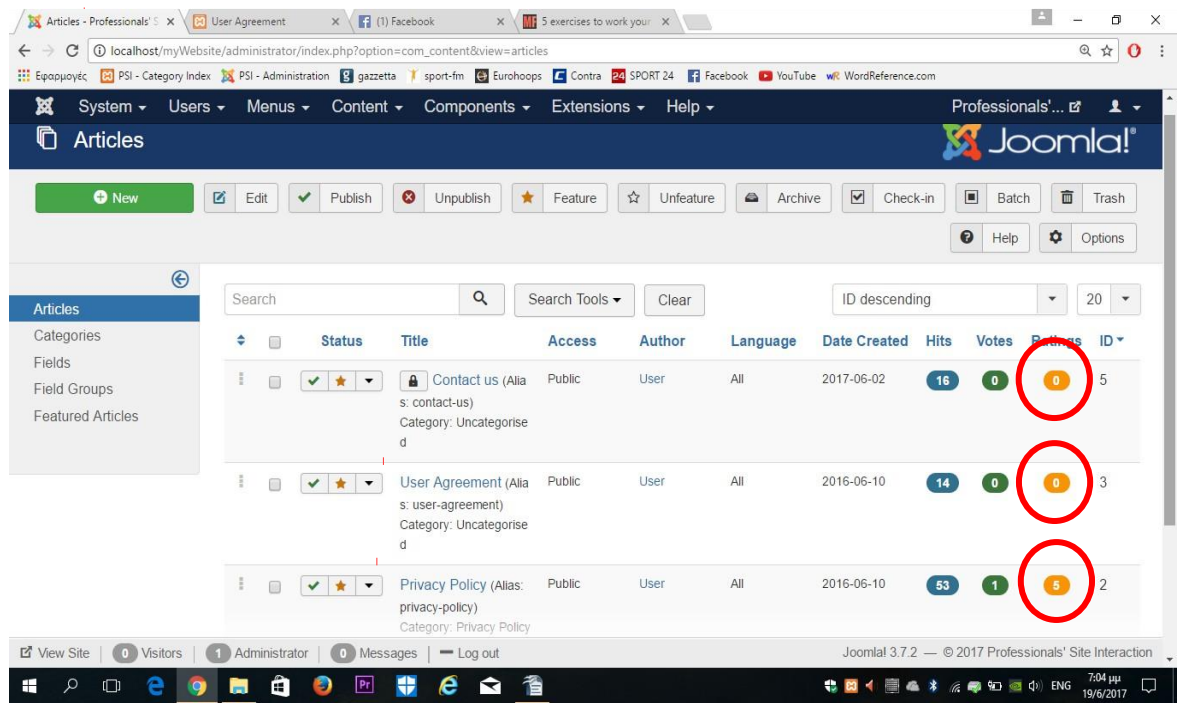

**Εικόνα 5.2.24:** H λίστα των Articles που δημιουργήσαμε (User Agreement, Privacy Policy, Contact us)

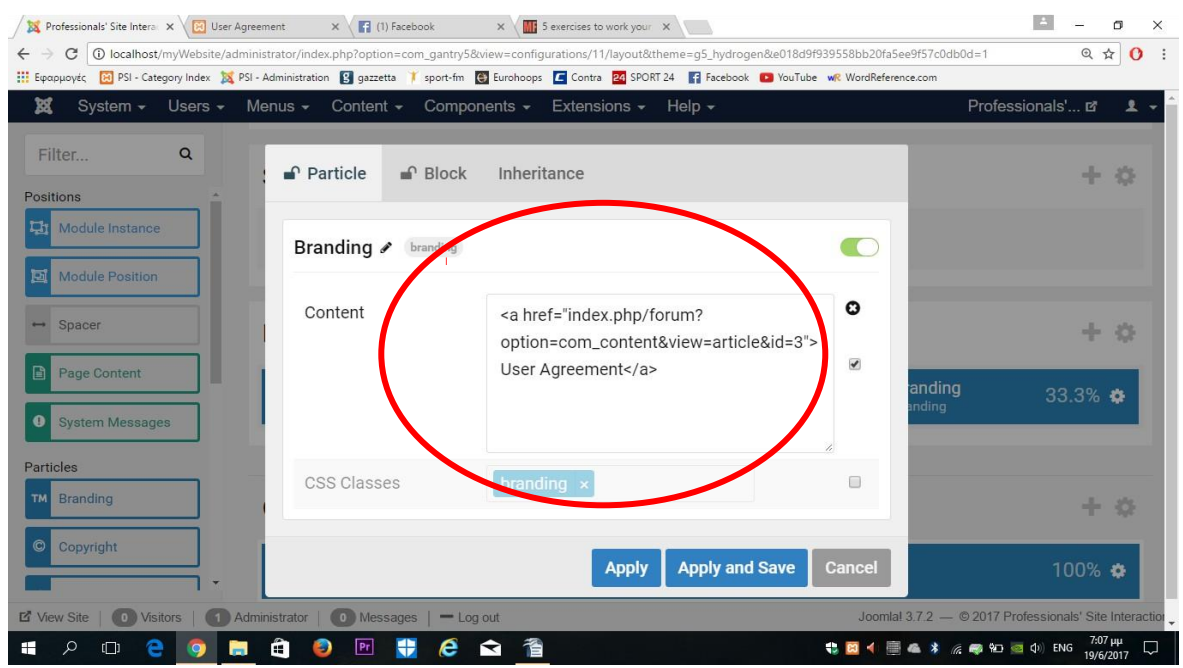

**Εικόνα 5.2.25:** Ο κώδικας σύνδεσης ανάμεσα στο Branding και στο άρθρο User Agreement

#### **Η διαμόρφωση του Professionals' Site Interaction ολοκληρώθηκε**

#### **5.3 Αλλαγές στο Style του PSI**

Παρακάτω θα δούμε κάποια κομμάτια κώδικα **CSS**, τα οποία προστίθενται στην σελίδα του Forum Page για να αλλάξουν το Style της σελίδας σε συγκεκριμένα σημεία.

Αρχικά πηγαίνουμε στο Components/Gantry 5 themes/Forum Page/Page Settings και ύστερα πηγαίνουμε κάτω στα Atoms για να θα επιλέξουμε το **Custom CSS** (εικόνα 5.3.1)**.** Έπειτα θα το σύρουμε στη κενή άσπρη μπάρα και θα πατήσουμε πάνω στο κουμπί ρύθμισης του Custom CSS και τέλος στο κουμπί συν (+) του πλαισίου CSS. Όπως βλέπουμε και στην εικόνα 5.3.2, μπορούμε να προσθέσουμε όσα New Items επιθυμούμε, στα οποία γράφοντας τον κατάλληλο κώδικα CSS, μπορούμε να κάνουμε μία αλλαγή – κάθε New Item έχει την δυνατότητα να κάνει μία αλλαγή- σε ένα συγκεκριμένο σημείο του Style της σελίδας.

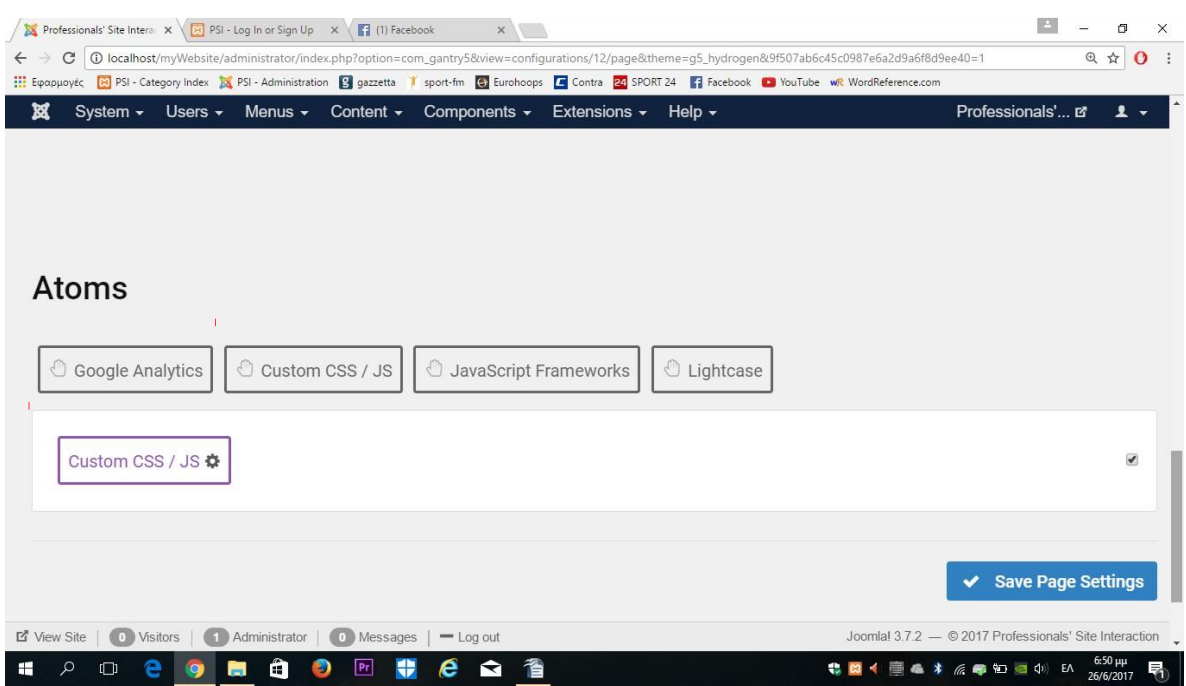

 **Εικόνα 5.3.1** Αλλαγές στο Style του Forum Page μέσω προσθήκης κώδικα CSS

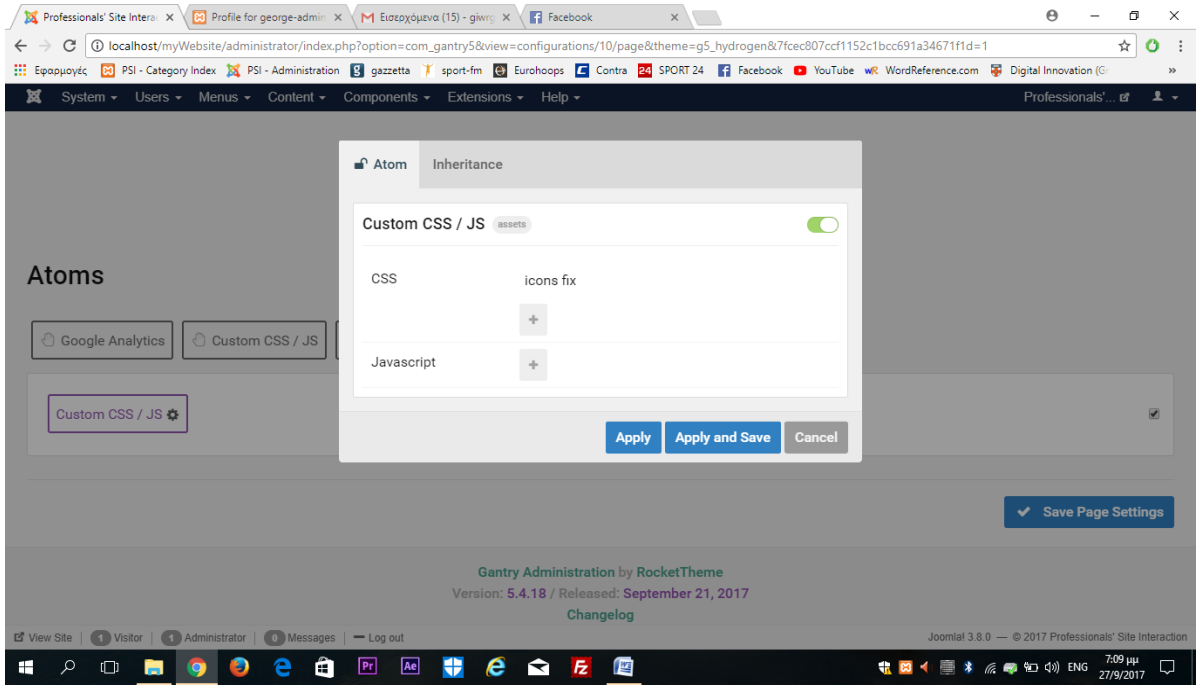

**Εικόνα 5.3.2:** Λίστα των Items που δημιουργήθηκαν για την τροποποίηση του Style του Forum Page.

Πρόσθεση νέων εικονιδίων Social Media: #kunena.layout .kicon-profile{

background:

url("/myWebsite/components/com\_kunena/template/crypsis/assets/iconsets/profile/default/default.png") no-repeat

}

#### **5.4 Τα στοιχεία του Professionals' Site Interaction που το καθιστούν ένα δυναμικό site.**

Όπως αναφέραμε και στην εισαγωγή, ένας από τους βασικούς στόχους ήταν να δημιουργήσουμε έναν δυναμικό ιστότοπο αλληλεπίδρασης επαγγελματιών. Σε αυτό το σημείο θα τονίσουμε τα στοιχεία εκείνα, που αποδεικνύουν ότι o PSI είναι ένας δυναμικός ιστότοπος.

Αρχικά θα πρέπει να αναφέρουμε πως ένα από τα χαρακτηριστικά του Ιστότοπου Αλληλεπίδρασης Επαγγελματιών είναι τα διαφορετικά περιοχόμενα που παρουσιάζονται από χρήστη σε χρήστη ανάλογα με τις επιλογές και τις πληροφορίες που εκείνος έχει καταχωρήσει. Όπως βλέπουμε και στην εικόνα 5.4.1, η πλατφόρμα έχει αποθηκεύσει στοιχεία όπως το όνομα με το οποίο έχει εγγραφτεί ο χρήστης στην πλατφόρμα, τις πληροφορίες για τα δικά του μέσα κοινωνικής δικτύωσης και την ιστοσελίδα του. Επομένως, το περιεχόμενο των πληροφοριών για τον κάθε χρήστη είναι μοναδικό και διαφορετικό από οποιοδήποτε άλλο.

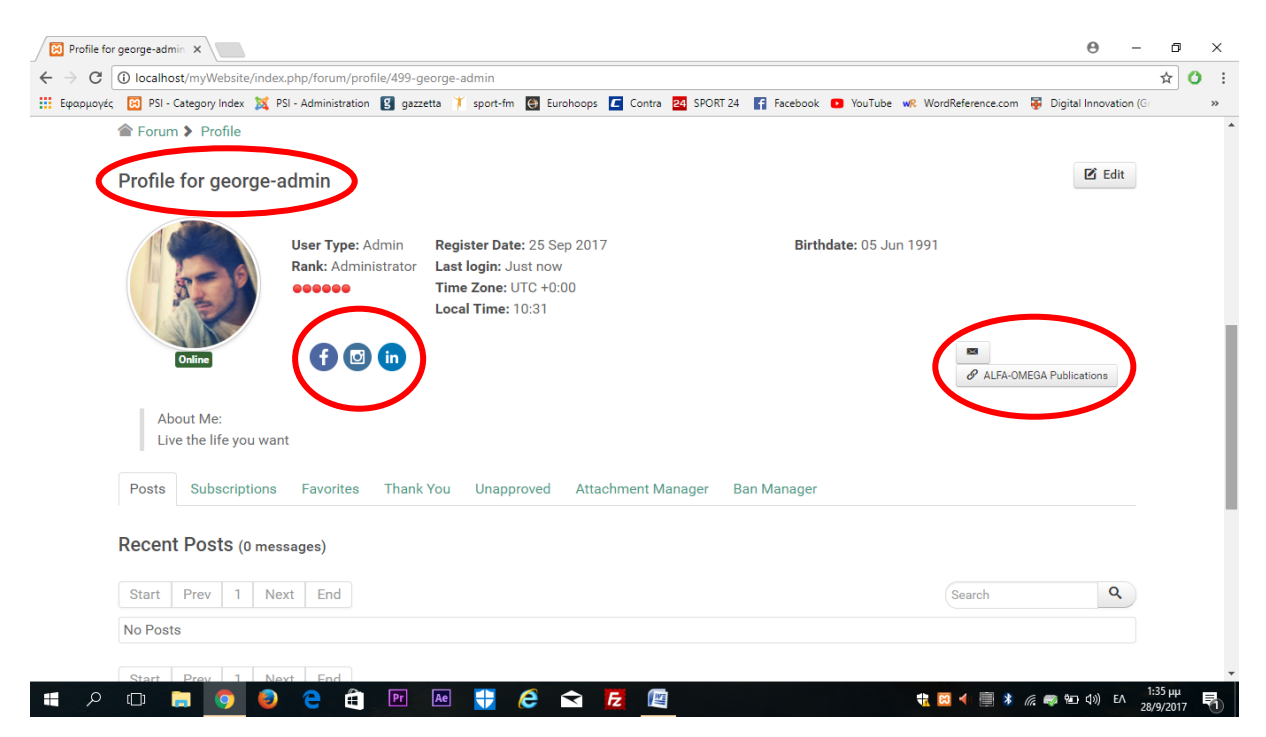

 **Εικόνα 5.4.1** Τα μοναδικά στοιχεία που εμφανίζονται στο προφίλ του χρήστη.

Το δεύτερο στοιχείο αφορά τα θέματα προς συζήτηση που καταχωρούνται από τον χρήστη. Συγκεκριμένα, ο χρήστης έχει την δυνατότητα να προσθέτει και να αφαιρεί περιεχόμενο στα topics του Forum. Το περιεχόμενο κάθε θέματος αποθηκεύεται και εισάγεται στον ιστότοπο με τον τίτλο που του δώσατε και το όνομα σας. Στην εικόνα 5.4.2, μπορούμε να διακρίνουμε την καταχώρηση ενός νέου θέματος, σε συγκεριμένο τομέα και σε αυτή φαίνεται ο τίτλος που του δώθηκε και το όνομα του χρήστη.

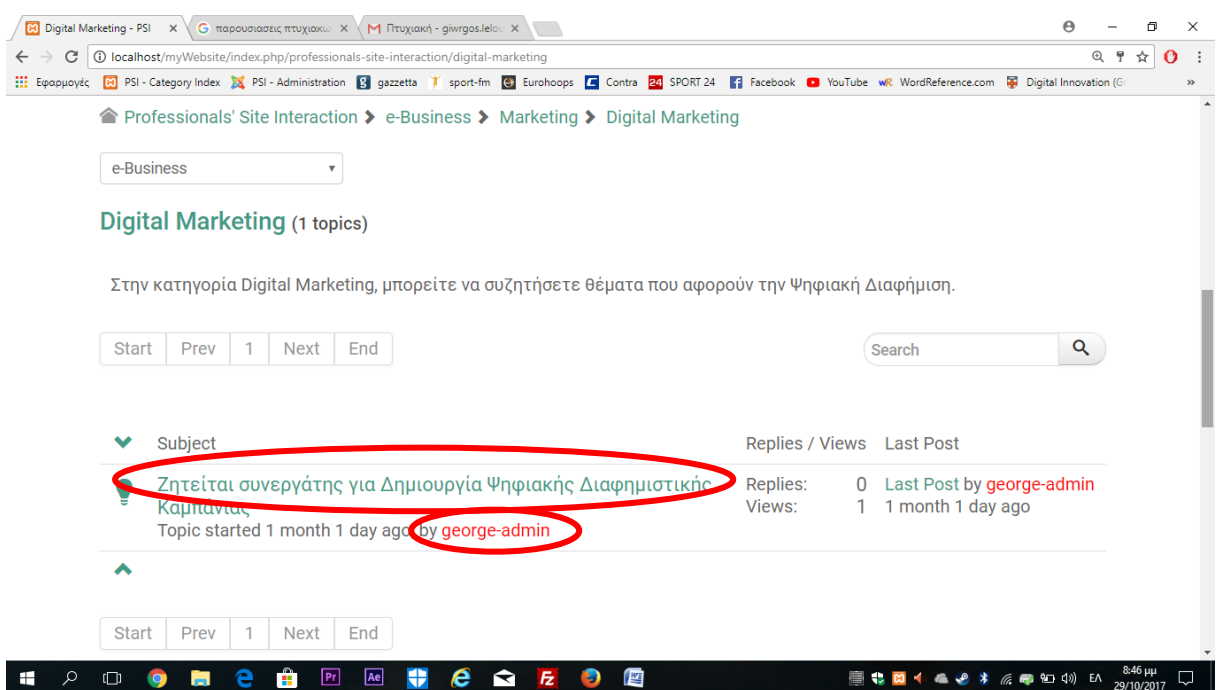

**Εικόνα 5.4.2** Καταχώρηση νέου topic από τον χρήστη.

# **Κεφάλαιο 6: Επίλογος**

Ολοκληρώνοντας την πτυχιακή εργασία, είναι σημαντικό να παρουσιάσουμε τα στοιχεία εκείνα που συντέλεσαν στην ολοκλήρωση της κατασκευής του "Professionals' Site Interaction".

Αρχικά, εγκαταστήσαμε στον Η/Υ τo xampp, έναν localhost server, ο οποίος μας έδωσε την δυνατότητα να δημιουργήσουμε και να αποθηκεύσουμε τοπικά-και μόνο στον συγκεκριμένο Η/Υ- μία βάση δεδομένων στο PHPmyadmin και πατώντας την MySQL μέσα από το xampp ενεργοποιήσαμε τη βάση αυτή, η οποία αποθηκεύει οποιαδήποτε ενέργεια πραγματοποιούμε στο back end της Joomla. Εκτός από την MySQL, ενεργοποιήσαμε και τον εξυπηρετητή Apache, ο οποίος πάραγει την ιστοσελίδα στον browser που θα χρησιμοποιούμε κάθε φορά όταν θα θέλουμε να δούμε τον ιστότοπό μας στο "front end" της joomla.

Έπειτα εγκαταστήσαμε το περιβάλλον joomla στον Η/Υ, μέσα στο οποίο διαμορφώσαμε τον "PSI". Η επιλογή του προγράμματος αυτού έγινε, γιατί είναι εύκολο στη χρήση και προσφέρει την δυνατότητα άμεσης διορθωτικής επέμβασης στον ιστότοπο . Μπορέσαμε δηλαδή, να κατασκευάσουμε μία δυναμική ιστοσελίδα μέσω του Joomla.

Στην συνέχεια βρήκαμε και κατεβάσαμε δωρεάν τα δύο extensions, τα οποία και εγκαταστήσαμε στο πειβάλλον joomla. Το Gantry Hydrogen Theme και το Kunena Forum είναι τα δομικά στοιχεία-components, όπως αναφέραμε και στην εισαγωγή, πάνω στα οποία φτιάξαμε το Professionals' Site Interaction. Στο Gantry Hydrogen Theme διαμορφώσαμε το Layout ολων των pages που δημιουργήθηκαν, ενώ το Kunena Forum μας έδωσε την δυνατότητα να τοποθετήσουμε στα pages που επιθυμούμε τον τόπο συζήτητσης και το προφίλ του χρήστη.

Ο μεγαλύτερος στόχος της πτυχιακής εργασίας, ήταν ο ιστότοπος που θα κατασκευαστεί, να είναι λειτουργικός και εύκολος στη χρήση, ο οποίος και επετεύχθη. Παρόλα αυτά, ο PSI θα χρειαστεί βελτίωση σε διάφορους τομείς, εφόσον μελλοντικά φορτώθεί σε κανονικό Host και με Domain Name. Τομείς οι οποίοι επιδέχονται βελτίωση, είναι τα θέματα συζήτησης στα οποία θα πρέπει να προστεθούν και άλλα ενδιαφέροντα θέματα, καθώς και το layout το οποίο είναι απαραίτητο να εμπλουτιστεί και να γίνει πιο όμορφο και ελκυστικό. Πιο συγκεκριμένα, τα Logo και το κείμενο, θα πρέπει είναι πιο έντονα και ξεκάθαρα σε σχέση με το backround και τα περιθώρια των pages, τα χρώματα των οποίων θα πρέπει να είναι ουδέτερα σε τέτοιο βαθμό ώστε να αναδεικνύουν το βασικό περιεχόμενο του "Professionals' Site Interaction".

## **Ορολογία του Joomla**

**Joomla**: Είναι η δημοφιλέστερη εφαρμογή για τη δημιουργία δυναμικών ιστοσελίδων και διαχείρισης περιεχομένου γραμμένο σε γλώσσα PHP. Όλες οι πληροφορίες αποθηκεύονται σε βάση δεδομένων.

**Εγκατάσταση:** Η διαδικασία εγκατάστασης μπορεί να γίνει είτε τοπικά στον υπολογιστή μας αφού πρώτα έχουμε εγκαταστήσει μία εφαρμογή όπως το Wamp είτε απευθείας σε ένα web server.

**Δημόσιο τμήμα(Frond End):** Είναι η περιοχή που είναι ορατή στους χρήστες που χρησιμοποιούν την ιστοσελίδα μας. Στο δημόσιο τμήμα είναι ορατά όλα τα περιεχόμενα της ιστοσελίδας μας.

**Περιοχή διαχείρισης(Back End):** Είναι η περιοχή όπου διαχειριζόμαστε την ιστοσελίδα. Για να μπορέσουμε να μπούμε σε αυτήν πρέπει να έχουμε δικαιώματα administrator.

**Άρθρα:** Είναι όλα τα αντικείμενα τα οποία έχουν περιεχόμενο. Το περιεχόμενο των άρθρων μπορεί να είναι κείμενο, εικόνες, video κ.λπ.

**Ενότητες:** Είναι η κορυφή για την κατηγοριοποίηση των άρθρων μας. Μία ενότητα μπορεί να περιέχει μόνο κατηγορίες.

**Κατηγορίες:** Είναι η επόμενη φάση για την κατηγοριοποίηση των άρθρων μας. Σε μία κατηγορία μπορούν να περιέχονται μόνο άρθρα και μία κατηγορία θα πρέπει να ανήκει σε μία ενότητα.

**Ενθέματα:** Είναι «κουτιά» τα οποία παρουσιάζουν περιεχόμενο στο Δημόσιο τμήμα. Η θέση τους εξαρτάται από τις εντολές που ορίζονται στο πρότυπο που έχουμε ενεργό.

**Εφαρμογές:** Είναι οι βοηθητικές λειτουργίες με τις οποίες κάνουμε την ιστοσελίδα μας πιο αποδοτική. Για παράδειγμα, ψηφοφορίες, διαφημίσεις κ.α.

**Πρόσθετα:** Είναι κομμάτια κώδικα που εκτελούν διάφορες βοηθητικές λειτουργίες. Για παράδειγμα, το πρόσθετο της αναζήτησης μας βοηθάει να αναζητούμε λέξεις κλειδιά στην ιστοσελίδα μας.

**Πρότυπα:** Είναι ο τρόπος εμφάνισης της ιστοσελίδας μας. Το joomla έχει τα δικά του πρότυπα, αλλά μπορούμε να δημιουργήσουμε και εμείς τα δικά μας.

**Γλώσσες:** Στο joomla μπορούμε να έχουμε περισσότερες από μία γλώσσες είτε στο Δημόσιο τμήμα είτε στην Περιοχή Διαχείρισης.

**Μενού:** Τα εργαλεία τα οποία μας επιτρέπουν να διασυνδέουμε τις ιστοσελίδες μας μεταξύ τους ή με άλλες ιστοσελίδες.

**Επαφές:** Βοηθητική λειτουργία που βοηθάει την επικοινωνία των επισκεπτών με τον κάτοχο της ιστοσελίδας.

**Ψηφοφορίες:** Εφαρμογή που επιτρέπει την δημιουργία δημοψηφισμάτων.

**Διαφημίσεις:** Εφαρμογή με την οποία μπορούμε να διαχειριστούμε διαφημίσεις στην ιστοσελίδα μας.

**Πρωτοσέλιδο:** Η πρώτη σελίδα που βλέπει ο επισκέπτης όταν πληκτρολογεί το όνομα της ιστοσελίδας (domain name)

**Ροές:** Λειτουργία που μας επιτρέπει να εμφανίζουμε στην ιστοσελίδα πληροφορίες από άλλες ιστοσελίδες.

**Πολυμέσα:** Είναι όλα τα αρχεία που χρησιμοποιούν οι χρήστες στην ιστοσελίδα(εικόνες, γραφικά, video,ήχοι, διάφορα άλλα αρχεία).

**Χρήστες:** Όσοι χρησιμοποιούν την ιστοσελίδα για να αντλήσουν πληροφορίες. Υπάρχουν διάφορα επίπεδα χρηστών.

**Παράμετροι:** Όλες οι ρυθμίσεις που αλλάζουν όλα τα στοιχεία του Joomla(μενού, άρθρα, εφαρμογές κλπ).

**Δημοσίευση:** Η διαδικασία εμφάνισης των στοιχείων μας στο Δημόσιο τμήμα. Έχουμε τη δυνατότητα να δημιουργήσουμε στοιχεία και να τα δημοσιεύσουμε μελλοντικά.

**Αρχειοθέτηση:** Η τοποθέτηση ενός άρθρου σε μία περιοχή όπου φυλάσσονται τα παλαιότερα άρθρα.

**Διαγραφή:** Τα άρθρα και τα στοιχεία μενού έχουν τη δυνατότητα επαναφοράς. Τα άλλα στοιχεία δεν την έχουν.

**Σύστημα διαχείρισης περιεχομένου:** Εφαρμογή με την οποία μπορούμε να δημιουργήσουμε μία ιστοσελίδα με δυναμικό περιεχόμενο, όπου μπορούμε να αλλάζουμε τα δεδομένα του με εύκολο τρόπο.

# [12]

# Χρήσιμες Διευθύνσεις

Παρακάτω παραθέτουμε μερικές χρήσιμες διευθύνσεις στις οποίες μπορεί κανείς να βρει όλα όσα χρειάζεται για το Joomla!

[http://www.joomla.org](http://www.joomla.org/) [http://forum.joomla.org/](http://www.joomla.org/) <http://docs.joomla.org/> [http://www.joomlart.com/](http://docs.joomla.org/) <http://www.bestofjoomla.com/> [http://www.youjoomla.com/](http://www.bestofjoomla.com/) <http://www.templateplazza.com/>

# **Βιβλιογραφία-Πηγές**

# **Αναφορές πηγών εντός κειμένου:**

[1] ΚΕ.Δ. Πανεπιστήμιο Θεσσαλίας, "Εισαγωγή στο Ίντερνετ", Δεκέμβριος 1997, ανάκτηση από[:http://www.uth.gr/main/help/help-desk/internet/internet1.html](http://www.uth.gr/main/help/help-desk/internet/internet1.html)

[2] Βικιπαίδεια, ανάκτηση από: [https://el.wikipedia.org/wiki/%CE%94%CE%B9%CE%B1%CE%B4%CE%AF%CE%BA%](https://el.wikipedia.org/wiki/%CE%94%CE%B9%CE%B1%CE%B4%CE%AF%CE%BA%CF%84%CF%85%CE%BF) [CF%84%CF%85%CE%BF](https://el.wikipedia.org/wiki/%CE%94%CE%B9%CE%B1%CE%B4%CE%AF%CE%BA%CF%84%CF%85%CE%BF)

[3] Εθνική Στατιστική Υπηρεσία, ,Κυριότεροι λόγοι χρήσης του Ιντερνετ , ανάκτηση από: [http://www.statistics.gr/el/home?p\\_p\\_id=3&p\\_p\\_lifecycle=0&p\\_p\\_state=maximized&p\\_p\\_m](http://www.statistics.gr/el/home?p_p_id=3&p_p_lifecycle=0&p_p_state=maximized&p_p_mode=view&_3_advancedSearch=false&_3_groupId=0&_3_keywords=internet&_3_delta=20&_3_resetCur=false&_3_struts_action=%2Fsearch%2Fsearch&_3_redirect=%2Fel%2Fhome%2F&_3_andOperator=true&_3_cur=5) [ode=view&\\_3\\_advancedSearch=false&\\_3\\_groupId=0&\\_3\\_keywords=internet&\\_3\\_delta=20](http://www.statistics.gr/el/home?p_p_id=3&p_p_lifecycle=0&p_p_state=maximized&p_p_mode=view&_3_advancedSearch=false&_3_groupId=0&_3_keywords=internet&_3_delta=20&_3_resetCur=false&_3_struts_action=%2Fsearch%2Fsearch&_3_redirect=%2Fel%2Fhome%2F&_3_andOperator=true&_3_cur=5) [&\\_3\\_resetCur=false&\\_3\\_struts\\_action=%2Fsearch%2Fsearch&\\_3\\_redirect=%2Fel%2Fhome](http://www.statistics.gr/el/home?p_p_id=3&p_p_lifecycle=0&p_p_state=maximized&p_p_mode=view&_3_advancedSearch=false&_3_groupId=0&_3_keywords=internet&_3_delta=20&_3_resetCur=false&_3_struts_action=%2Fsearch%2Fsearch&_3_redirect=%2Fel%2Fhome%2F&_3_andOperator=true&_3_cur=5) [%2F&\\_3\\_andOperator=true&\\_3\\_cur=5](http://www.statistics.gr/el/home?p_p_id=3&p_p_lifecycle=0&p_p_state=maximized&p_p_mode=view&_3_advancedSearch=false&_3_groupId=0&_3_keywords=internet&_3_delta=20&_3_resetCur=false&_3_struts_action=%2Fsearch%2Fsearch&_3_redirect=%2Fel%2Fhome%2F&_3_andOperator=true&_3_cur=5)
[http://www.statistics.gr/portal/page/portal/ESYE/BUCKET/A1901/PressReleases/A1901\\_SF](http://www.statistics.gr/portal/page/portal/ESYE/BUCKET/A1901/PressReleases/A1901_SFA20_DT_AN_00_2009_01_F_GR.pdf) [A20\\_](http://www.statistics.gr/portal/page/portal/ESYE/BUCKET/A1901/PressReleases/A1901_SFA20_DT_AN_00_2009_01_F_GR.pdf)

[DT\\_AN\\_00\\_2009\\_01\\_F\\_GR.pdf](http://www.statistics.gr/portal/page/portal/ESYE/BUCKET/A1901/PressReleases/A1901_SFA20_DT_AN_00_2009_01_F_GR.pdf)

[4] Βικιπαίδεια, ανάκτηση από:

[https://el.wikipedia.org/wiki/%CE%94%CE%B9%CE%B1%CE%B4%CE%B9%CE%BA%](https://el.wikipedia.org/wiki/%CE%94%CE%B9%CE%B1%CE%B4%CE%B9%CE%BA%CF%84%CF%85%CE%B1%CE%BA%CF%8C_%CF%86%CF%8C%CF%81%CE%BF%CF%85%CE%BC) [CF%84%CF%85%CE%B1%CE%BA%CF%8C\\_%CF%86%CF%8C%CF%81%CE%BF%C](https://el.wikipedia.org/wiki/%CE%94%CE%B9%CE%B1%CE%B4%CE%B9%CE%BA%CF%84%CF%85%CE%B1%CE%BA%CF%8C_%CF%86%CF%8C%CF%81%CE%BF%CF%85%CE%BC) [F%85%CE%BC](https://el.wikipedia.org/wiki/%CE%94%CE%B9%CE%B1%CE%B4%CE%B9%CE%BA%CF%84%CF%85%CE%B1%CE%BA%CF%8C_%CF%86%CF%8C%CF%81%CE%BF%CF%85%CE%BC)

[5] Καθημερινή, ανάκτηδη σπό:

[http://www.kathimerini.gr/77086/article/texnologia/diadiktyo/energoi-xrhstes-twn-social](http://www.kathimerini.gr/77086/article/texnologia/diadiktyo/energoi-xrhstes-twn-social-media-oi-ellhnes)[media-oi-ellhnes](http://www.kathimerini.gr/77086/article/texnologia/diadiktyo/energoi-xrhstes-twn-social-media-oi-ellhnes)

[6] Βικιπαίδεια, ανάκτηση από:

[<https://el.wikipedia.org/wiki/%CE%9C%CE%AD%CF%83%CE%B1\\_%CE%BA%CE%BF](https://el.wikipedia.org/wiki/%CE%9C%CE%AD%CF%83%CE%B1_%CE%BA%CE%BF%CE%B9%CE%BD%CF%89%CE%BD%CE%B9%CE%BA%CE%AE%CF%82_%CE%B4%CE%B9%CE%BA%CF%84%CF%8D%CF%89%CF%83%CE%B7%CF%82) [%CE%B9%CE%BD%CF%89%CE%BD%CE%B9%CE%BA%CE%AE%CF%82\\_%CE%B](https://el.wikipedia.org/wiki/%CE%9C%CE%AD%CF%83%CE%B1_%CE%BA%CE%BF%CE%B9%CE%BD%CF%89%CE%BD%CE%B9%CE%BA%CE%AE%CF%82_%CE%B4%CE%B9%CE%BA%CF%84%CF%8D%CF%89%CF%83%CE%B7%CF%82) [4%CE%B9%CE%BA%CF%84%CF%8D%CF%89%CF%83%CE%B7%CF%82>](https://el.wikipedia.org/wiki/%CE%9C%CE%AD%CF%83%CE%B1_%CE%BA%CE%BF%CE%B9%CE%BD%CF%89%CE%BD%CE%B9%CE%BA%CE%AE%CF%82_%CE%B4%CE%B9%CE%BA%CF%84%CF%8D%CF%89%CF%83%CE%B7%CF%82)

[7] Oneman, ανάκτηση από:

[http://www.oneman.gr/keimena/men\\_s\\_only/doyleies/article1492995.ece](http://www.oneman.gr/keimena/men_s_only/doyleies/article1492995.ece)

[8] Web 4 you creations, Web design, ανάκτηση από: [<http://www.web4you.gr/plirofories/web-design>](http://www.web4you.gr/plirofories/web-design)

[9] Αλεξάνδρειο Τεχνολογικό Εκπαιδευτικό Ίδρυμα Θεσ/νίκης, Ιστορική αναδρομή – Η ιστορία του web design, ανάκτηση από: < [http://aetos.it.teithe.gr/~dima/ptyxiakes/chatzis/history.html#arxi>](http://aetos.it.teithe.gr/~dima/ptyxiakes/chatzis/history.html#arxi)

[10] E-developers, Στατική ή Δυναμική Ιστοσελίδα, ανάκτηση από: [<http://www.edevelopers.gr/webpages/>](http://www.edevelopers.gr/webpages/)

[11] JoomlaFans Community, Κοινότητα ανταλλαγής απόψεων για το Joomla, ανάκτηση από: [<http://www.joomlafans.gr/>](http://www.joomlafans.gr/)

[12] Μ. Μαρκατσέλας&Κ.Ξαρχάκος 2012 ,Μαθαίνετε εύκολα Joomla!2.5, Εκδόσεις Ξαρχάκος,Σελίδα 11, 13, 14, 15, 17, 490, 491

[13] Kranas Web Page, Open Source Content Management, Τα προβλήματα της Joomla, ανάκτηση από: [<http://users.sch.gr/akranas/joomla/index.php>](http://users.sch.gr/akranas/joomla/index.php)

## **Ιστοσελίδες-Ηλεκτρονικά άρθρα:**

<http://www.internetworldstats.com/stats.htm> <http://el.wikipedia.org/> <https://www.google.gr/> [www.go-online.gr](http://www.go-online.gr/) [www.w3schools.com/](http://www.w3schools.com/) [www.joomla.org](http://www.joomla.org/) [www.joomla24.com/](http://www.joomla24.com/) <http://www.w3schools.com/php/default.asp> <http://forum.joomla.gr/> [www.joomla.gr](http://www.joomla.gr/) [www.Click-technology.bugs3.com](http://www.click-technology.bugs3.com/) [www.click-technology.bugs3.com/administrator](http://www.click-technology.bugs3.com/administrator) <http://users.sch.gr/akranas/joomla/> [www.edevelopers.gr](http://www.edevelopers.gr/) [www.2cents.gr](http://www.2cents.gr/) [www.joomlafans.gr](http://www.joomlafans.gr/) [http://aetos.it.teithe.gr](http://aetos.it.teithe.gr/) [www.web4you.gr](http://www.web4you.gr/) [www.freecodecamp.org](http://www.freecodecamp.org/)

## **Βιβλιογραφία**:

- Μαθαίνετε εύκολα Joomla!2.5-Εκδόσεις Ξαρχάκος
- Σχεδιασμός πετυχημένων ιστοσελίδων-Εκδόσεις Κλειδάριθμος
- Ανάπτυξη διαδικτυακών εφαρμογών-Εκδόσεις Κεντερλής
- Σχεδιασμός Ιστοσελίδας Θεωρία και Πράξη-Ιουλία Οικονόμου nexus publications, Αθήνα 2009
- Τεχνολογία πολυμέσων-Αλ.Παπαδημητρίου Εκδόσεις Νέων Τεχνολογιών Αθήνα 2001
- Το τέλος των εφημερίδων, Bernard Poulet Πολις,Αθήνα 2009

• ΕΙΣΑΓΩΓΉ ΣΤΗΝ ΙΣΤΟΡΙΑ ΚΑΙ ΤΗ ΘΕΩΡΙΑ ΤΟΥ GRAPHIC DESIGN, Μίλτος Φραγκόπουλος Futura, Αθήνα 2009

• MACROMEDIA DIRECTOR MX ΘΕΩΡΊΑ ΚΑΙ ΠΡΆΞΗ, Ευάγγελος Τριαντάφυλλου ΤΖΟΛΙΑ, ΘΕΣΣΑΛΟΝΊΚΗ 2007

• Διαφήμιση και Επικοινωνία-η κατανάλωση στην εποχή των μεσων επικοινωνίας-William LAIS, Στίβεν Κλάιν, Σατ Τζαλυ, Ζακκιν Μποτεριλ ΚΑΣΤΑΝΙΏΤΗ ,ΑΘΗΝΑ 2007

• Αρχιτεκτονική Υπολογιστών Δημήτριος Νικολος ΓΚΙΟΥΡΔΑΣ, ΑΘΗΝΑ 2010